# **Genome Visualization with Circos**

**Session 1 – Introduction to Circos and Visualization Guidelines**

Martin Krzywinski Genome Sciences Centre 100‐570 West 7th Ave Vancouver BC V5Z 4S6 Canada 1‐604‐877‐6000 x 673262 *martink@bcgsc.ca*

> **Circos** *mkweb.bcgsc.ca/circos*

**Genome Sciences Center** *www.bcgsc.ca*

#### **Version History**

v0.16 14 Jul 2010 v0.15 12 Jul 2010 v0.14 30 Jun 2010 v0.13 30 Jun 2010 v0.12 29 Jun 2010 v0.11 29 Jun 2010 v0.10 27 Jun 2010

 $\epsilon(\cdot)$  $\Longleftrightarrow$  $)$  ( $\mathcal{H}$  $\begin{pmatrix} 1 & 0 \\ 0 & 1 \end{pmatrix} \begin{pmatrix} 1 & 0 \\ 0 & 1 \end{pmatrix}$  $\rightarrow$  $\ket{\hspace{-0.2em} \bullet \hspace{-0.2em} \bullet \hspace{-0.2em} \bullet \hspace{-0.2em} \bullet \hspace{-0.2em} \bullet \hspace{-0.2em} \bullet \hspace{-0.2em} \bullet \hspace{-0.2em} \bullet \hspace{-0.2em} \bullet \hspace{-0.2em} \bullet \hspace{-0.2em} \bullet \hspace{-0.2em} \bullet \hspace{-0.2em} \bullet$  $(1)$ \*  $\bigcirc$ O.O  $\overline{\mathbf{D}}$ /  $\tilde{\mathfrak{d}}$  $\tilde{z}$ **Genome Visualization with Circos** Circos Session  $\infty$  $\circledcirc$  $\bigotimes_{i=1}^n A_i$ **De**  $\infty$  and  $\infty$  $\bigcirc$  $\rightarrow \rightarrow$ G  $\left( \frac{1}{2} \right)$  $\left(\frac{1}{2},\frac{1}{2}\right)$  $(2)$  $\leftrightarrow$  $\left( \frac{1}{2} \right)$  $\langle$  $\gg 1$ 63  $(\cdot | \cdot)$  (K)  $\left( \begin{matrix} 1 \\ 1 \end{matrix} \right)$  $\mathbf{R}$  $\left( \begin{matrix} \bullet & \bullet \\ \bullet & \bullet \end{matrix} \right)$  $\geqslant$ S  $\left( \mathbf{X}\right)$  $\bigoplus_{i=1}^{n}$ A  $\odot$   $\odot$   $\odot$  $\circledast$ **OR**  $\geqslant$  $\rightarrow$  $\mathcal{R}$  $\bullet$  $\rightarrow$  $\left( \frac{1}{2} \right)$  $\Leftrightarrow$  $\bigcirc$   $\bigcirc$   $\bigcirc$   $\bigcirc$ SS SS  $\blacktriangleright$  24  $\blacktriangleleft$  $\begin{picture}(180,10) \put(0,0){\line(1,0){10}} \put(10,0){\line(1,0){10}} \put(10,0){\line(1,0){10}} \put(10,0){\line(1,0){10}} \put(10,0){\line(1,0){10}} \put(10,0){\line(1,0){10}} \put(10,0){\line(1,0){10}} \put(10,0){\line(1,0){10}} \put(10,0){\line(1,0){10}} \put(10,0){\line(1,0){10}} \put(10,0){\line(1,0){10}} \put(10,0){\line($  $(\times)$  $\bigcirc$  $\rightarrow$  $\mathbb{C}$  $\left(\ggg\right)$  $\begin{picture}(20,20) \put(0,0){\line(1,0){10}} \put(15,0){\line(1,0){10}} \put(15,0){\line(1,0){10}} \put(15,0){\line(1,0){10}} \put(15,0){\line(1,0){10}} \put(15,0){\line(1,0){10}} \put(15,0){\line(1,0){10}} \put(15,0){\line(1,0){10}} \put(15,0){\line(1,0){10}} \put(15,0){\line(1,0){10}} \put(15,0){\line(1,0){10}} \put(15,0){\line(1$  $\infty$  $\left( \frac{1}{2} \right)$ 20 不安的 O.  $\frac{1}{2}$  $\mathscr{A}$ **ALGE**  $\circledast$ ٤٢ GO  $\rightarrow$  $\bigcirc$ S.  $\blacktriangleright$  $\left( \begin{array}{c} \bullet \\ \bullet \end{array} \right) \left( \begin{array}{c} \bullet \\ \bullet \end{array} \right)$ G  $\mathbf{H} \in \mathbb{R}^{n \times n}$  $\begin{pmatrix} 1 \\ 1 \end{pmatrix}$ 28  $\rightarrow$  (  $\rightarrow$  $\leftrightarrow$  $(\cdot, \cdot)$  $\blacktriangledown$ \* \* 头  $\left( \frac{1}{2} \right)$  $\bigotimes$  $(40.8)$  $\left( \frac{1}{2} \right)$ DS)  $\neg$  $\mathscr{D}$  $\begin{picture}(40,40) \put(0,0){\line(1,0){10}} \put(15,0){\line(1,0){10}} \put(15,0){\line(1,0){10}} \put(15,0){\line(1,0){10}} \put(15,0){\line(1,0){10}} \put(15,0){\line(1,0){10}} \put(15,0){\line(1,0){10}} \put(15,0){\line(1,0){10}} \put(15,0){\line(1,0){10}} \put(15,0){\line(1,0){10}} \put(15,0){\line(1,0){10}} \put(15,0){\line(1$  $\bigoplus$  $\approx$  $(A)$  $\begin{picture}(180,10) \put(0,0){\line(1,0){10}} \put(10,0){\line(1,0){10}} \put(10,0){\line(1,0){10}} \put(10,0){\line(1,0){10}} \put(10,0){\line(1,0){10}} \put(10,0){\line(1,0){10}} \put(10,0){\line(1,0){10}} \put(10,0){\line(1,0){10}} \put(10,0){\line(1,0){10}} \put(10,0){\line(1,0){10}} \put(10,0){\line(1,0){10}} \put(10,0){\line($ 1)  $\mathcal{O} \rtimes \mathcal{O} \rightarrow \mathcal{O}$  $(\cdot) (\cdot)$ ₩  $\Longleftrightarrow \Longleftrightarrow \Longleftrightarrow \Longleftrightarrow$  $\rightarrow$ ₩  $\frac{1}{2}$  $(8)$ R 0  $\overline{\mathscr{A}}$ G  $\bigcap \mathcal{P} \in \mathcal{P} \n \Leftrightarrow \emptyset$  $\bullet$ S.  $\bigcirc$  $\circledast$  $\bigcirc$   $\bigcirc$   $\bigcirc$  $\left( \frac{1}{2} \right)$  $\bigodot$  $\sum_{i=1}^{N}$  $\bullet$  to  $\bullet$  $\gg$ 43  $) \bullet \bullet$  $(\star)$ P 0  $(\cdot)$  $\rightarrow$ S. **BAS** Θ われおのめね  $\blacktriangleright$  $\left(\frac{1}{2}\right)$  $\leftrightarrow$ 0  $\sqrt{2}$  $\left(\frac{1}{2}\right)$  $\mathcal{C}$  $\gg \infty$  $\left( \right)$  $\bigoplus\, \otimes\, \xi$  $\left( \frac{1}{2} \right)$  $\bigcirc$  $\left($  $\rightarrow$ G  $\mathbb{R}$ CIRCOS.  $\mathbb{X}$  $\left( \frac{1}{2} \right)$  $\mathbb{C}$  $\left( \begin{smallmatrix} 0 & 0 \\ 0 & 0 \end{smallmatrix} \right)$  $(\nabla)$  $\Theta(\cdot)$  $\epsilon$ 彩说  $\mathbb{R}$  $(\star)$  $\left( \cdot ,\cdot \right)$ 5  $\rightarrow$  $\rightarrow$ SOW)  $\bigcirc$ DI  $\bigcirc$   $\bigcirc$   $\bigcirc$ 分类  $(\rightarrow \rightarrow \rightarrow)$  $\rightarrow$  $\otimes$  $\left( \frac{1}{2} \right)$  $(\rightarrow 0)$  $\bigcirc$ 0000000  $\mathscr{F}$  $\rightarrow$  $\leftrightarrow$   $\leftrightarrow$ round is good  $\begin{pmatrix} 1 \\ 2 \end{pmatrix}$  $\bigcirc\!\!\!\!\! \bigcirc\!\!\!\!\! \bigcirc\$ R  $\bigcirc$  $\left( 2\right) \left( 1\right) \left( 2\right) \left( 2\right)$  $\bigoplus_{i=1}^n \mathbb{C}_{\mathbb{Z}}$  $\Leftrightarrow$  $\infty$  $\begin{picture}(130,10) \put(0,0){\line(1,0){10}} \put(15,0){\line(1,0){10}} \put(15,0){\line(1,0){10}} \put(15,0){\line(1,0){10}} \put(15,0){\line(1,0){10}} \put(15,0){\line(1,0){10}} \put(15,0){\line(1,0){10}} \put(15,0){\line(1,0){10}} \put(15,0){\line(1,0){10}} \put(15,0){\line(1,0){10}} \put(15,0){\line(1,0){10}} \put(15,0){\line($ **ARA**  $(\lambda)$ Q)  $\leftrightarrow$   $\leftrightarrow$ R CIRCOS eb.bcgsc.ca/circos  $\iff$ 휭  $\mathbb{C}$  $\bullet$  $\bigoplus$  $200$ 6Y -

# **Table of Contents**

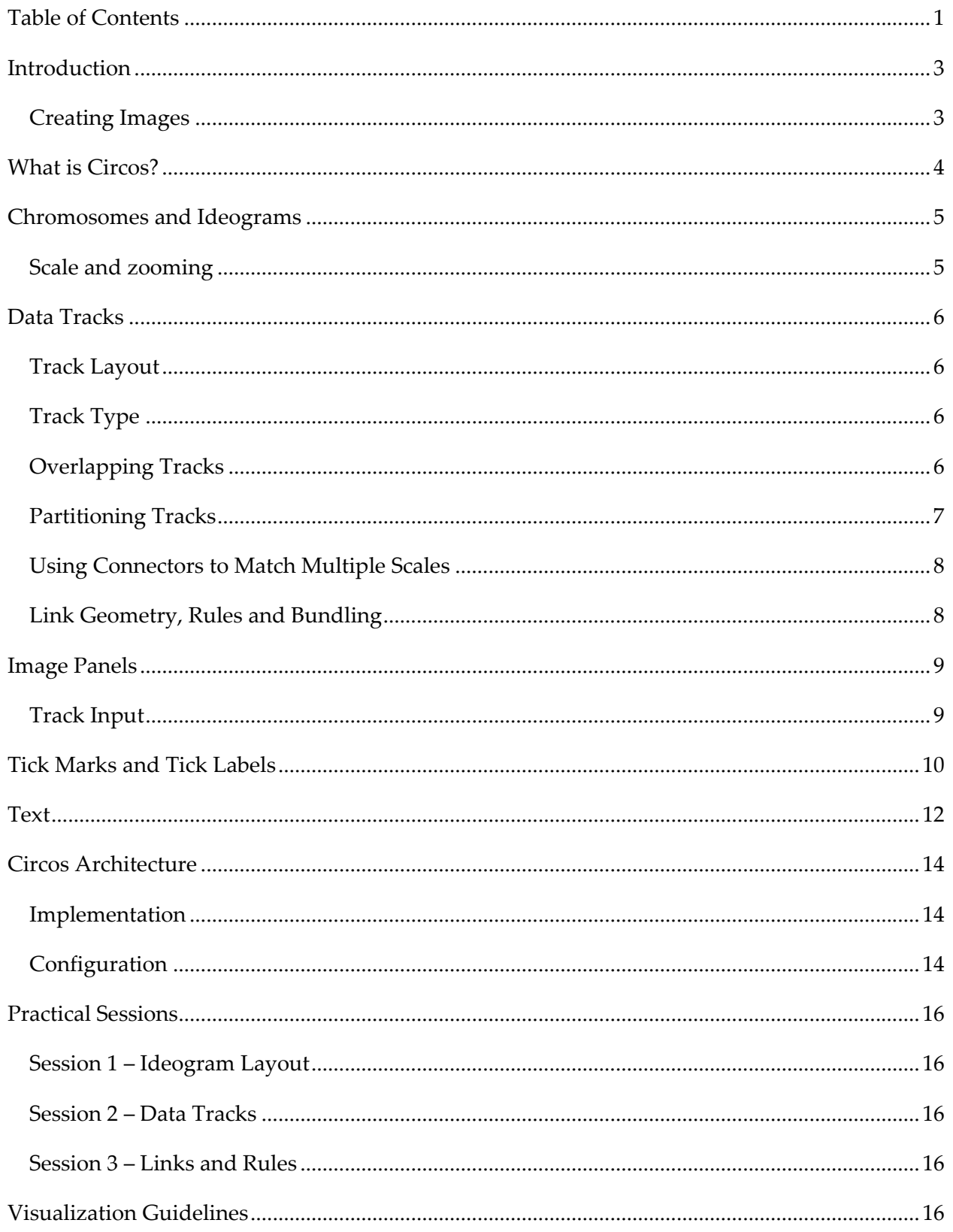

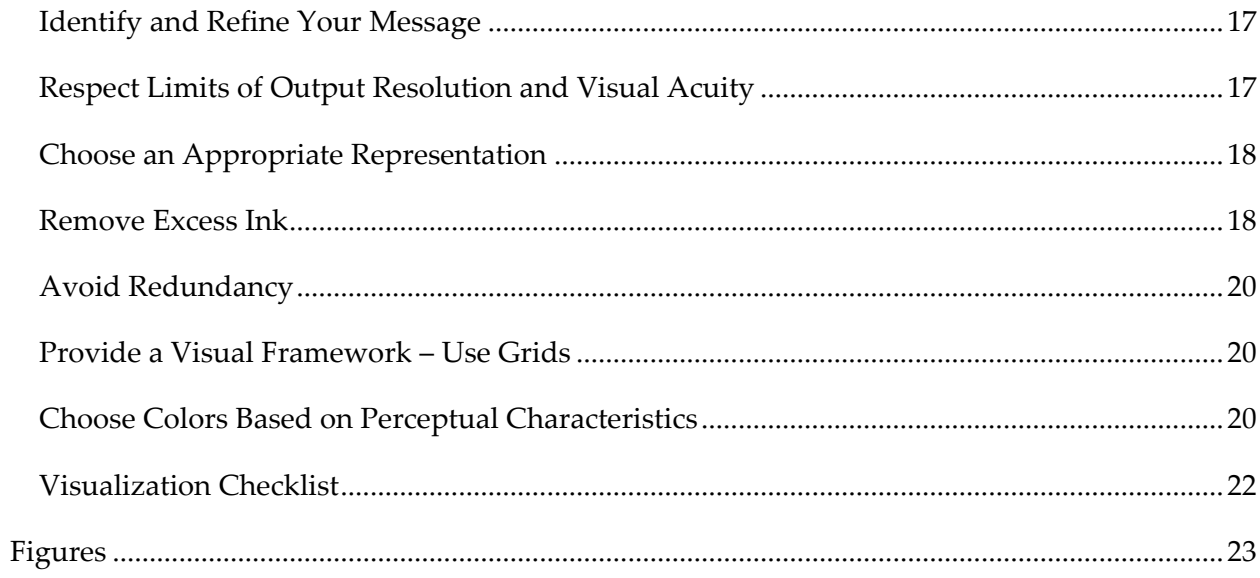

## **Introduction**

In this session, the first of a four-part series, you will be introduced to Circos and its capabilities. From synthetic and published examples, you will learn how parts of a Circos figure such as ideograms, data tracks, and highlights can be combined to effectively communicate complex information.

Following a tour of Circos' features, you will learn how Circos is implemented and how you can incorporate it into your analysis workflow.

Finally, I will cover some principles of information design and apply them to figures from the literature. For many of these figures, I have created a redesigned version to explicitly demonstrate how to address common problems such as redundancy, excess ink, cart junk, inconsistent encoding and loss of contrast due to poor color selection.

Three practical sessions accompany this document. Through a series of lessons, you will learn how to build a complete visualization in each of the sessions.

Session 1 – Introduction to Circos and Visualization Guidelines

Session 2 – Ideogram Layout (*practical*)

Session 3 – Data Tracks (*practical*)

Session 4 – Links and Rules (*practical*)

The image built in Session 2 is used as the starting point for Session 3. Session 4 starts with a variant of this image.

### *Creating Images*

Most of the Circos images shown in this session can be created using data and configuration files in the sessions/1 directory of the lesson file archive. The image's caption indicates its corresponding directory (e.g. sessions/1/5). To create the image,

```
> cd sessions/1/5
> circos –conf etc/circos.conf
 ...
created image at ./s5‐5.png
# if you've setup the local environment, an alias was defined
> runcircos
 ...
created image at ./s5‐5.png
```
In some cases there are several configuration files (e.g. circos.image-01.conf), in which case you would use those

> circos –conf etc/circos.image‐01.conf

For more information about the file structure of the lesson files, see the Session 2 preamble (circos‐s2‐preamble.pdf).

The practical sessions that follow provide the material necessary to understand the configuration files for this session. At first pass, you may find it more natural to read this session without exploring the data and configuration files, returning to them when you have finished the practical sessions.

## **What is Circos?**

**Circos addresses the following problem***:* How does one show information that relates a pair of genome positions? Such relationships can include sequence similarity (alignments, conservation, synteny), structural rearrangements (gene fusions, translocations, inversions), or co‐expression. This kind of data type is more suitably represented by a circular layout, rather than a linear out. When chromosomes are placed along a circle, each position pair can be connected by a curve. This representation is effective in revealing patterns and scales well as the number of curves increases.

**Circos generates circular visualizations, of genomic and other data**. It has been designed for creating publication‐quality figures for presentation and print. When compared to a linear layout, the circular form is easier to visually follow (Figure 1), can accommodate data shown at a range of spatial resolution (Figure 2) and sits more compactly on the page. Circos implements various features that help in communicating large genomic data sets, including global and local scale stretching, axis breaks and formatting rules (Figure 3).

**Circos can adjust the visualization based on data values.** Data tracks can be associated with rules, which are snippets of code which change how data is displayed based on its characteristics (value, position, color, etc). These rules make it possible to highlight, alter or hide information without having to define this formatting in the data files.

**Circos can be easily automated** and incorporated into data analysis pipelines. The configuration file can be generated by another script, or through a web form, and the output image can be incorporated into a report, web page, or embedded in another image.

**Circos does not have an interface.** It is controlled entirely through a plain‐text configuration file. The file defines image settings, location and format of data sets, and other formatting parameters.

**Circos does not perform any analysis**. It is purely a visualization tool. Circos can display a wide range of 2D data types (scatter plots, histograms, heat maps, tiles, etc), as well as links, which connect two genomic positions. However, you are responsible for parsing your primary data, carrying out appropriate analyses and formatting it into a format suitable for Circos. Several utility scripts in the tools/ directory within the Circos distribution can help with transforming the data (binning, bundling).

## **Chromosomes and Ideograms**

In Circos images, *ideograms* refer to graphical representations of *chromosomes* (or regions of chromosomes). By default ideograms are arranged in a circle (Figure 4), but radial positions of individual ideograms can be changed (Figure 4F).

The legibility of the figure depends on an ideogram organization that suits the data type and density. Several features in Circos help you create an ideogram layout that complements your data and.

Ideograms are drawn based on a karyotype file which defines the name, size and label of all chromosomes in the data set. Color, spacing, thickness, cytogenetic banding and radial position of ideograms can be independently adjusted (Figure 4).

Comparisons of multiple ideograms (possibly of chromosomes from various genomes) can be made more effective by rearranging ideogram order, orientation and scale. This is shown in Figure 5, where these properties of four ideograms are adjusted.

The ability to crop and rearrange ideograms is very helpful when only a small part of the genome confined to short regions is being shown (Figure 6).

## *Scale and zooming*

You have already seen in Figure 3 and Figure 5 how the scale of an entire ideogram can be changed to magnify (or shrink) the ideogram. This feature is further extended by allowing you to limit the scale change to an ideogram region. This is shown in Figure 7, where chromosomes 1 and 2 are shown with their regions shown at different magnification.

The ideogram of chromosome 1 is divided into regions at *1x*, *2x*, *3x*, *4x* and *5x*. For chromosome 2, regions with a decrease in scale are created. Note that the scale change in this figure is applied within an ideogram – you do not need to split the chromosome into individual ideograms to locally change scale (although you could, by means of changing the global scale of a cropped ideogram).

Zoom regions that change magnification can overlap, in which case the largest scale change (from *1x*) is used.

In Figure 8, 13 zoom regions are defined (6 on chromosome 1 and 7 on chromosome 2). This scale stepping can be automated by defining a region that has a continuous scale adjustment. To do this, you specify the region you wish to adjust and its new scale, and then specify how Circos should vary the scale in the neighbourhood to make the scale transition smoother.

An example of smooth scale transition is shown in Figure 8, where two regions have a change in scale (chr1:120-125 Mb  $10x$ , chr2:120-125 Mb  $0.1x$ ). No other scaled regions are explicitly defined, but Circos uses scale smoothing to automatically adjust the magnification in the neighbourhood of these regions. This feature is very useful if you wish to draw attention to a region, and show its data in higher detail, but do not want a hard scale boundary.

Global and local scale transformation can be combined. This is shown in Figure 9. Chromosome 2 has been split into three ideograms, with a magnification of *2x*, *2x* and *0.5x*, respectively.

Chromosomes 1 and 3 are shown at *1x*. Within each ideogram, independent regions of scale change are defined. The histogram track inside the figure shows the level of magnification for a region (each grid line represents change of magnification by *1x*). Local scale smoothing results in a stepping of magnification (chr1:120‐125 Mb) or reduction (chr2:78‐82 Mb). These local scale transformations are combined with the global scale change.

# **Data Tracks**

## *Track Layout*

Data tracks can be placed anywhere within the image, including on top of ideograms. Tracks are confined to a radial range and may overlap (Figure 10). The benefit of overlapping tracks will be described below.

Most of the data tracks shown in Figure 11 are confined to a radial range (annulus). For example, a histogram track might be placed within 50%‐75% of the circle's interior. Link tracks (Figure 11 D,E,O,Q) are special in that they can fill a circle (if they are curved inwards) or occupy an annulus (if they point outwards). This flexibility is shown in Figure 17.

## *Track Type*

Circos supports a large number of track types, shown in Figure 11. Many are interchangeable, meaning that they can use the same input file (e.g. scatter, line, histogram and heat map plots).

Some tracks, such as the text track, can be turned into a glyph track by using a font of symbols (Figure 11A).

By applying rules to dynamically alter how data points are displayed, together with overlapping tracks and transparency, large amounts of information can be effectively layered in the figure.

## *Overlapping Tracks*

Compound tracks can be constructed by overlapping data tracks. For example, in Figure 12 the yellow/green histogram is constructed from three separate histograms, each with a different fill and outline color. The bottom‐most histogram that is drawn (yellow) displays the maximum value of the data track within a position window. The next histogram that is drawn is the green histogram, which displays the average value. This histogram has a white outline, which acts to separate the colors of the two histograms and provide a measure of the average. The last histogram, which stores the minimum value within a window, is not visible because it has a white fill. The purpose of the last histogram is to clip the green histogram to make it appear to down only as far as the minimum value.

Another application of overlapping tracks is shown in Figure 13, where the same data are shown at two resolutions. The first layer of tracks is formed by the green and red histograms which emanate from a common baseline.

The red histogram drops down and denotes the minimum copy number value within a

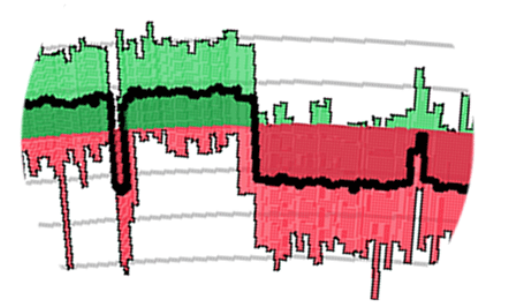

window. The green histogram is oriented outward and shows the maximum copy number value. The thick black line, drawn on top of both histograms, represents the average copy number value.

Individual points in the copy number data set cannot be drawn at the resolution of the entire genome because the data set consists of 500,000+ values (Affymetrix Mapping 500K array). Instead,

histograms are used to bin copy number values within a window and provide a measure of min/avg/max statistics.

However, when ideogram scale is increased, such as illustrated in Figure 5D, individual copy number values can be shown. This is demonstrated in Figure 13, where two zoomed regions of chromosome 17 contain both the histograms and individual copy number values, which are shown as a scatter plot on top of the histograms.

## *Partitioning Tracks*

You can creatively color histograms by partitioning a track into multiple components. This approach is illustrated in Figure 14 and the result in Figure 15. Let's walk through how partitioning works and then look at the result.

The principle is based on decomposing a single track (Figure 14A, track A1) into three independent adjacent tracks (Figure 14B, tracks B1, B2, B3). Tracks B1‐B3 together occupy the same region of the figure as track A1. Moreover, they also span the same data range, although individually they represent only a portion of that range.

In this example, track A1 has a width of *0.3r*. Tracks B1‐B3 partition the track into three, thus each has a width of 0.1r. Track A1's data range is [-0.3,0.3], which is partitioned into [-0.3,-0.1], [‐0.1,0.1], [0.1,0.3] in tracks B1‐B3.

The same data file is used to populate tracks B1‐B3. Histogram values that fall outside of the data range of a track result in bins that are clipped at the track's top and/or baseline. For example, a histogram bin of size 0.25 would start in the middle of track B2 and reach its outer edge (clipped at 0.1). In track B3 the bin would start at the baseline (clipped at 0.1) and terminate within the area of the track (since bin value is less than track maximum range, 0.25 < 0.30).

If each of the tracks B1‐B3 is given a different background and data color values, the resulting histogram will be composed of bins that are composed of parts with one or two colors. This is shown in Figure 15. This effect cannot be achieved by rules, because although rules can adjust the color of a bin based on its value, the color of the *entire* bin is affected.

With this partitioning scheme, a bin is split into multiple parts (by partitioning it into multiple tracks). The same result can be achieved using a stacked histogram, but this approach would

require that the histogram data file be reformatted and, inconveniently, the value regions into which the data is split would be hard‐coded in the data file.

### *Using Connectors to Match Multiple Scales*

It is common in genomics for data set values to sample the genome non‐uniformly (e.g. at gene positions). In such data sets, many values cluster in one location, surrounded by relatively large regions for which no data is present. Drawing these kind of spatially non-uniform data sets can be challenging, because the data points do not effectively fill the space in the figure.

An example of this is Figure 16, which shows methylation information on human chromosome 22 for 7 different tissues. Methylation is determined only at specific positions, identified by small orange tiles (Figure 16A). In order to make full use of the figure area, methylation values are remapped onto a uniform scale (using the index of the position) and binned into histograms (Figure 16C). The spatial relationship between the methylation probes and the remapped scale is shown using a connector data track (Figure 16B).

The example in Figure 16 can be expanded to include another scale, matched by a connector track to the existing physical scale (methylation probe positions) or the rescaled content (binned methylation values).

## *Link Geometry, Rules and Bundling*

Links are Circos' selling feature. Drawn as quadratic Bezier curves, links create a visual association between two positions and are effective at showing synteny, alignments, rearrangements (translocations, fusions, or any event that brings distant regions into adjacency), and any kind of similarity (or difference) relationship.

Figure 17 shows six ways to visualize the same link data set – segmental duplications within the human genome. It is typical to have a large number of links to cope with and Figure 17 demonstrates some approaches to mitigate the complexity of numerous links.

Rules can be used to change the visibility, color and thickness of links, such as in Figure 17B, where only inter-chromosomal links are shown, with line thickness and darkness proportional to the size of the segmental duplication. Figure 17C applies rules which only show (a) intra‐ chromosomal links, whose geometry is adjusted to place them outside of the ideogram circle and (b) links that involve chromosome Y. For both groups, links are colored by chromosome. Note how link geometry in Figure 17C differs from Figure 17B – in Figure 17C links contact the ideogram perpendicularly, with a defined bulge in the middle. Figure 17D uses a few more rules to include links that involve chromosome 8, with this group drawn faintly in the background.

To make interpretation of a large number of links easier, Circos has a tool to combine adjacent links into larger links into bundles. Bundles are still links, in the sense of how they are stored and shown, but their size and position is calculated from the original link file. Thus *link* and *bundle* can be used to distinguish between the original link data and the processed link data. Figure 18 illustrates the principle of bundling links.

An example of bundling is shown in Figure 17E and Figure 17F, which show the bundles formed from links in Figure 17A. In Figure 17E, bundles are drawn in transparent black and in Figure 17F they are colored by chromosome color (for this example, it is arbitrary whether the chromosome at the start or end of the link is chosen).

Two published examples of combining rules and bundles are shown in Figure 19, which displays synteny between a subset of human and dog genomes and Figure 20, where several layers of bundles are stacked together to give the figure a more artistic feel.

## **Image Panels**

The flexibility of a plain-text configuration file and rules allows for automation. By invoking Circos multiple times, once for each image, and using an image compositing tool (such as Image Magick's command‐line convert utility), a panel of images can be created.

Two such examples are shown in Figure 21, where individual images represent the comparison between one dog (or human) chromosome and the entire human (or dog) genome.

### *Track Input*

Data for tracks is loaded from a plain‐text file. Each data point is stored on a separate line, except for links which use two lines per link.

The definition of a data point within a track is based on the genomic range, which is a combination of chromosome and start/end position. For example,

```
# the basis for a data point is a range
chr12 1000 5000
```
All data values, regardless of track type, will be positioned using a range rather than a single position. To explicitly specify a single position, use a range with equal start and end positions.

Tracks such as scatter plot, line plot, histogram or heat map, associate a value with each range. The input to this kind of track would be

```
# scatter, line, histogram and heat maps require a value
chr12 1000 5000 0.25
```
The exception is a stacked histogram, which associates a list of values with a range.

```
# stacked histograms take a list of values
chr12 1000 5000 0.25,0.35,0.60
```
The value for a text track is interpreted as a text label (other tracks require that this field be a floating point number).

```
# value for text tracks is interpreted as text
chr12 1000 5000 geneA
```
The tile track does not take a value – only a range.

```
chr12 1000 5000
```
Finally, links are a special track type which associates two ranges together. This track type requires that each range is specified on a separate line, with the pair identified by a common but unique identifier.

```
id123 chr12 1000 5000
id123 chr15 5000 7000
```
In addition to the chromosome, range and (if applicable) value, each data point can be annotated with formatting parameters that control how the point is drawn. The parameters need to be compatible with the track type for which the file is destined. Thus, a scatter plot data point might have

chr12 1000 5000 0.25 glyph\_size=10p,glyph=circle

whereas a histogram data point might include the option to fill the data value's bin

```
chr12 1000 5000 0.25 fill_color=orange
```
Other features, such as URLs, can be associated with any data point. For URLs the parameter can contain parsable fields (e.g. [start]) which are populated automatically with the data point's associated property.

```
# the URL for this point would be
# http://domain.com/script?start=1000&end=5000&chr=chr12
chr12 1000 5000 0.25
url=http://domain.com/script?start=[start]&end=[end]&chr=[chr]
```
### **Tick Marks and Tick Labels**

Circos has an extremely flexible tick mark mechanism, which allows you to place tick marks (and tick labels) anywhere in the figure. Well‐placed and clearly labeled tick marks help the reader navigate around the figure. Ticks should be subtle, but clearly legible – they are a navigation aid and should not compete for attention with data in the figure.

Tick marks can be placed based on absolute position (every 5 Mb) or relative (every 5%). Tick labels can be freely formatted to be absolute (5 Mb), relative (5%), fixed precision (5.0 Mb, 5.00 Mb, 5.000 Mb) and have a suffix (e.g. 5/10, 5%, 5 Mb).

As shown in Figure 22, ticks are broadly divided into groups. Each tick group defines ticks at a fixed spacing (either absolute or relative). Ticks are drawn in order of decreasing spacing. Thus, for ticks in Figure 22 the 10 Mb ticks are drawn first, then 5 Mb ticks and then 1 Mb ticks (ticks that fall on the same position from different groups are drawn only once, from the group with the largest spacing, e.g. once 50 Mb tick is drawn from the 10 Mb spacing group, the 5 Mb and 1 Mb spacing group does not contribute to a tick here).

Ticks within each group are independent and can be formatted to have independent position, size, color, labels, etc.

The display of ticks from a group can be suppressed for chromosomes, or regions. This is helpful if you wish to reduce the complexity in part of a figure, where scale navigation is not important. This kind of filtering is shown in Figure 23, where ticks are suppressed on hs1, and within 0‐100Mb on hs2 and 100‐) on hs3.

In a figure where the scale of ideograms is not constant (e.g. some ideograms are magnified, while others are reduced), the density of ticks from a given tick group can vary. The result is that ticks can become very dense and overlap each other. To mitigate this, you can definite a minimum separation for ticks and, independently, for their labels. This separation ensures that if ticks from a group should be too close, they are not drawn. This dynamic tick and label suppression is automatic and is shown in Figure 24.

In addition to a physical scale in base pairs (5 Mb, 10 Mb, etc), some displays benefit from a relative scale, where it is more important to be able to identify fractional positions, such as 10%, 20% and so on. This kind of division is achieved using relative ticks, which can be spaced by a relative distance to the chromosome (e.g. every 1%). The tick label can be either relative (e.g. 1%) or absolute (e.g. 2.47, which is 1% of human chromosome 1). Absolute and relative ticks are shown in Figure 25.

Relative ticks can be further customized by changing their scale divisor from chromosome to ideogram. When a chromosome divisor is used, tick labels are determined based on their position within the chromosome, regardless where they fall within an ideogram. However, when an ideogram divisor is used, the tick is considered to be relative to the region shown by the ideogram. For example, if we have an ideogram that shows chr2:0‐100 Mb, a relative tick at 50 Mb would be considered to be 50%, if the ideogram is used as a divisor. If the chromosome is used, then the tick would be 21% (50 Mb/243 Mb).

When many data tracks are drawn, it can be helpful to draw ticks at more than one position. Ticks from a tick group can be placed at any one or more radial positions. This is shown in Figure 26, where tick groups at 1, 2.5, 5, 10 and 50 Mb are drawn at 1, 2, 3, 4 and 5 radii each, respectively.

Because the linear scale within the figure naturally varies as a function of radial position, limiting ticks within the center of the figure to those that are spaced by a large distance maintains uniform tick density.

In addition to tick groups that place ticks at a specific spacing, a group can define one or more ticks at specific positions. This is useful for cases where you want to draw attention to scale positions using larger, or colored, ticks.

In Figure 27, there are four tick groups, each defining ticks are specific positions. You can assign positions based on relative or absolute values. The figure shows one group has ticks at relative positions of 0.05, 0.15, 0.20, but with labels having absolute positions (12, 37, 49 Mb). Another group has absolute positions of 30, 32, 34 and 40 Mb, with absolute labels.

# **Text**

One of the most advanced tracks in Circos is the text track. This track associates a string with a genomic span and is useful for identifying text‐annotated regions, such as genes.

hs1 47674275 47678950 FOXD2 hs1 63561317 63562754 FOXD3 hs1 47654330 47656310 FOXE3 hs1 42414797 42573490 FOXJ3

Labels are drawn oriented radially and may be associated with a line that connects the label to its position. Circos automatically arranges the labels, within an allowed range, so that they do not overlap. When the text track is dense, labels will stack to fill the radial extent of the track.

Figure 28 shows three text tracks of various density. Labels in each track have lines that point to the position of the label. Note that the label itself can be offset by any distance from the baseline of the track. For example, the baseline of the outer track is the top of the ideogram, but the labels are offset to allow room for ticks.

Figure 29 shows an example of a simple text track, which displays the name of the cytogenetic band. Labels that cannot fit are stacked, with a line connecting the label to its position.

When a symbol font is used for text tracks, this track type can be turned into a glyph track. To show how this works, Figure 30 shows the same text data (sequence) rendered in a text track using different fonts and rules.

```
...
hs1 139 139 G
hs1 140 140 T
hs1 141 141 C
...
```
In the first track, each sequence base (which is an individual label) is colored based on the base identity (A red, T blue, C green, G black) and another rule changes the label to X. In the second track, the wingding font (a font whose letters are symbols) is used with the same color scheme but now each label is changed to *n*, which is a square. In the third track, the label is *l*, which is a circle, and the color is adjusted to make C/T white, A red and G black.

Individual labels stacked in about 12 layers in Figure 30 tracks to avoid overlap. Because label density was constant (a label for each base position), and the symbol size for each label was the same, the labels fit neatly into a ring.

When a text track is used with glyphs to show non-uniformly spaced data, the glyphs will stack in a variety of patterns that reflects the density of the data. This is shown in Figure 32, which shows density of genes. Genes implicated in cancer are shown in *red*, genes in the OMIM database (which stores genes related to disease) are *orange*, and all other genes are *green*. The size of the glyph reflects the number of genes in a 1 Mb window.

We've already seen in Figure 30 that rules can be used to dynamically change the text label (where a base pair, e.g. T, was changed to an *X*, *n* or *l*). This method is leveraged in the gene density track. The input data uses the category of the gene (cancer, OMIM, other) as the label. The label size is already precomputed to reflect the gene density for that category.

A glyph track can be used to fill the entire image, as shown in Figure 31.

```
# gene density text track
...
hs1 111000000 111000000 cancer label_size=1p
hs1 115000000 115000000 cancer label size=2p
...
hs1 100000000 100000000 omim label_size=7p
hs1 101000000 101000000 omim label_size=4p
...
hs1 100000000 100000000 other label size=6p
hs1 101000000 101000000 other label_size=4p
...
```
Using rules, tracks are created to show data points with a specific label. The inner track in Figure 32 shows only data points with "other" label, the next track with "omim" and the outer red track inside the ideograms with "cancer".

# **Circos Architecture**

#### *Implementation*

Circos is written in Perl, which is available for nearly any computing platform and has been designed to be easily incorporated into genomic data analysis workflows. As a command‐line application, controlled by plain‐text configuration files, Circos image generation can be scripted and automated by wrapper programs or web forms. For an example of how Circos can be driven through a web interface, see the online tableviewer at *http://mkweb.bcgsc.ca/circos/tableviewer*.

## *Configuration*

The configuration file has a hierarchical with parameters stored in blocks, which may be nested. Because of their simple format, configuration files can be easily created by other scripts to automate Circos. For example, the online tableviewer (*http://mkweb.bcgsc.ca/circos/tableviewer*) uses a configuration template which is adjusted based on input collected through a web form.

```
# circos.conf
# frequently changed parameters are found at the root of the configuration
karyotype   = karyotype.txt
chromosomes = chr1;chr2
# image block controls output format, image size, automatic transparency, etc
<image>
radius = 1000p...
</image>
# position and thickness of ideograms, ideogram spacing and labels
<ideogram>
...
</ideogram>
# position and size of ticks, tick labels and grids
<ticks>
...
</ticks>
# data tracks such as histograms, scatter plots, heat maps, connectors, etc
<plots>
<plot>
type = histogram
file = histogram.txt ...
</plot>
<plot>
type = scatter ...
</plot>
</plots>
# links
<links>
<link chain>
ribbon = yes
file   = links1.txt ...
</link>
</links>
# highlights (these are drawn underneath all image elements)
<highlights>
<highlight>
file = highlight.txt ...
</highlight>
</highlights>
# house keeping definitions, such as colors and fonts
<colors>
red = 255, 0, 0...
</colors>
<fonts>
default = fonts/arial.ttf ...
</fonts>
```
To keep the configuration modular, it is helpful to separate functional parts of the file into multiple files. This is additionally useful when parts of the file don't change (e.g. color, fonts). Importing content from other configuration files is done using the «sinclude» parameter.

```
# circos.conf
# read ideogram configuration from another file
<<include ideogram.conf>>
# define ideogram configuration in ideogram.conf
# <ideogram>
# ...
# </ideogram>
# read tick configuration from another file
<<include ticks.conf>>
```
# **Practical Sessions**

### *Session 1 – Ideogram Layout*

In this first practical session you will learn how to position, order, crop and format the ideograms themselves. At the end of this session you will create the image shown in Figure 34, which will act as the template for the next session, in which data tracks will be added.

## *Session 2 – Data Tracks*

In this session you will learn about data tracks, how to place and format them, and how to write rules that dynamically change how data points are shown. Over the course of this session you will incrementally build an image that starts from the template from the previous session (Figure 34) and, by adding histograms, heat maps, tiles, links and highlights, ends in Figure 35.

## *Session 3 – Links and Rules*

This session will focus on links and application of rules to links. You will create an image shown in Figure 36, which depicts the synteny between the mouse genome and human chromosome 1.

You will be introduced to two utility scripts that are included with Circos, bundlelinks and binlinks, which you will group links and create histogram density tracks.

# **Visualization Guidelines**

In this supplementary section, I present methods of visualization design that improve legibility, clarity and help focus your message. Using examples from literature, we'll see how simple principles can be used in practice to make your visual presentation more effective and more attractive. I will include reinterpreted versions of the figure (Figure 41) to demonstrate how

sometimes making minor changes (most frequently, *simplifying* changes) can have significant benefit.

### *Identify and Refine Your Message*

It is much easier to create an effective visualization when you are clear about what you want to say. This may sound somewhat surprising – how can you create a figure without a message? Unfortunately, it happens all the time.

It is common to see a figure that shows all the data (often too much data), leaving the reader to fend for themselves. This is usually due to the complexity of the data set and in such cases the authors have likely not chosen a suitable representation for the figure.

The examples below show published figures that lack a clear message. Many such figures can be very attractive (Figure 37) but they do not communicate the information better than a wellwritten sentence.

Using a visual representation that is suitable for algorithmic traversal does not always create a useful visual representation. Figures of large networks or graphs (Figure 37, Figure 38, Figure 39) are typically hard to interpret. When visualizing a data structure ask yourself whether the native form of the data is the best vehicle for communication.

When should you show the entire data set? If the data contain an emergent pattern, such as in Figure 40, then you can be justified in doing so. This design is a great example of a pattern that is very difficult to parametrize (how do you curve fit a human form?) but very easy to recognize.

Creating figures with even simple messages require care. The comparison of ventricle sizes in Figure 42 requires that the reader be able to distinguish small changes in the size of an annulus. To ensure that the changes are communicated without ambiguity, exaggerating them (even beyond realistic limits of the underlying phenomena) can be very effective in removing doubt.

### *Respect Limits of Output Resolution and Visual Acuity*

You must always respect both the resolution limit of the output medium (screen, printer) and the limit of visual acuity of the reader. Commonly journals require that line art be prepared at 1200 dpi and bitmaps at 300dpi. Both of these resolutions are significantly higher than the acuity of the human eye, which can only separate two objects separated by about 1pt at reading distance  $(1pt = 1/72$  inch = 0.35mm).

The practical resolution limit should therefore be chosen with visual acuity in mind. This is illustrated in Figure 43, where the 1pt limit is translated into genomic distance, given the size of the sequence that spans a printed page.

It turns out that both print and screen resolution (3 pixel viewing limit for 24" screen at 1,920 horizontal resolution) limits suggest that no more than 600 divisions be created on a scale.

This resolution limitation makes the display of sparse genomic data difficult. Views of the type shown in Figure 44 are common in the literature and many are not easily interpretable. To be

fair, the authors do not have a lot of options in displaying the data in a printed form, if they seek to maintain a physical scale.

Figure 45 is an example of what happens when the complexity of the data outweighs the number of distinguishable pixels. This figure suffers from the additional problem that the data appear to lack a pattern. When you are creating visualizations, make sure that your end product can be distinguished from a randomly generated data set!

#### *Choose an Appropriate Representation*

As mentioned above, the native representation of the data (e.g. a network) may translate poorly into a figure designed to be parsed by a human reader.

When faced with a multi-dimensional data set, it is not always easy to discover an single intuitive and interpretable visual representation. The authors of Figure 46 attempted to show this kind of complex data set as a pair of Venn diagrams. Note that within each overlapping region data are further subdivided by an independent category (pathway). The entire representation is confounded by the presence of the filter Venn circle, which by definition, has no data points that are unique to it. The figure is so complex, that counts within each region are explicitly provided, obviating the need for the data circle glyphs.

The data in this example is too complex to present in a single figure. Instead, the redesign shows the data presented as a two-part figure. The first panel presents the color scheme and top-level statistics of the two algorithms and the result of applying the filter. This panel acts as an entry point into the data, presenting enough information to provide the reader with firm grounding, but not too much as to overwhelm them. The second panel shows fine texture in the data, by presenting it categorized by pathway. Since the reader has already parsed the first panel, they arrive at the second panel with prior knowledge (color scheme and filter condition) and therefore can quickly navigate within the second panel.

In contrast to the complexity of Figure 46, an example of mishandled simplicity is shown in Figure 47. Whereas the Venn diagram was *too simple* to handle the complexity of the data set in Figure 46, it is *too complex* to handle the simplicity of the data set in Figure 47. These two example nicely frame the visual load limit of a representation.

#### *Remove Excess Ink*

An important property of a visualization is the data-to-ink ratio. How much ink has been used for data, and how much for all the ancillary information, such as navigation aids, borders, legend and so on. Visualizations that are information rich and have a high data‐to‐ink ratio are generally successful (although there's a limit to how much a human reader can parse), and figures which use too much ink simply confuse the reader and hide your results.

A good example of information hiding due to excess ink is shown in Figure 48. Much of the same information is repeated, making it difficult to distinguish where the different amino acid codes are located (some letters look more different than others – while A and V are visually distinct, R and B less so). The authors use ink (borders) to break each sequence into segments of three amino acids. Unfortunately, this adds so much visual weight to the figure that the data loses its presence.

#### **Genome Visualization with Circos** Circos Session 1 / v 0.16 / p 19 Introduction to Circos

A lot of ink can be removed in Figure 48 by (a) showing the same information only once and (b) using space to break up the sequence. By showing the consensus sequence above the alignment panel, changes can be quickly spotted. Note that "." is used to indicate no change to provide a horizontal guide for each protein.

Excess ink also impacts the effectiveness of Figure 49, though in a different way. In the alignment in Figure 48, too much ink was used for grouping and duplicated information. In Figure 49, excess ink is used to provide physical context to the data. The authors chose to show the entire chromosome to display information about the telomeres. This results in a figure in which nearly all of the ink is spent on the ideograms, which themselves do not add any value to the image (is the reader an expert cytogeneticist who can natively navigate around the banding pattern?). By removing the ideograms from the figure, the information can be presented in a tidy pair of rows.

The use of excess ink is a common problem in figures, and none less in splicing diagrams. The main information in a splicing diagram relates to the splicing (where a splice event is simply an association between two exon ends), not the exons themselves. In Figure 50 so much ink is used on the exons (many of which vary in size and position) that any pattern in the splicing events is impossible to discern. The figure also suffers from excessive redundancy in labeling. The redesign offers a way to organize the information such that the splicing events are prominent.

The problem with excess ink arises in figures which use ink to communicate an absence of information. In Figure 51 the data set is binary (sample is/isn't present in pool). However, both states are encoded by ink (0 and 1) – in fact the 0 uses more ink than the 1, but the 1 state is more important! The visualization is swamped by too much emphasis on absence of data (or more specifically in this state, incorrect state encoding).

Avoid using "0" or "none" or even "‐" to show that data is missing. Just leave the region of the figure blank. Sometimes it is clear that a blank region corresponds to an "off" state or missing data, such as in the redesign in Figure 51. If you need to distinguish between three states, such as *yes*, *maybe* and *no* consider using  $\bullet$  (*yes*),  $\circ$  (maybe) and a blank for *no*. These two glyphs naturally encode a hierarchy ( $O$  is perceived as less than  $\bullet$ ).

Avoid excess ornamentation of the kind shown in Figure 52. In an effort to make the figure look more visually exciting, the authors have sacrificed legibility. Keep the visualization simple or, at the very least, make sure that your message remains intact during any prettification.

In Figure 51 we saw how encoding both states in a binary variable can impact clarity. In Figure 53 a similar problem appears: too much ink is used to encode the wrong part of the figure. Since it is the relative position of nucleosomes that is important, it is not necessary to attempt to draw the nucleosomes realistically.

One of the ways in which ink can be used excessively is in the repetition of axes and tick labels in a multi-panel plot. In Figure 54 a large number of scatter plots is shown, each framed by a border. The border is thick and, in addition to the lack of alignment of labels, overwhelms the data. By removing the axes, while still maintaining a clear depiction of scale, the data is given prominence in the redesign.

### *Avoid Redundancy*

The alignment in Figure 48 and splicing diagram in Figure 50 both suffered from redundancy. In both cases, text was simplified by factoring out the consensus sequence (in the alignment) or decomposing the labels into independent categories (in the splicing diagram). It is very common to see figures with repeated text, and this is illustrated in Figure 55, where the example is striking because the rest of the figure is perfectly acceptable. When all data points share the same part of a text label, this part should be factored out. Here the authors use both color and text to distinguish between *mu‐*, *hu‐*, *fu‐* and *zf‐* classes of labels. Avoid using two parameters (e.g. color and shape, shape and size, color and size) to encode the same piece of information. The reader does not expect this – in fact they expect that the two parameters are independent – and it takes a while to determine that they are, in fact, dependent.

## *Provide a Visual Framework – Use Grids*

You may have heard about the use of grids in layout and graphic design. One look at a newspaper illustrates this principle, in which information is structure around an underlying grid pattern. In a news paper, all columns on a page have their left edge at a small number of vertical guides. Moreover, the position of these guides is repeated across the entire newspaper. While such a grid system may sound unexciting to you, and without visual *flare*, ask yourself whether it is indeed flare that is required, or simply effective communication?

The reason why grids work is because they lower the burden on the eye as it scans content on the page. If there is a large number of possible points at which the eye should stop (exon start positions in Figure 50 unnecessarily vary), the reader will fatigue easily. Same is the consequence if alignment is not uniform (note that distance between adjacent columns of 0/1s in Figure 51 is not constant). Notice how aligning the labels in redesign of Figure 55 helps legibility.

To illustrate how a grid system can work, the redesign of Figure 56 applies a grid layout to the pie charts. With the grid in place, a pie chart cannot appear anywhere in the figure, but only at a fixed number of positions. The grid should be fine enough to accommodate positioning requirements but not too fine as to lose its effect. By placing the pie charts on a grid and limiting the range of relative positioning of the pie charts with respect to their regions, the association between the pie charts and regions is made clear without many link lines. In fact, only two link lines are required for regions where the charts could not be unambiguously placed closer to their regions.

In the redesign of Figure 56 I have used a light solid shade for the land mass of India. This may first appear to contradict the requirement that minimal ink be used. While it is true that as little ink as possible should be used, ink should not be removed at the expense of clarity. In the case of a map, it is easier to distinguish the land mass from surrounding areas when the land mass is shown as a solid color.

## *Choose Colors Based on Perceptual Characteristics*

The perceptual characteristics of color should be taken into account when selecting a color scheme for data encoding. Up to now, you may not have thought about the distinction between color *characterization* and *perception*. The difference is illustrated in Figure 57.

#### **Genome Visualization with Circos** Circos Session 1 / v 0.16 / p 21 Introduction to Circos

The consequences of *perception* vs *characterization* of color is not merely academic. Although the details of color science are complicated, relatively straightforward principles can be applied to color choices to leverage our knowledge about perception. For example, because yellow is perceived to be the brightest color, the yellow bars in Figure 58 draw attention away from the other two categories. In fact, you will find it hard to focus on the darker bars – your eye naturally fixates on the yellow ones. By adjusting the colors to have the same luminance (perceived brightness), the redesigned version is more harmonious and no single category stands out.

An explicit demonstration of luminosity difference in pure colors is shown in Figure 59. In the first row colors differ only by their hue. Even though their *value* in HSV space is the same (maximum), some colors appear brighter than others (yellow *vs* red). This discrepancy between the difference in perception for constant parametrization is due to the fact that HSV color space is not *perceptually uniform*. Thus, real benefit can be derived by simply requiring constant luminance for all colors in a scheme.

As an example, let's apply luminance normalization to the default human chromosome color assignment used by UCSC browser. This color palette is shown in Figure 60. Color coding is required for conservation and synteny tracks, which associate a chromosome with each position – this encoding is done by color.

You'll notice that the yellow for chromosome 10 immediately jumps out, as does the bright blue of chromosome 17. Indeed, these are some of the colors with the highest luminosity. The palette is not perceptually uniform with respect to brightness and this confounds visual interpretation because the eye is preferentially drawn to certain colors.

The table below assigns each chromosome to one of four luminance ranges. 9 chromosomes have bright color assignments, and of these 9, 5 have very bright colors (luminance > 90).

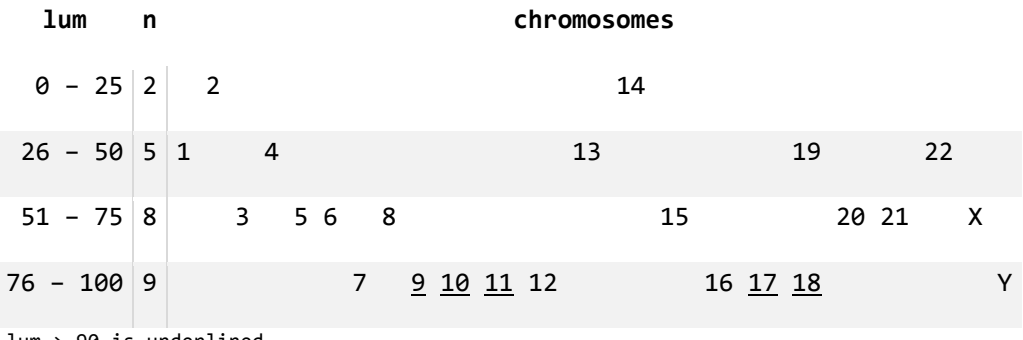

lum > 90 is underlined

An alternative assignment is proposed in Figure 61, which shows three color schemes for which luminance has been normalized to 70, 80 and 90, respectively. These normalized colors are defined in sessions/etc/brewer.conf as lum70chr\*, lum80chr\* and lum90chr\*.

When faced with having to choose many colors for a scheme, perceptual uniformity of colors becomes more challenging to maintain through manual design. While the three histogram colors in the redesign in Figure 58 can be chosen by eye (up to constant luminosity, which should be fixed numerically), it is much harder to construct a 10‐color scheme, as required in Figure 62.

#### **Genome Visualization with Circos** Circos Session 1 / v 0.16 / p 22 Introduction to Circos

Luckily, such palettes are available courtesy of Cynthia Brewer, who painstakingly created harmonious schemes for qualitative, diverging and sequential palettes. These palettes are called Brewer palettes and you can learn more at *www.colorbrewer.org*.

Examples of several Brewer palettes are shown in Figure 63. The generation of these palettes has been generalized and implemented in *PaletteView*, which attempts to capture Brewer's decisions algorithmically.#For more details about this scheme, see#

*Wijffelaars M, Vliegen R, van Wijk JJ, van der Linden E‐J. 2008. Generating Color Palettes using Intuitive Parameters. In Eurographics/IEEE‐VGTC Symposium on Visualization 2008, Vol 27 (ed. A Vilanova, A Telea, G Scheuermann, T Moller).*

Finally, avoid using a dark background for visualizations that contain fine detail. A striking example of how the background can hide data is shown in Figure 64. Simply by inverting the figure, data appears!

Where possible, avoid using a grey background (default setting in some versions of Excel), since it merely reduces the contrast of the figure. In fact, unless there is a compelling reason not to, always use with a white background.

### *Visualization Checklist*

It is not possible to capture a global recipe for a successful visualization. Instead, figure design should be guided by investigating the data (density, sparseness, relationships), identifying aspects that are important and by maintaining respect for the readers visual and cognitive limits.

Remember, do not let your data and figures speak for themselves – you don't know what they'll say. Make sure that you help guide your readers to important patterns and appropriate conclusions. When creating a figure, ask yourself the following questions. As long as you are being honest in your answers, your figures should benefit!

**Q** What are the major questions that the figure should help the reader answer?

- **Q** What are you trying to communicate? Does the figure communicate it clearly?
- **Q** Is it clear to the reader where they should look?
- **Q** Is a graphical representation really necessary? Does the legend obviate the figure?
- **Q** Are there extraneous or ornamental elements? What can you safely remove?
- **Q** Have I left the reader wanting more, or less?

# **Figures**

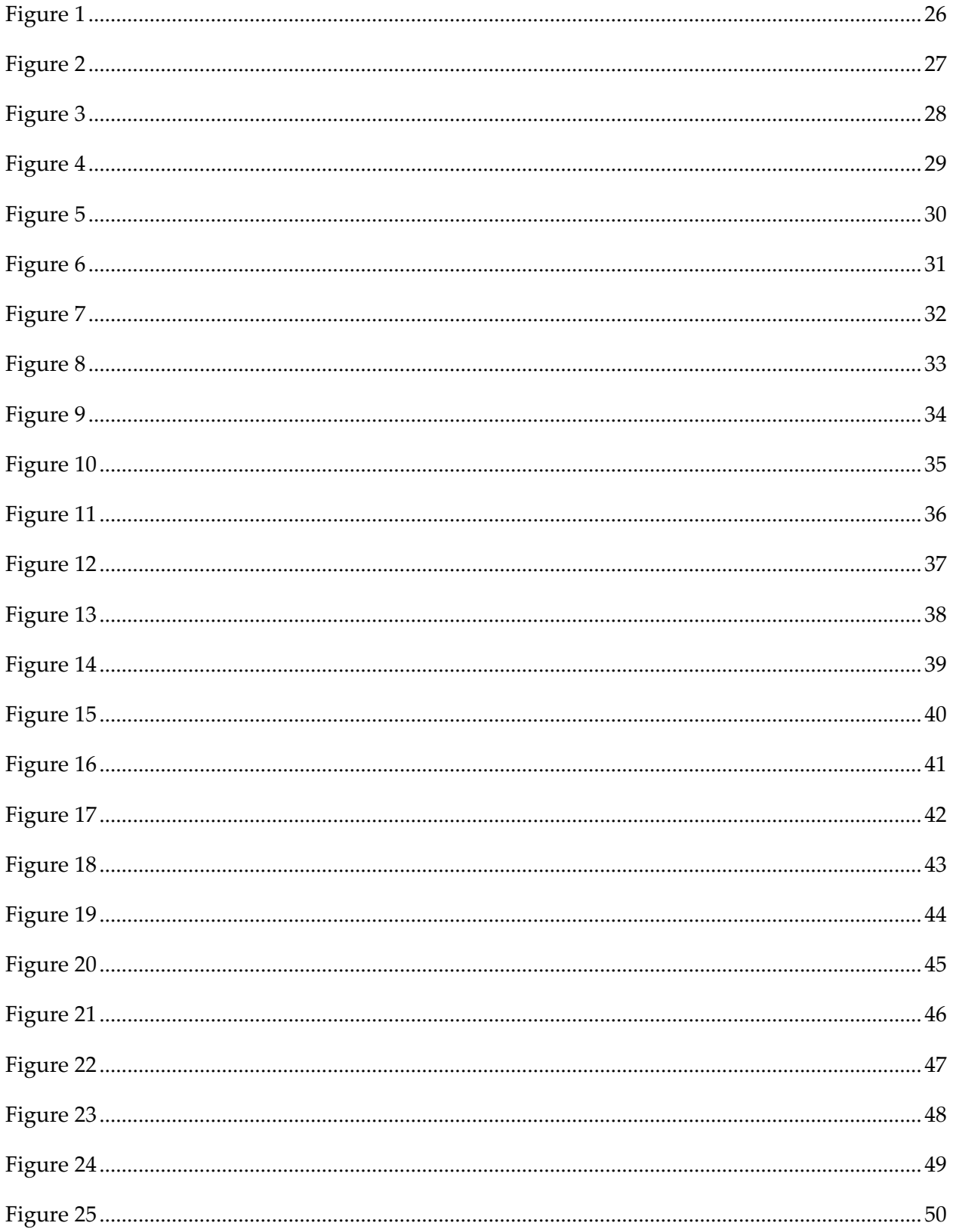

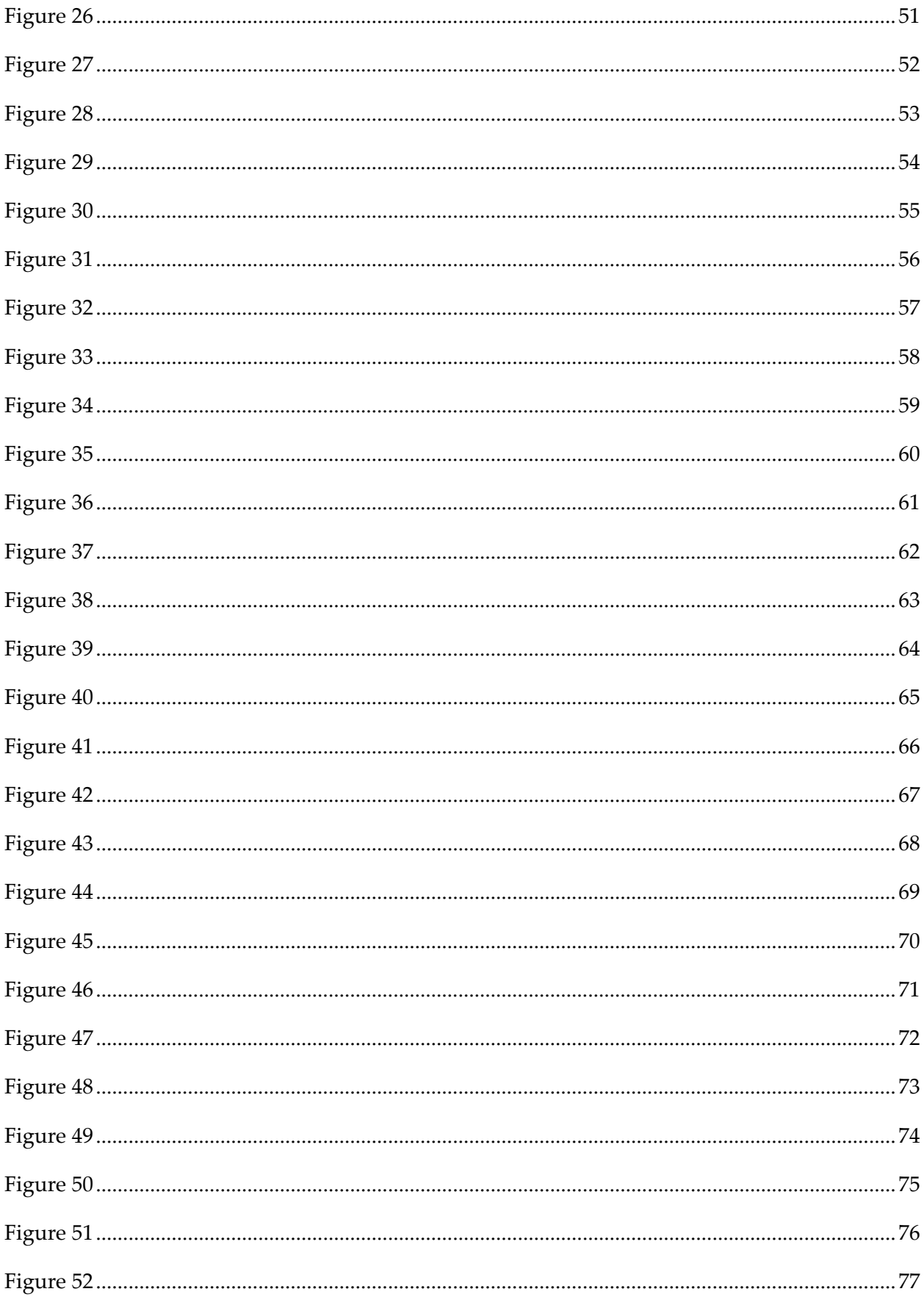

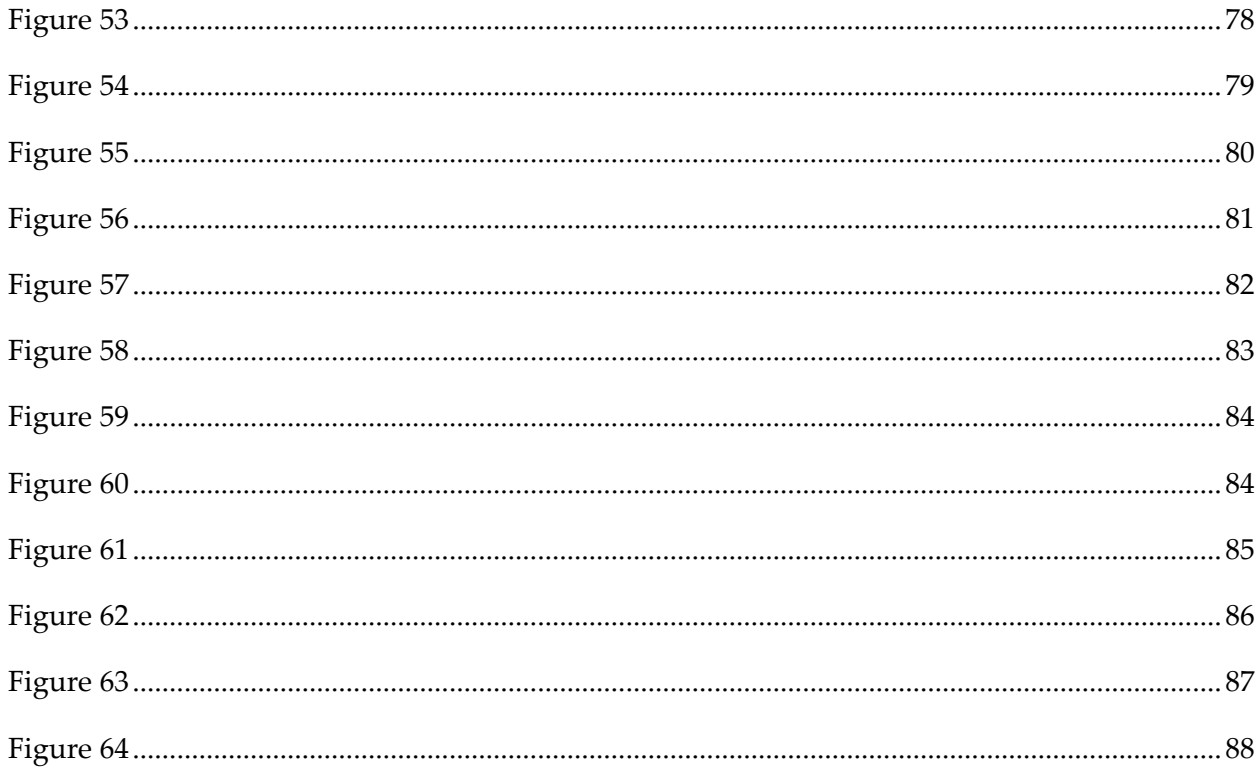

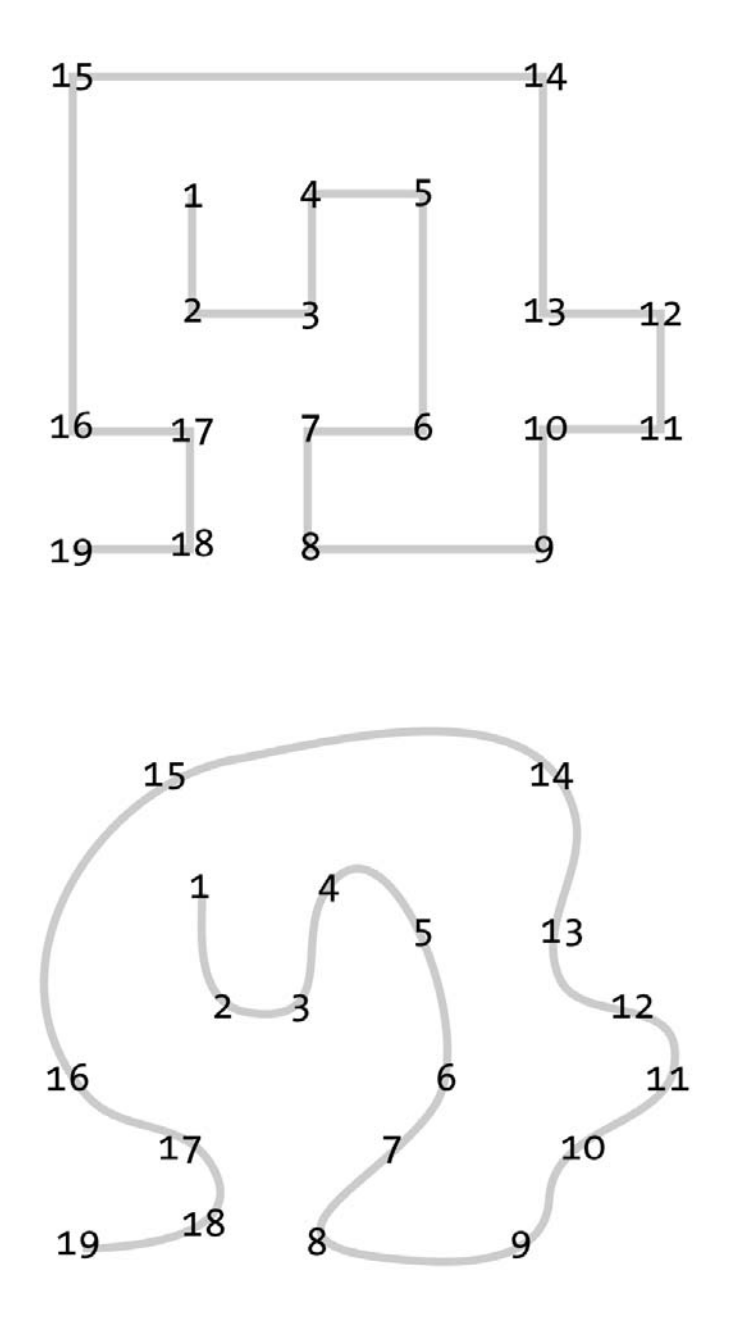

#### FEURE#1#

Curved #b pcts # re # as ent to # yisually # Dbw . #

Tim e#yourse hot see how #bng#i#akes#you#o#can#hrough#he#um bers#n#he#w o#shapes. # ou#w ill#find# that effort in the top string the top shape is perceived this her than the bottom shape. It

R ight#angles#in#he#cop#shape#equire#n ore#energy#o#raverse# #you#n ay#find#hat#w itching#eye# m ovem ent from #vertica #im m ediately #o#orizonta #is #uncom fortable #

**Genome Visualization with Circos** Circos Session 1 / v 0.16 / p 27 Introduction to Circos

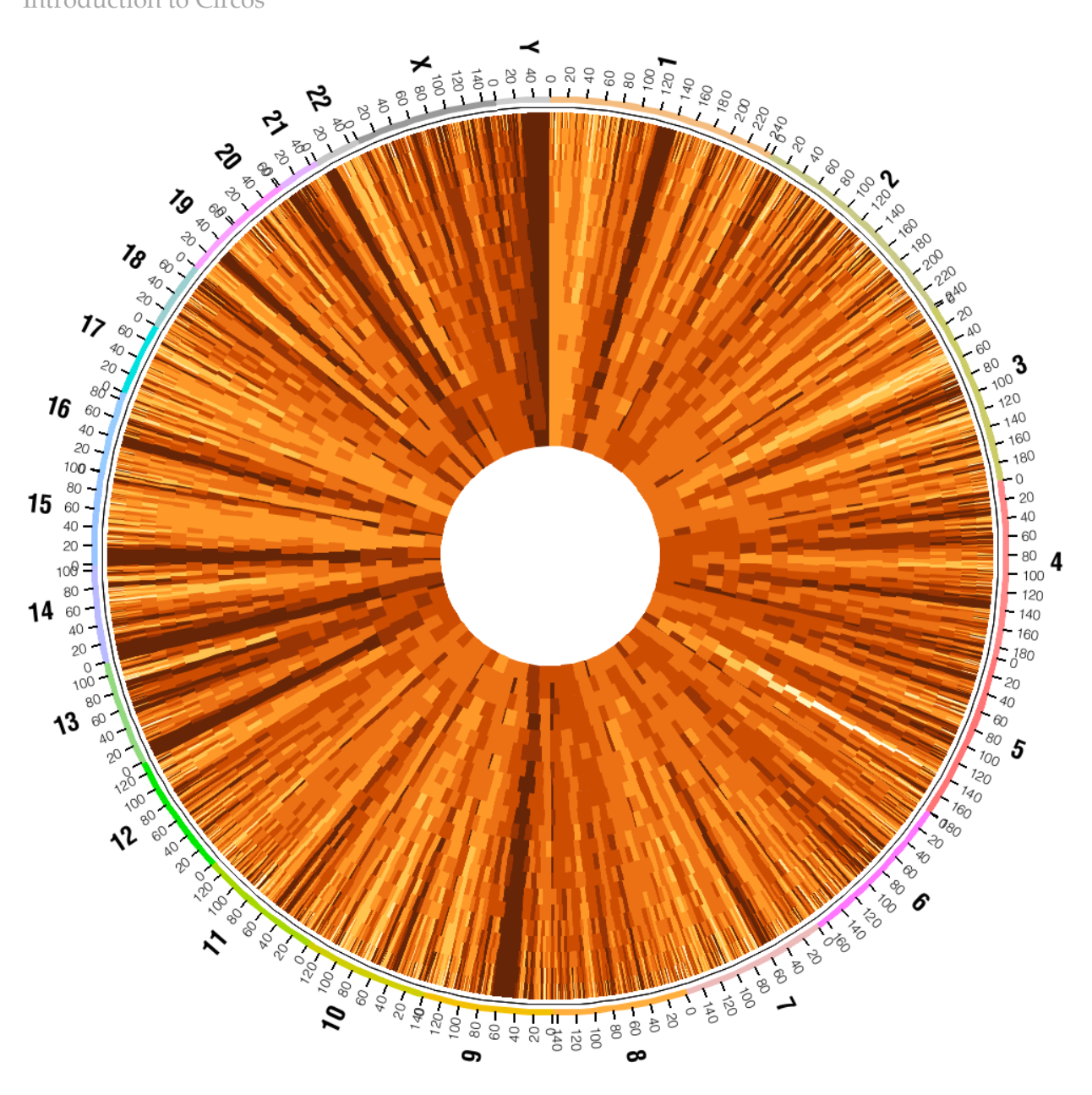

#### FEURE<sup>#2#</sup>

G ene#lensity#across#he#hum an#genom e#show n#n#1#concentric#racks#at#varying#esolution.#

In the finner thack, the solution its thow n the cross to OM b the instand time the outer thack the 1M b the institu

The tircular form thaturally thupports that ange to filte solutions, the network the circum ference to the track the t proportional to this thad is lipos tion. ##

Genome Visualization with Circos<br>
Circos Session  $1 / v 0.16 / p 28$ Introduction to Circos

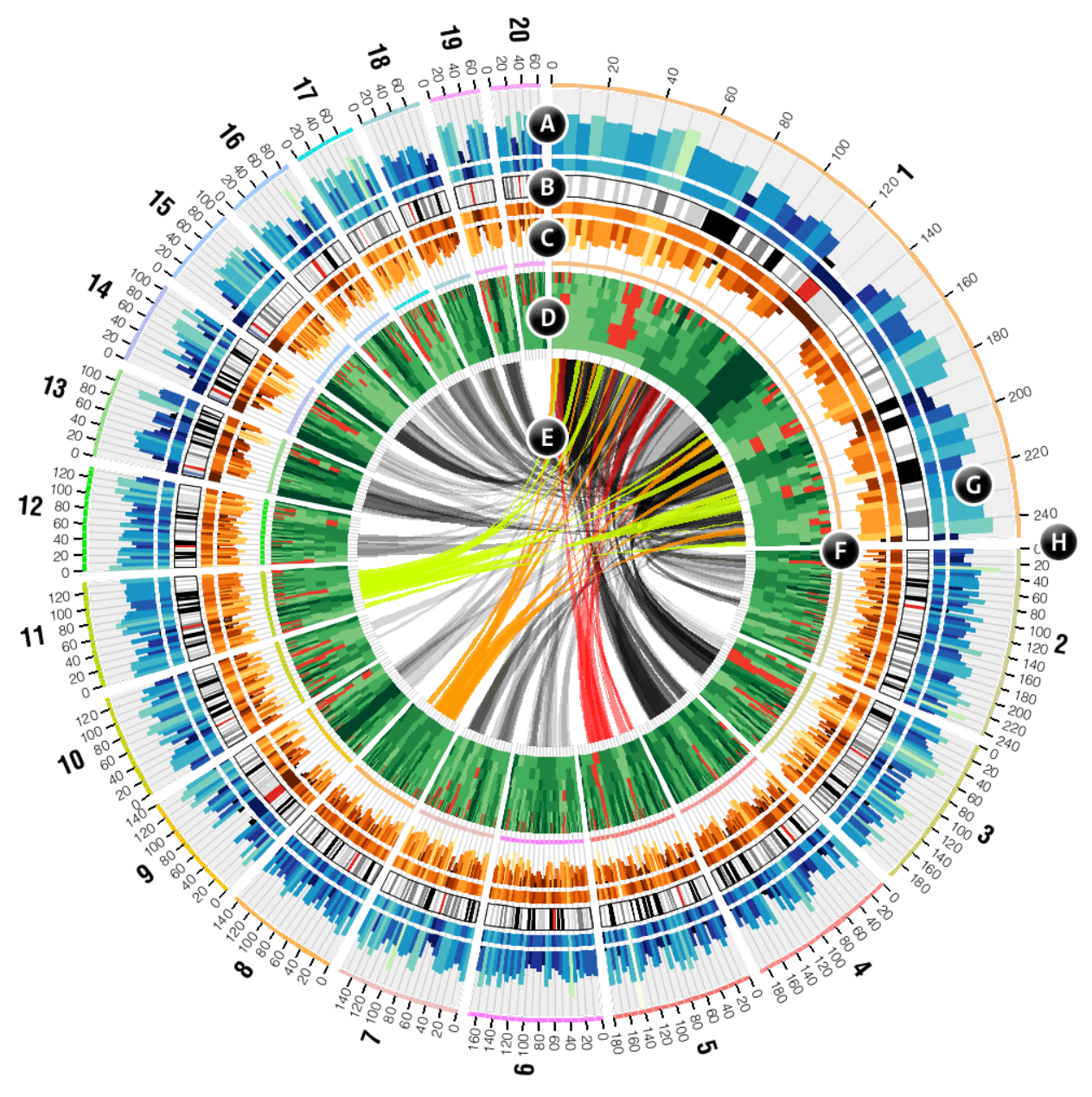

#### FEURE<sup>#</sup>

Ideogram s#ure#uranged#ircularly#(B), #and #n ay #have#heir#cale#ulered#(G , #chr1 #u#Ax #m agnification)# w ith #icks #and #abels #(H) #blaced #anywhere #in the #figure. #batakataks #blaced #either #outside #(A) #br#nside # (C, #D, #E) #the #deogram s. #I ighlights #are #a #special #track #ype #which #is #draw n #underneath #he #grid #(F), # useful hortcolor indexing. ##

Rules#can#be#pplied#o#any#back#o#change#he#om at#o#he#lata#points, #including#color, #geom etry# and#risibility. R ules#vere#pplied#o#racks#(A,C)#o#cobr#bins#py#height, #0) #o#color#heat#n ap#py#ralue# and #C) #o #color #inks #by # is c#and #position #

#### **Genome Visualization with Circos** Circos Session 1 / v 0.16 / p 29 Introduction to Circos

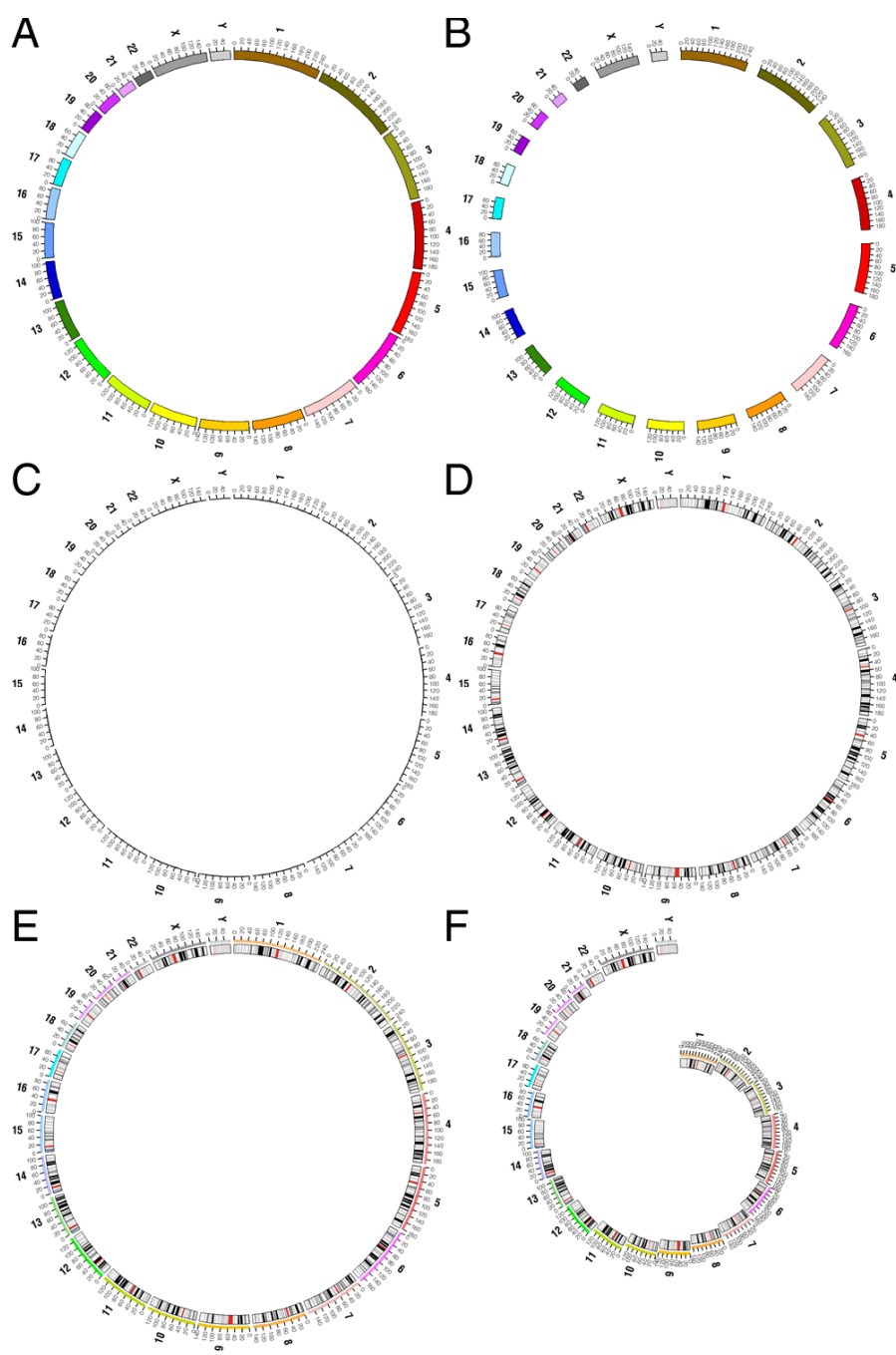

#### FEURE#4#

Ideogram #ayout#s#fexible. #C hrom osom es#can#be#assigned#a#color,#w hich#s#used#c#form at#he# ideogram #A). Spacing betw een #deogram s #an be #djusted #pbbally #br #independently #br #each #pair (B). # Thickness to flideogram s than the the bed to the duce that the reduce of the mosom e the finitions than the clude t regions#corresponding#o#ytogenetic#bands, #which #une#depicted #us#s#colored #blocks #wini#he# ideogram #D). H ighlights tran be the dded to the provide the to but index #E). R adial position to the ach tideogram # can be #independently #adjusted #(F). #

#### **Genome Visualization with Circos Circos Circos** Session 1 / v 0.16 / p 30 Introduction to Circos

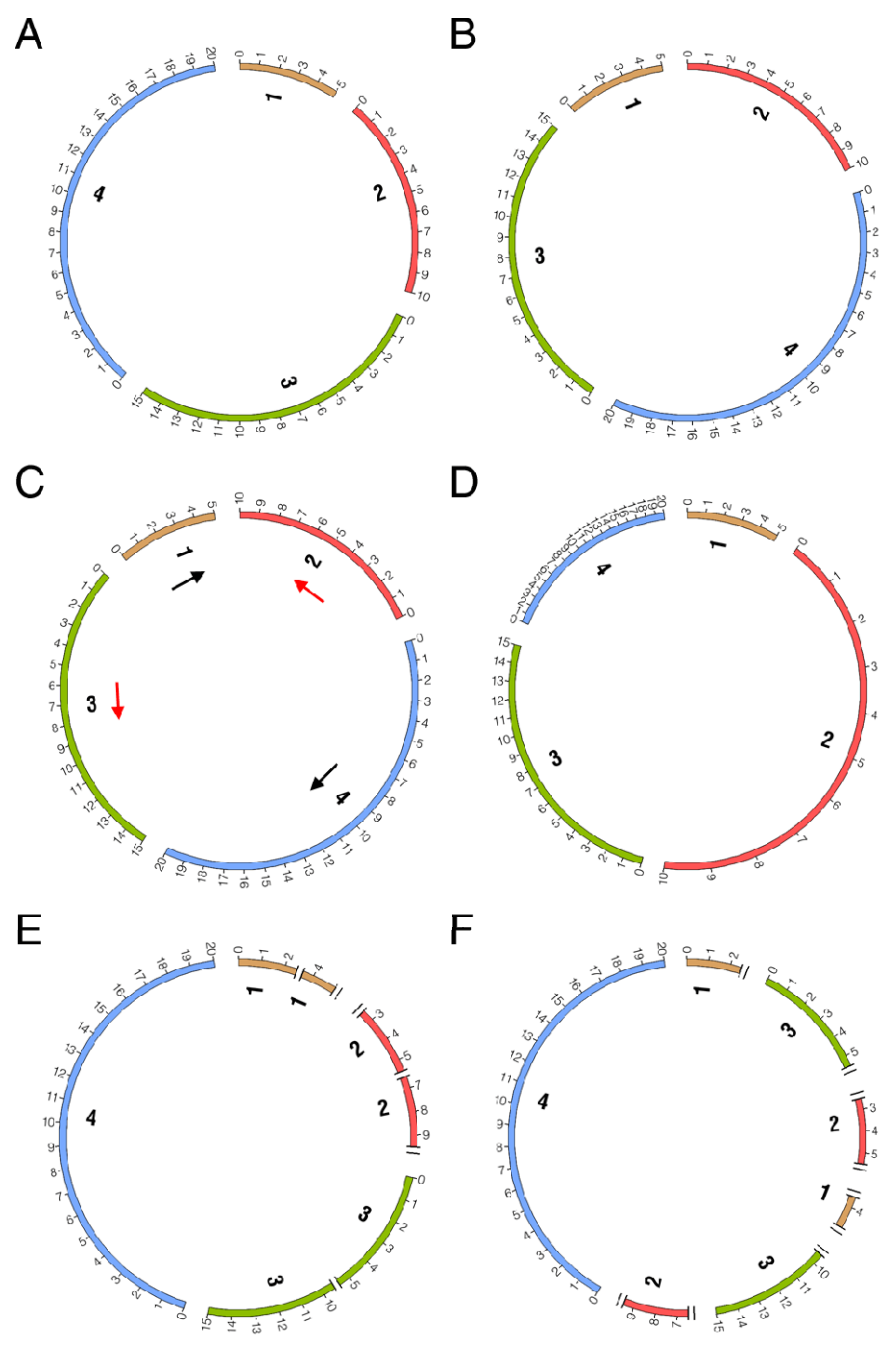

#### FEURE<sup>#</sup>

Ideogram #brder,#scale#and#axis#breaks#can#be#freely#n ixed.#A)#Four#chrom osom es#5,#0,#15#and#0M b# in#ize#ue#B) #eananged. #C) #D rientation #p#scale#for#chrom osom es # #and # #are + eversed. #D) #Scale # # chrom osom e##has#been#djusted#o# 5x#n agnification#nd#D#chrom osom e##o#x#eduction.#C)# R egions#from #chrom osom es#have#been#rem oved#from #he#figure#(chr1:2.5-3.5M b,#chr1:4.5-5, #chr2:0-2.5M b,  $\#$ hr2:5.5-6.5M b,  $\#$ hr2:9.5-10M b, $\#$ hr3:5.5-9.5M b),  $\#$ htroducting  $\#$ xis  $\#$ preaks.  $\#$  $\mathbb F$ ) #D rder $\#$ individual hegions from the vious than elthas the enther ananged to the beam of  $\pm$ 

**Genome Visualization with Circos Circos Circos Circos** Session 1 / v 0.16 / p 31 Introduction to Circos

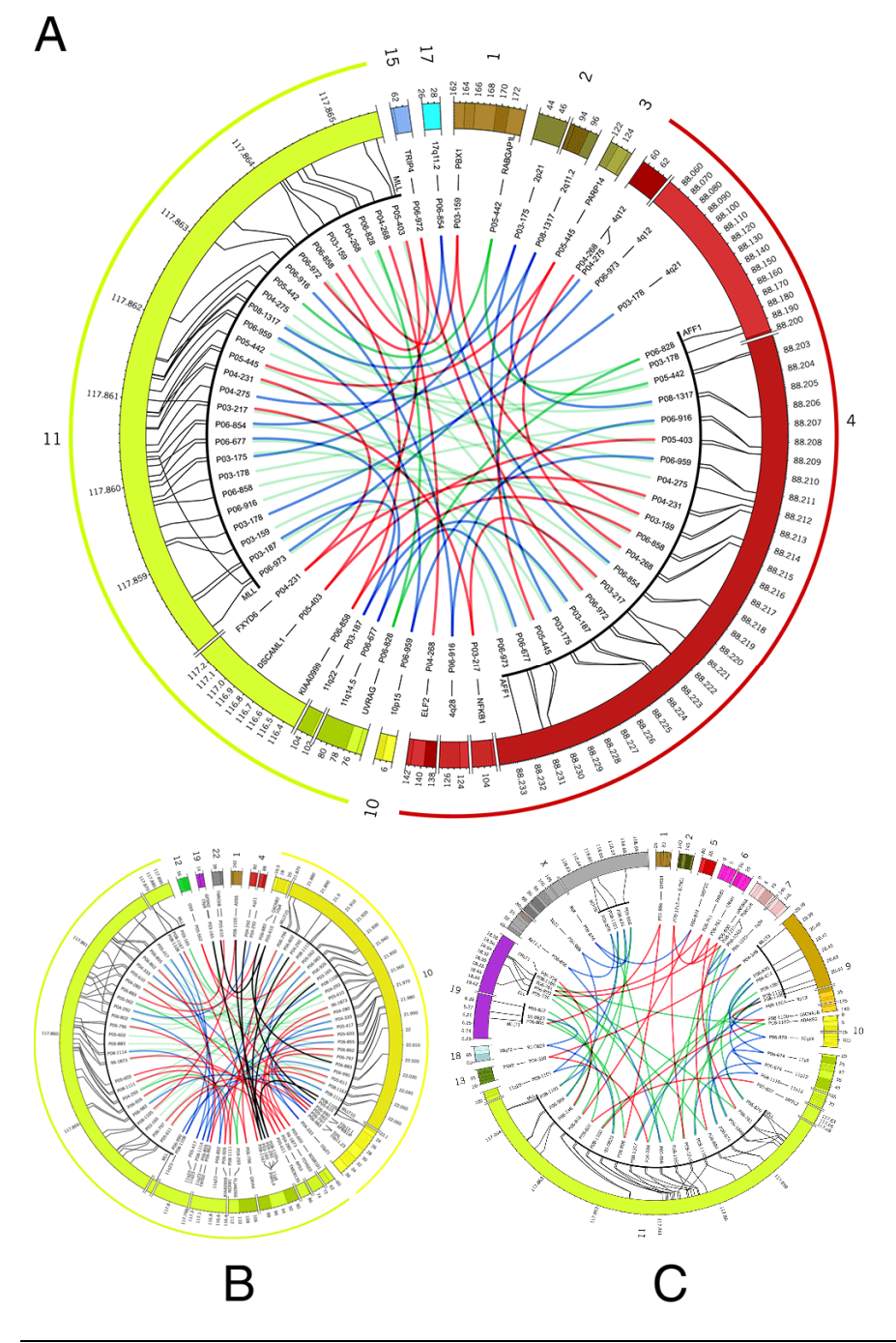

#### FEURE #6#

The # ost #Lequent #com plex # rearrangem ents #involving #M LL #and #aFF1 AF4 #(b) #M LLT10 AF10 #and # (c) M LLT3 AF9 おEPT6 , M LLT1 *ENL* , PLL thand tHNR C18 # ocalization to the chrom a more akpoints thand # UPN # findividual patients # ne# indicated. # obred # ines: # preen # ines: # in-fram e # usions; # ed# ines: # ut-offram e#usions; blue#ines: #to#partner#gene#present#t#he#ecom bination#site. #

Meyer, C., E. Kowarz, et al. (2009). "New insights to the MLL recombinome of acute leukemias." Leukemia 23(8): 1490‐1499. Figure by M Krzywinski.

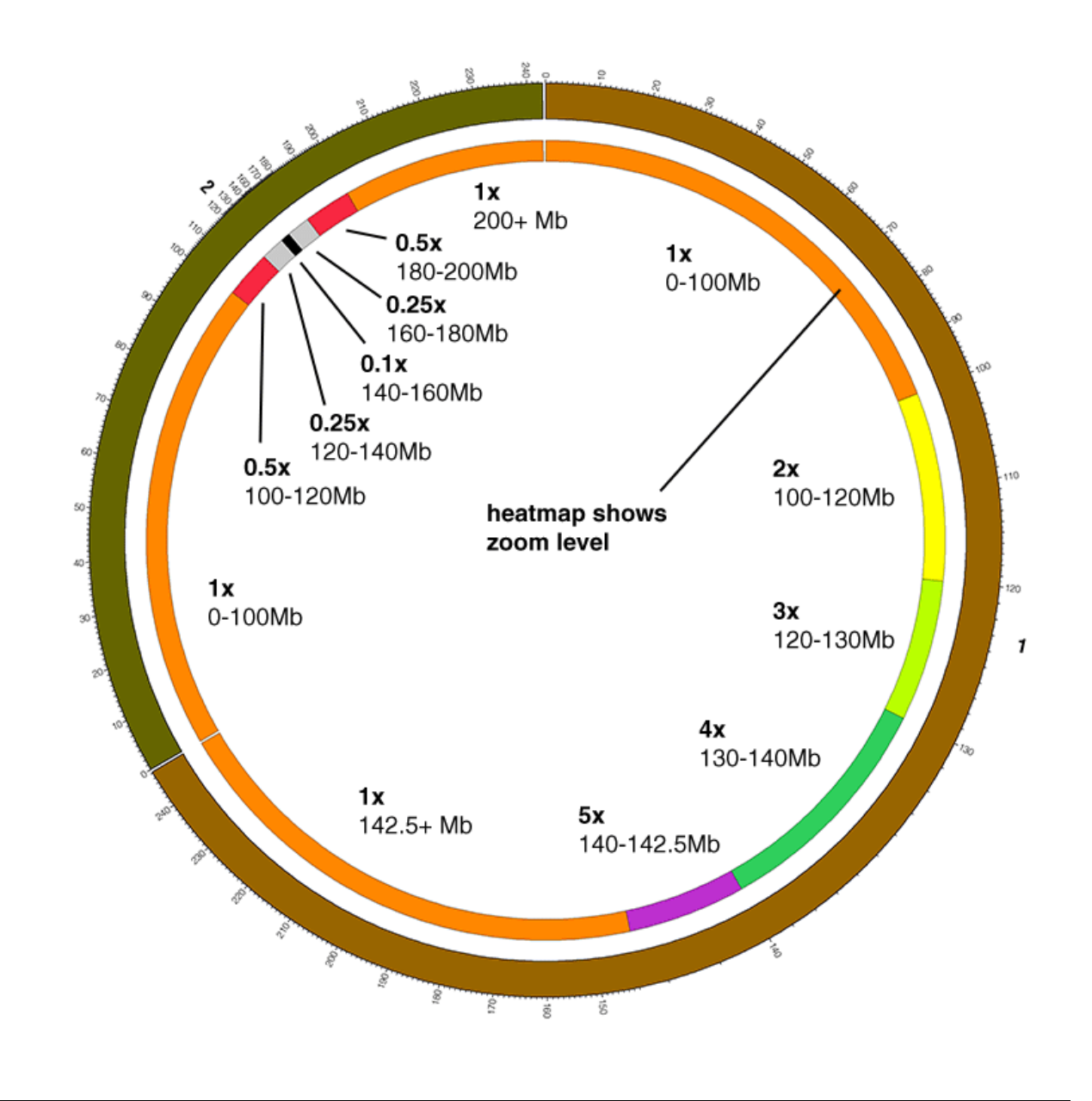

#### FEURE#<sub>7</sub>#

The #cale #w ithin #n #deogram #can #be #freely #adjusted #from #reduction #to #n agnification. #H ere, #coom # regions the redefined w ithin the theogram stoff chrom osom es to that the dust variable the duction than dt m agnification to fthese these the most come of the stample, the christ of 140-142.5M b this thow n the the x, the whereas  $\tanh 2:140-160M$  b  $\tanh 2$  and  $\tanh 1x$ .

#### **Genome Visualization with Circos** Circos Session 1 / v 0.16 / p 33 Introduction to Circos

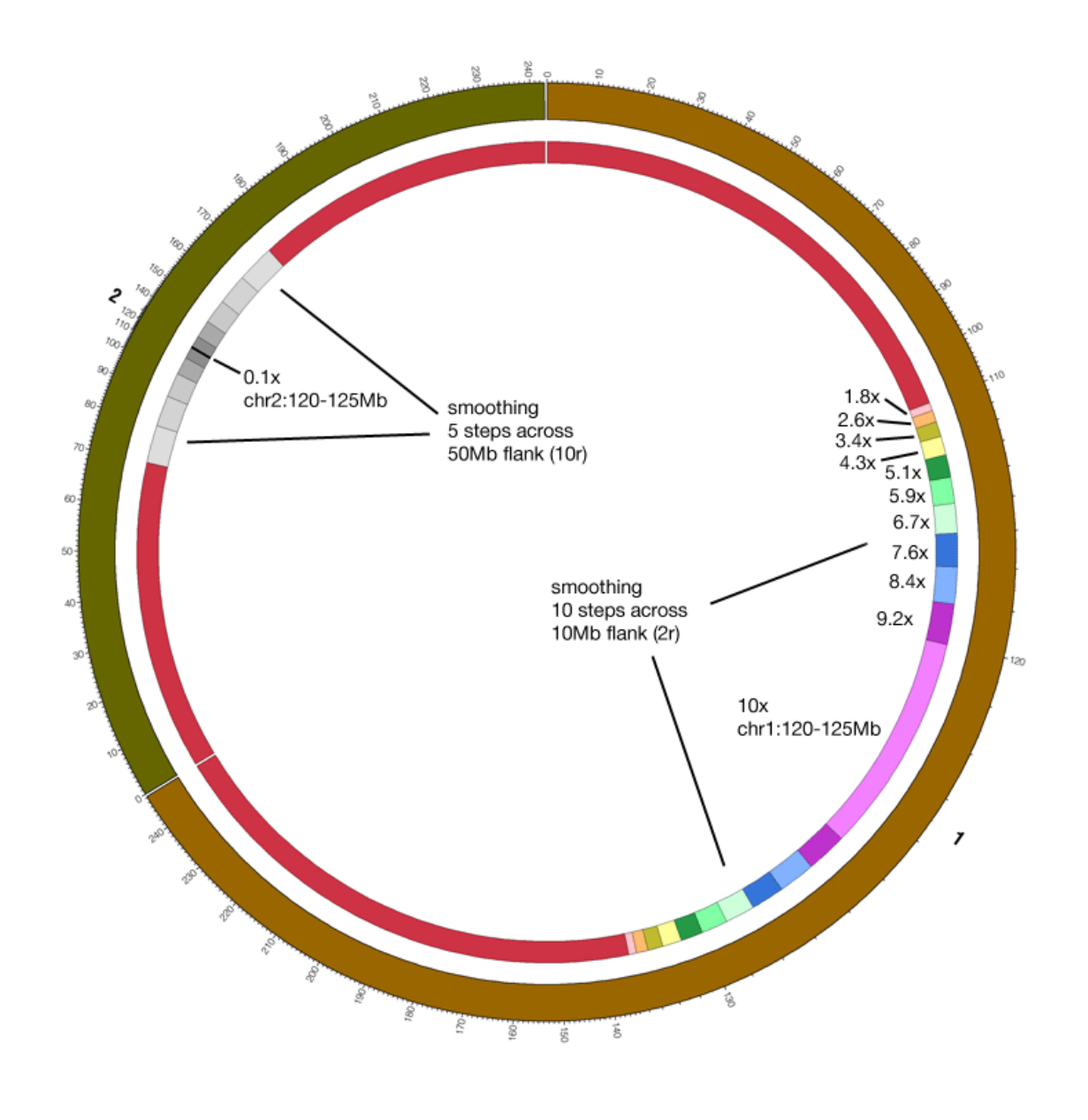

#### FEURE \$#

U sing#continuous#cale#change, # # region #  $\#$  agnification # (chr1:120-125M b # 0x) # b 10x reduction #  $\chi$  (chr2:120-125M b#) 1x) #s#autom atically #used #o#influence #he#scale #in#its#im m ediate #vicinity #o#reate #a#  $sm$  ooth $\#ca$  be  $t$  and  $sn$   $\#$ 

#### **Genome Visualization with Circos Circos Circos Circos** Session 1 / v 0.16 / p 34 Introduction to Circos

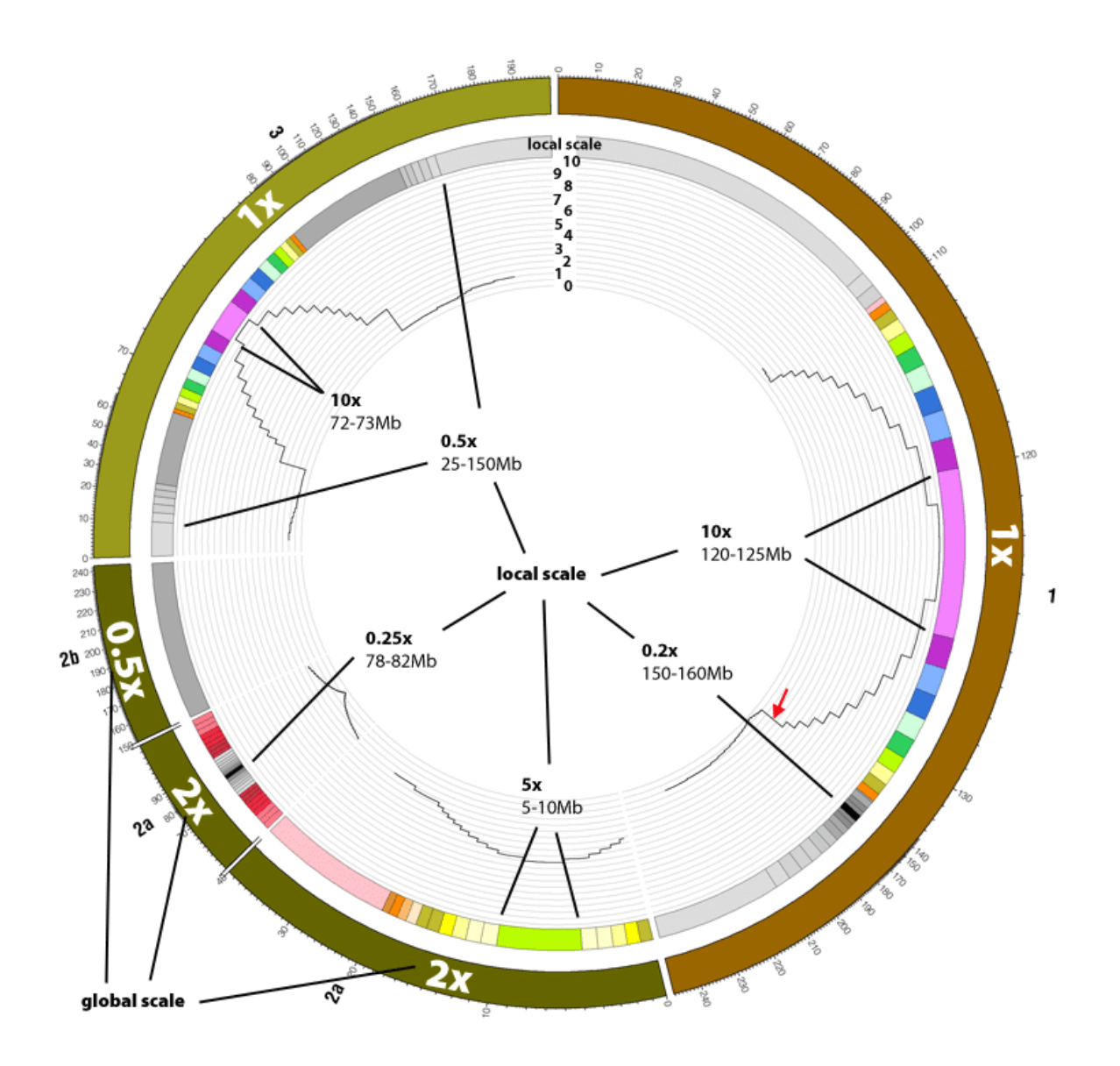

#### FEURE<sup>19#</sup>

U sing#continuous#cale#change, # # region # 0# m agnification # chr1 : 120-125M b # 0x) # b 1 at 0x  $\chi$  (chr2:120-125M b#) 1x) #s#autom atically #used #o#influence #he#scale #in#its#im m ediate #vicinity #o#reate #a#  $sm$  ooth $\#ca$  be  $t$  transition.  $\#$
**Genome Visualization with Circos Circos Circos** Session 1 / v 0.16 / p 35 Introduction to Circos

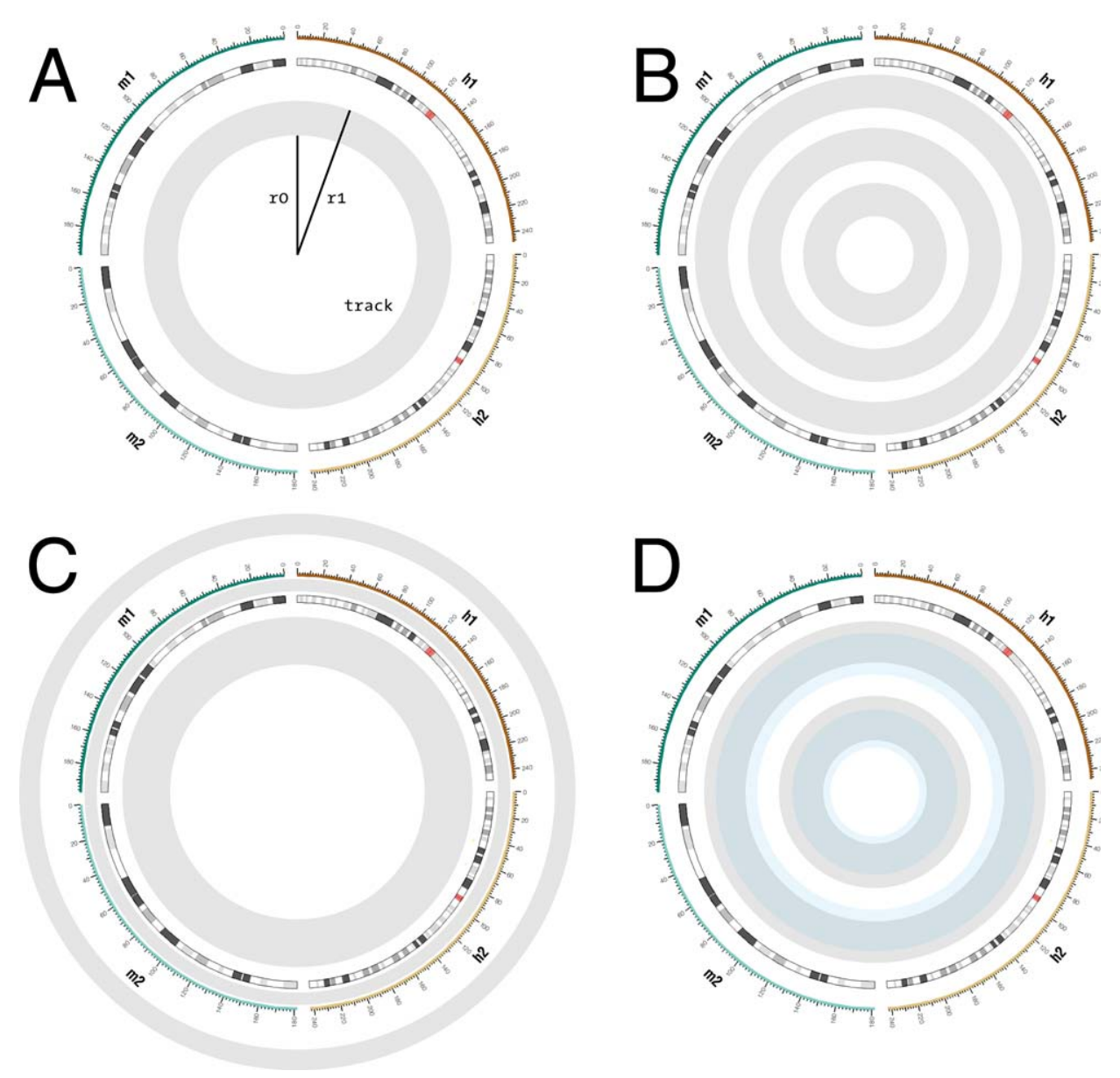

#### FEURE#10#

#A) # ach#lata#rack#confined #o#an#annulus #bounded #by #adi#r0 #and #r1 #B) #Any #um ber #b#racks #can# be placed # phated figure, # nd # C ) # univ#ad a # position, # ncluding # nside /outside # deogram # including inside/outside#icks.#D )#Tracks#can#be#n ade#o#verlap#and#can#be#draw n#n#any#brder.#

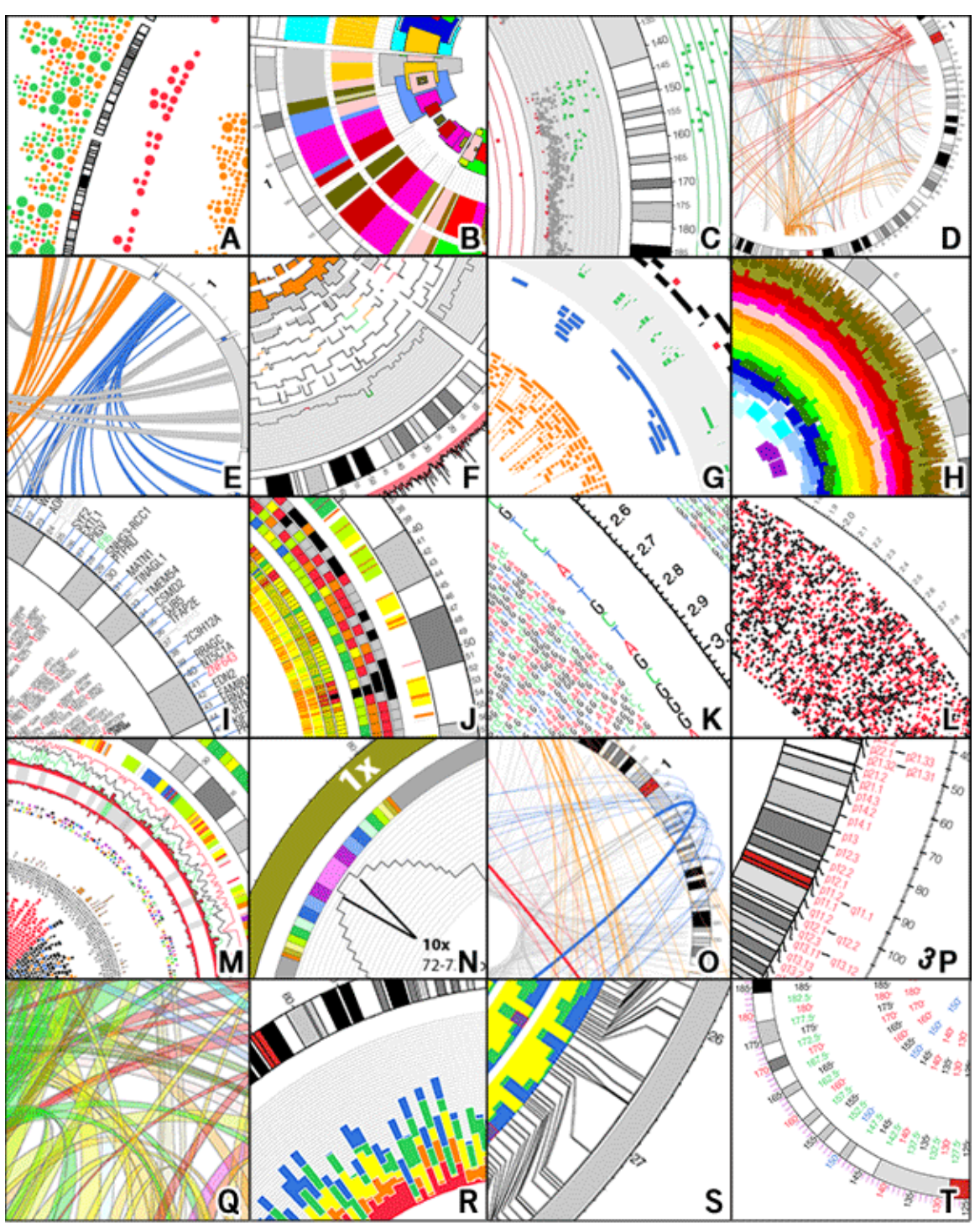

### FEURE#1#

Som e#xam ples#bffC ircos#tracks#and#eatures.#A)#glyph#B)#highlight#v ith#lepth#control#(C)#catter#D)# paired-bcation#(E) #rbbon#(F) #histogram #(G) #ile#(H) #highlight#w ith #uto#lepth#(I) #ext#w ith #uto#nrange# -<br>(J)#heat#n ap#(K)#high-density#ext#(L)#high-density#glyph#(M)#n ulti-type#com posite#(N)#variable#scale# contro#0)#fine#geom etry#contro#P)#flexible#ext#and#elem ent#placem ent#Q)#ransparent#ibbons#R)# stacked#histogram #(S) #connectors #(T) # tick # tings #

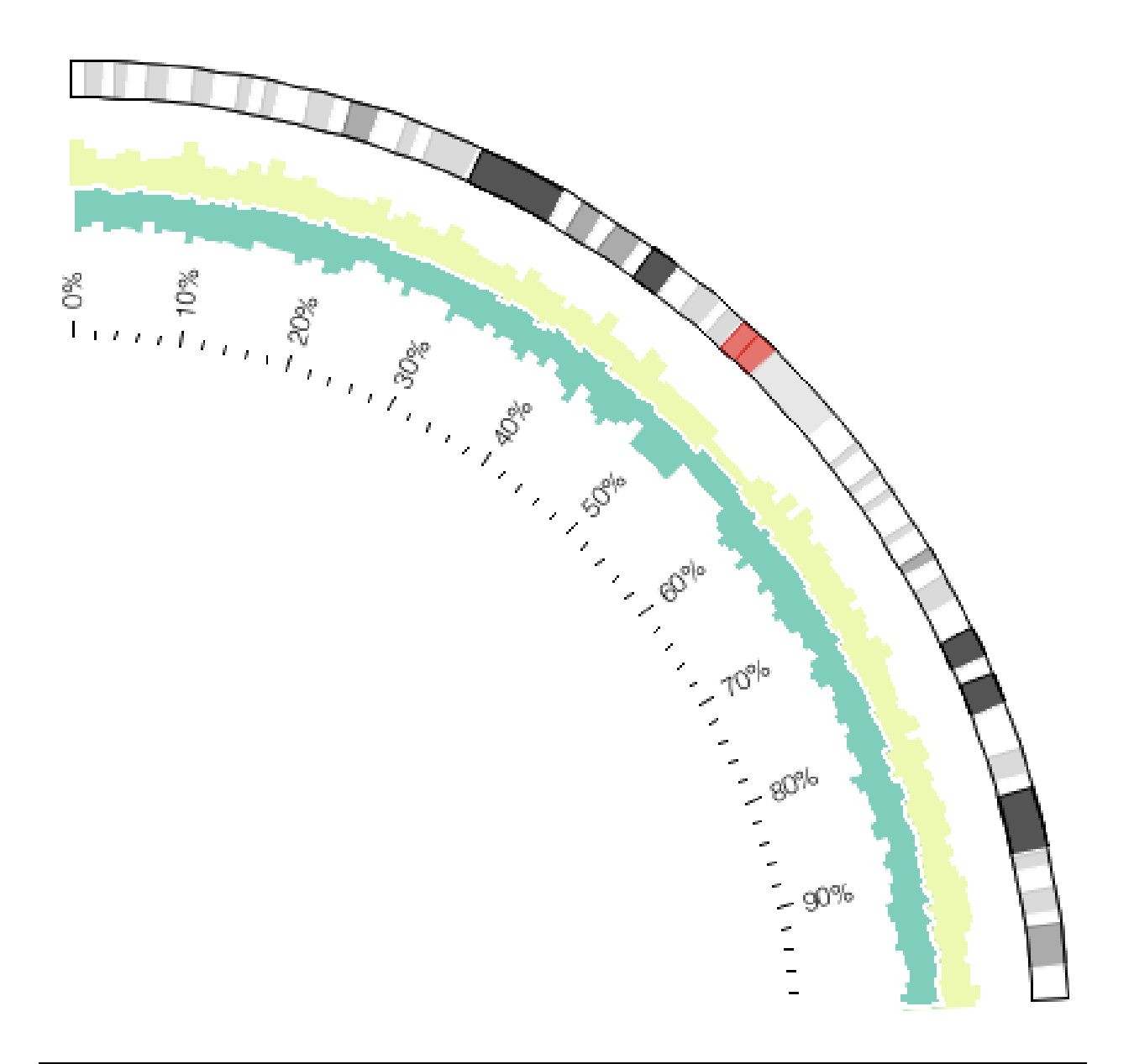

FEURE#12#

By#lefining#hree#histogram #cacks#within#he#sam e#adial#egion,#and#lraw ing#he#lata#in#a#specific# order, a trom pound track transpect cated. In this texam ple, three this togram s twe retused to the necate the t fnal plot.#

# **Genome Visualization with Circos Circos Circos Circos** Session 1 / v 0.16 / p 38 Introduction to Circos

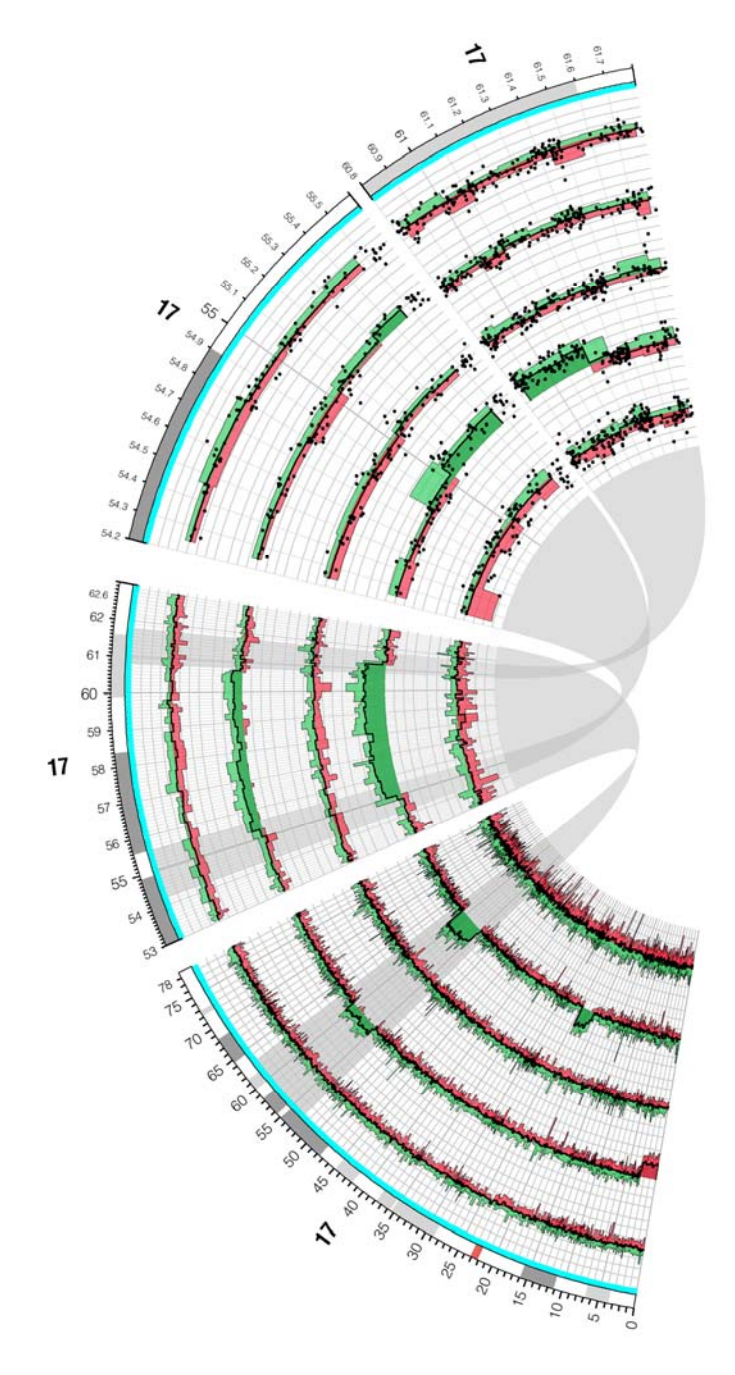

#### FEURE#13#

Various types to fit data thacks than the third cked. Here, the of histogram s, the thine the blot and the hoth are th used to thom that om pound thack. Five this tances to this thack the this hown this the figure theach the presents that individual biological sam ple). #J sing #inks #and #1 ighlights, #attention #s#1 raw n #o#he#progression #o#scale # increase#within#chr17:53-63M b.#This#egion#s#m agnified#ut#sx#and#sm aller#subregions#ure#urther# m agnified#o#0x#

Krzywinski, M., J. Schein, et al. (2009). "Circos: an information aesthetic for comparative genomics." Genome Res **19**(9): 1639‐1645.

**Genome Visualization with Circos Circos Circos Circos** Session  $1 / v 0.16 / p 39$ Introduction to Circos

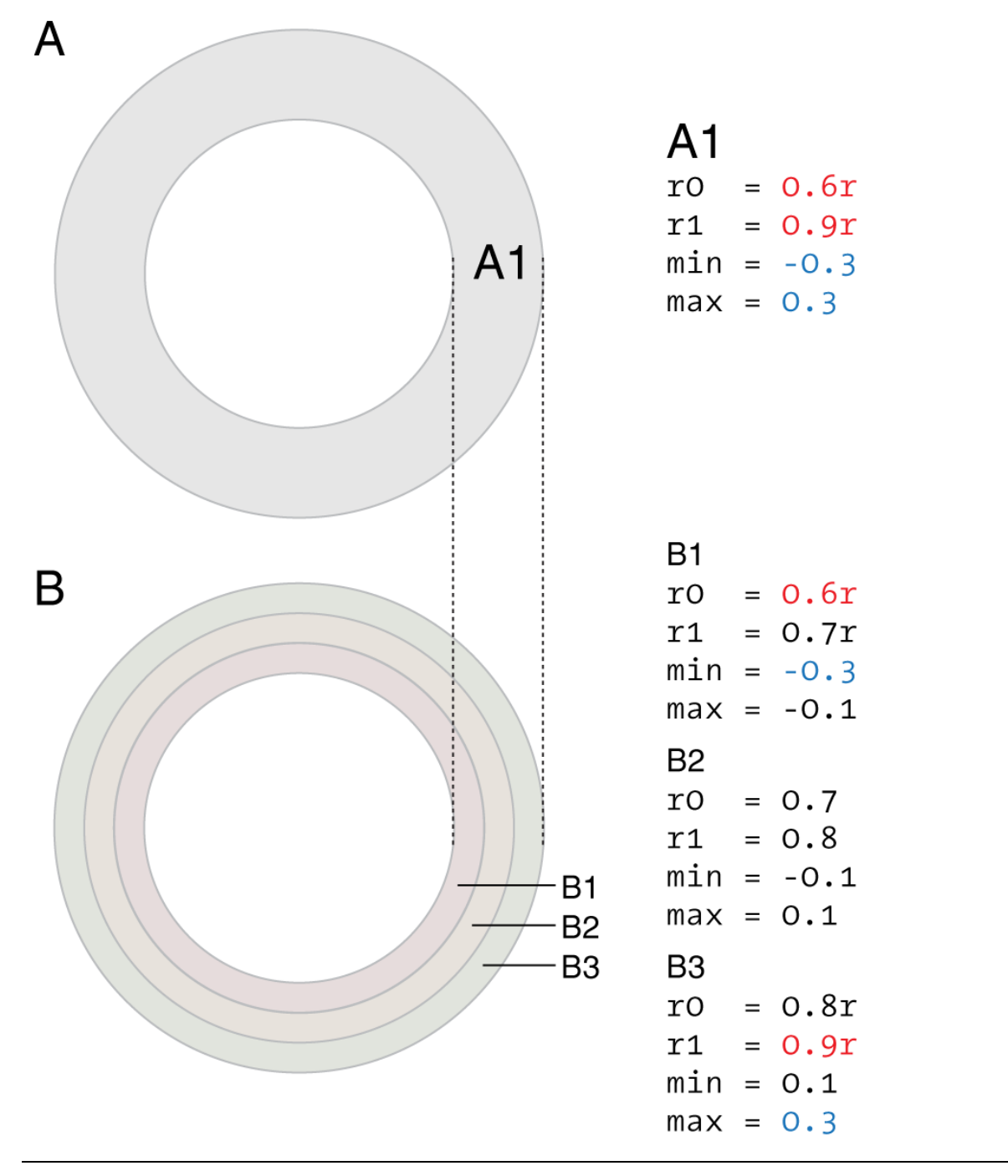

#### FIGURE#14#

To #pply#Lifferent#form at #values #o#parts #pHthe #same e#istogram #pin, #b#ingle #rack #A1) #can #pe# partitioned #nto #three #B1, #B2, #B3) #or m ore). #The #partitions #bccupy #the #am e #egion #v ithin #the #figure # and#he#am e#lata#value#ange#und#ach#use#he#am e#nput#file.#W ithin#ach#partition,#histogram #bins# w ill be to the the partition that a these to integions w ill be thom atted thas ed the the partition is the partition of state on the partition is the merger of the set of the set of the set of the set of the set of the s settings, #a Ibw ing #orth #bing b#bn#o#be#built#up#fom #n ultiple #and #independently #colored#com ponents. #

**Genome Visualization with Circos Circos Circos Circos** Session 1 / v 0.16 / p 40 Introduction to Circos

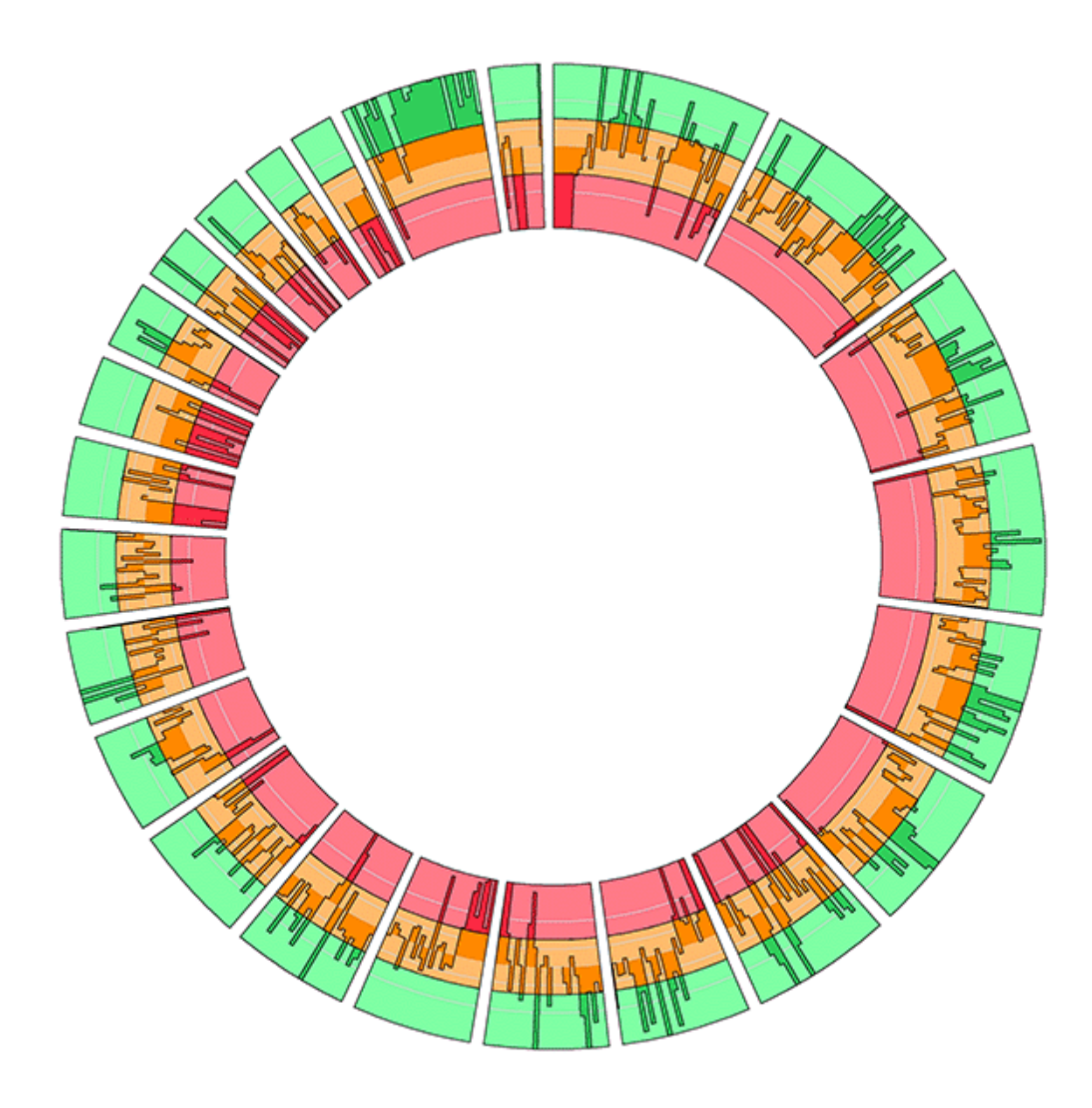

#### FEURE#15#

The #ffect pf partitioning ##istogram #track #into #hiree #tracks. #The #istogram #partitions #(inside #outside) # are the rent ifferent thackground tho brist (red, the range, the ren) than diffusion britis that is the forth for the rent for the rent for the rent for the rent for the rent for the rent for the rent for the rent for the each partition. The histogram haseline the milline the iddle track. Bins w ithin this track the reprange than d they#xtend#utside#bf#he#ange#bf#his#rack,#ure#clipped#by#he#rackfsfs#baseline#bi#cp.#These#bins# continue#in#d acent#tracks, #now #colored#based#in#that#tracksf#form atting #

## **Genome Visualization with Circos Circos Circos Circos** Session  $1 / v 0.16 / p 41$ Introduction to Circos

Reading the chart The outer ring represents 35 million base pairs in Chromosome 22. <sub>요즘종 홍국일</sub> 酷 Orange marks highlight areas of the chromosome that were tested fo CpG methylation in a pilot study by the Human Epigenome Project. 1 million base pairs 88g Measuring CpG methylation 11g Bar charts indicate the average **RAG** amount of CpG methylation foun 88<br><sup>8</sup>kggy within the tested areas. Each chart covers 100,000 base pairs. Some charts have been shifted. të. shown with connecting lines. i<br>Este AMOUNT OF METHYLATION 0 to 20% 20 to 80% 80 to 100% of CpG sites W. AMERICAN SARA<br>SARA GITAT GITAT GITA<br>GIGA CARE Chromosome 22 Of the 23 pairs of chromosomes in the human genome, Gray and white SMI.<br>GGI 22 is the second bands on the smallest, containing circular chart only about 2 correspond to percent of DNA in these bands on CRB3<br>CRB2 the genome. the chromosome.

#### FEURE#16#

D ata#sets#which#lo#ot#sam ple#he#genom e#uniform ly#(A) #can#be#effectively#show n#by#em apping#he# data positions ponto pan findex (C), and using the reconnector thack (B) to recompet the physical genom ic t positon#w in#is#indexed#equivalent.H ere#n ethylation#values#(A) #for#V#tissues#are#sum m arized#using# stacked thistogram s # (C), the hose thins the present that is ticket from apped the ethy at one probe those i

Zimmer, C. (2008). Now: The Rest of the Genome. New York Times. Figure by M Krzywinski.

# **Genome Visualization with Circos Circos Circos Circos** Session 1 / v 0.16 / p 42 Introduction to Circos

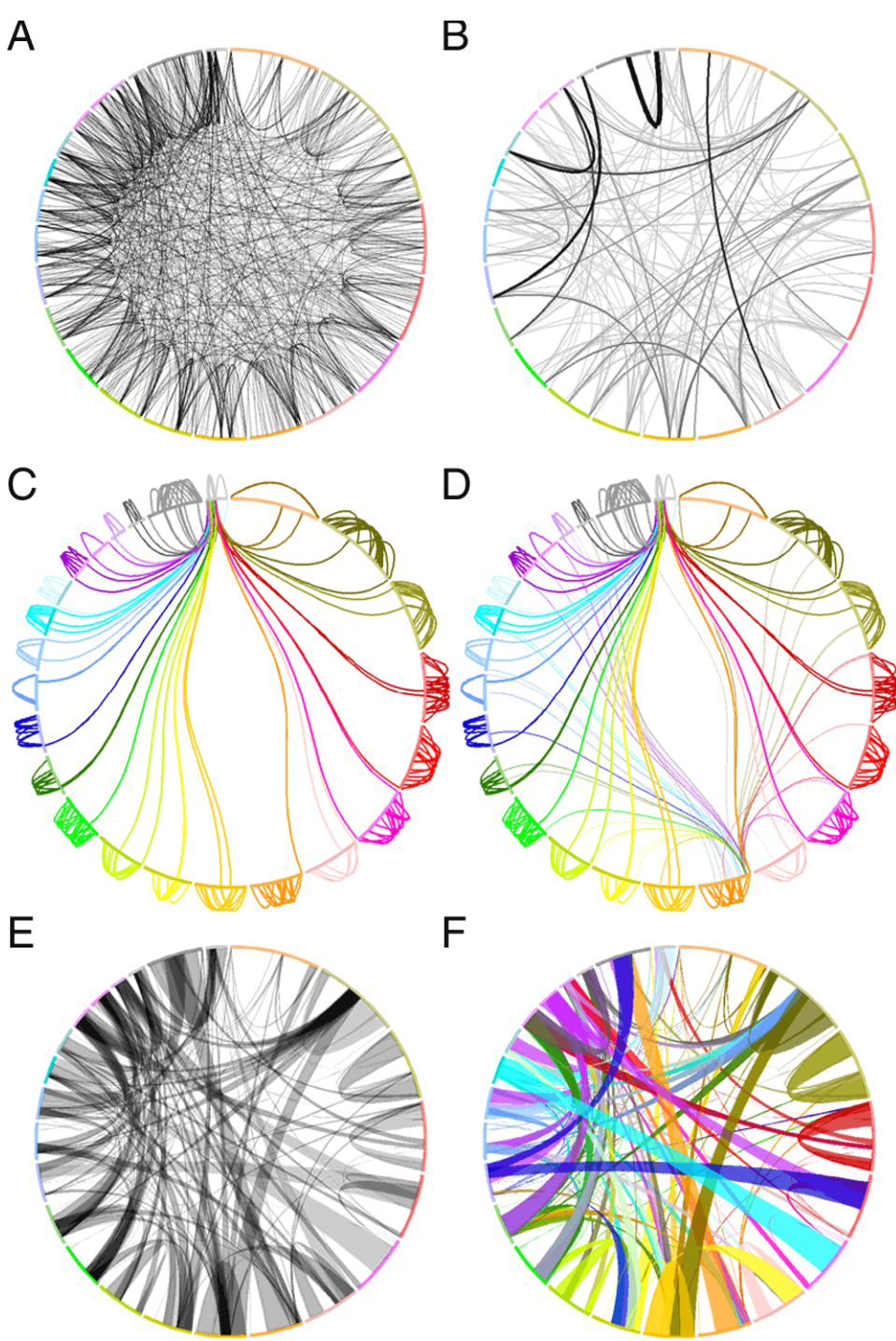

#### **FIGURE#17#**

The#am e#lata#et#s#bhown#n#aI#panels. #A)#ach#ink#epresents#bne#b#k#subset#p#2,500 #egm enta# duplications w ithin the hum an genom e. (B,C,D) R ules the relations of the form at the flinks, by the displacement of the links, by the links, and the links, and the links, and the links, and the links, and the links, an selectively #adjusting #color, #geom etry #and #visibility #b#inks #based #bn#ize#and #position #E,F) #Adjacent# links # ne bundled # into # hicker # inks # bundles) # o # educe # he# com plexity # o # hicker # inks # figure

**Genome Visualization with Circos** Circos Session 1 / v 0.16 / p 43 Introduction to Circos

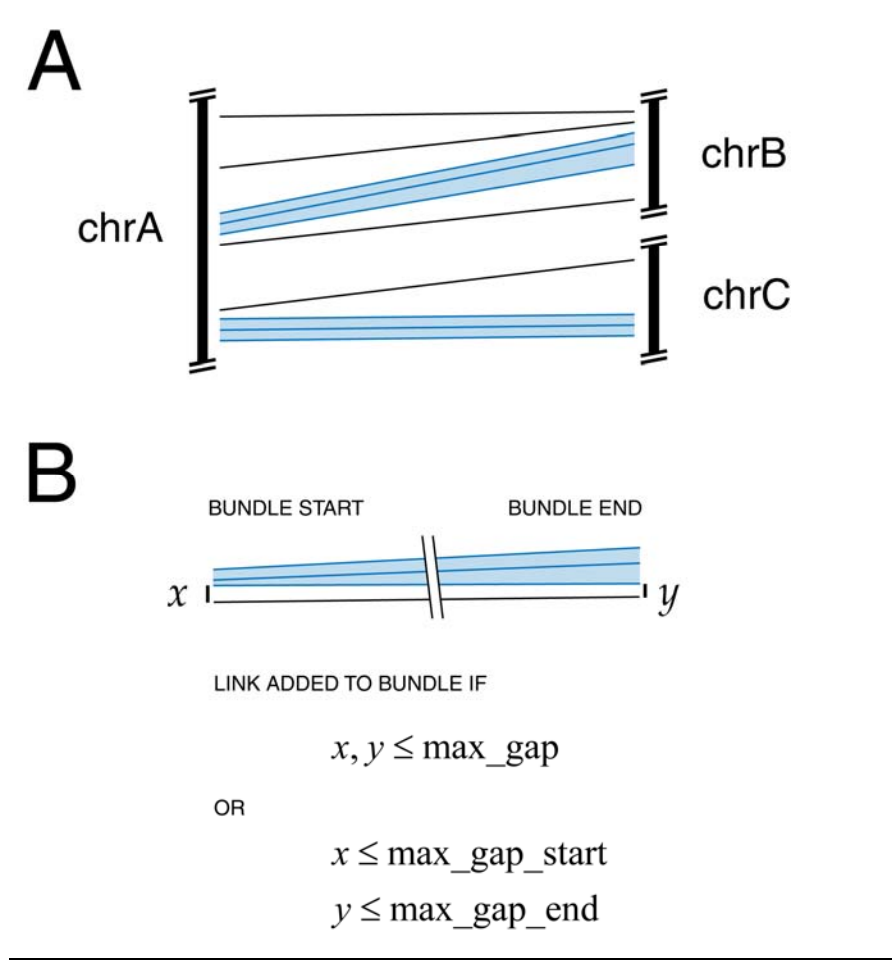

#### FEURE#8#

The #undlelinks #tools #is #used #to #bgically #proup #adjacent #inks #together, #brow ing #arger #inks #inks # bundled based then their size thand this tance to the ach their then the state and the change of the change of than fines, because found b # nds # ypically # pan # bignificant # section + bihan # deogram . #

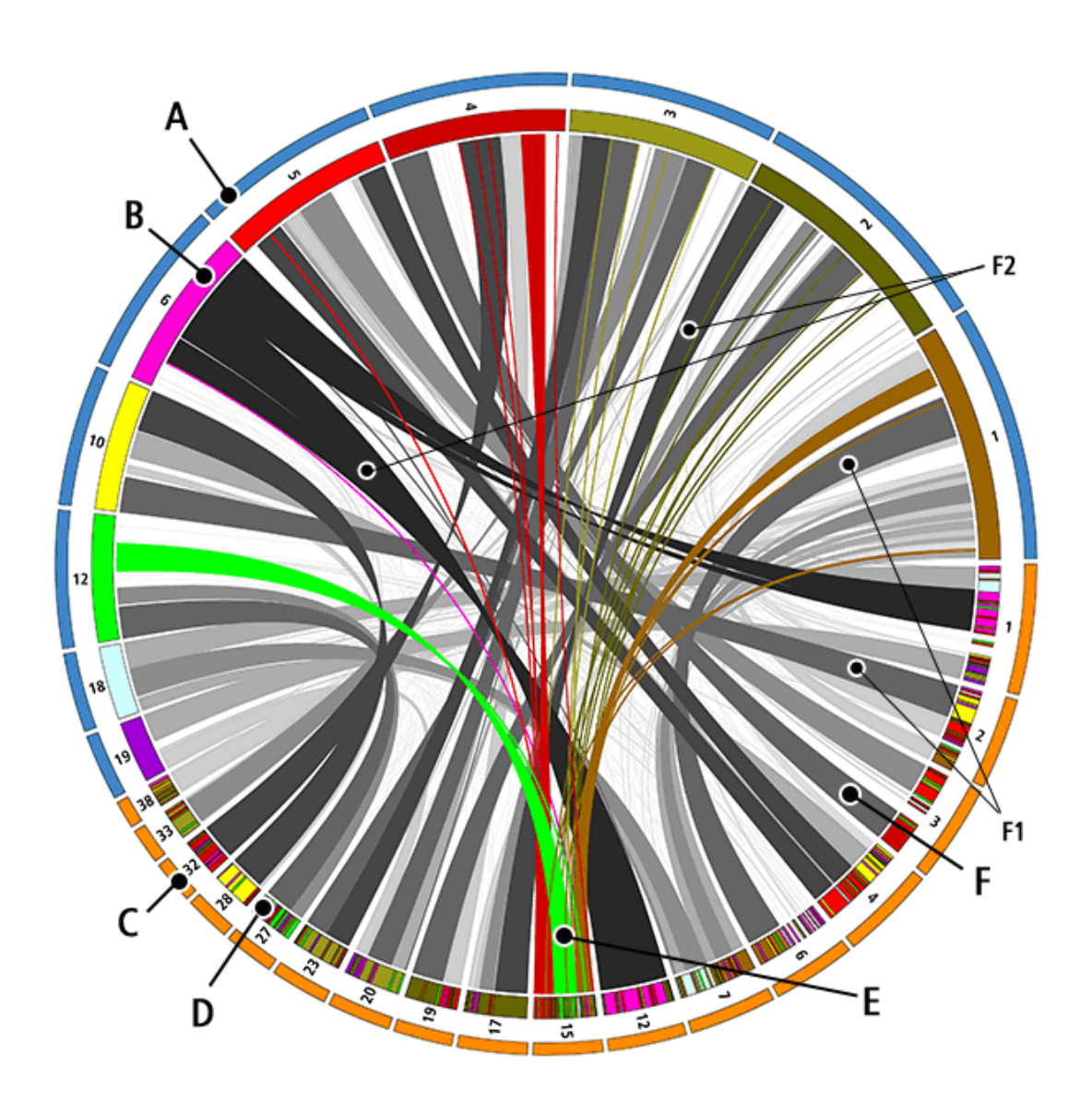

#### **FIGURE#19#**

R egions the sim in anty the tween thum an the p the the H and the quiet (bottom , the nange the l) the hosm es. the nett dim ensional sim ilarity the apping the tween thum an #B ] thand thog #D ] than m osom es. #This the apping thow ides # the #chrom osom e #color#coding #associated #w ith #prey #ribbons #These #prey #ribbons #are #com posed #p # binned thom obgy the gions that that in the tham e thundle the see thove). The the velt of the proportional to the the #ize # filthe # nom ologous #eqions. #I om ology # n# chrom osom e # 5 # is # ighlighted # ith colored # ibbons # [E]. R ibbons#hat#w ist#such#as#[F2]#indicate#inversions, #w hereas#hose#hat#lon t#[F1]#indicate#egions#b# hom obgy#on#he#am e#strand.#

Ostrander, E. A. (2007). "Genetics and the Shape of Dogs." American Scientist 95(5): 406-413. Cover figure by M Krzywinski.

# **Genome Visualization with Circos Circos Circos Circos** Session  $1 / v 0.16 / p 45$ Introduction to Circos

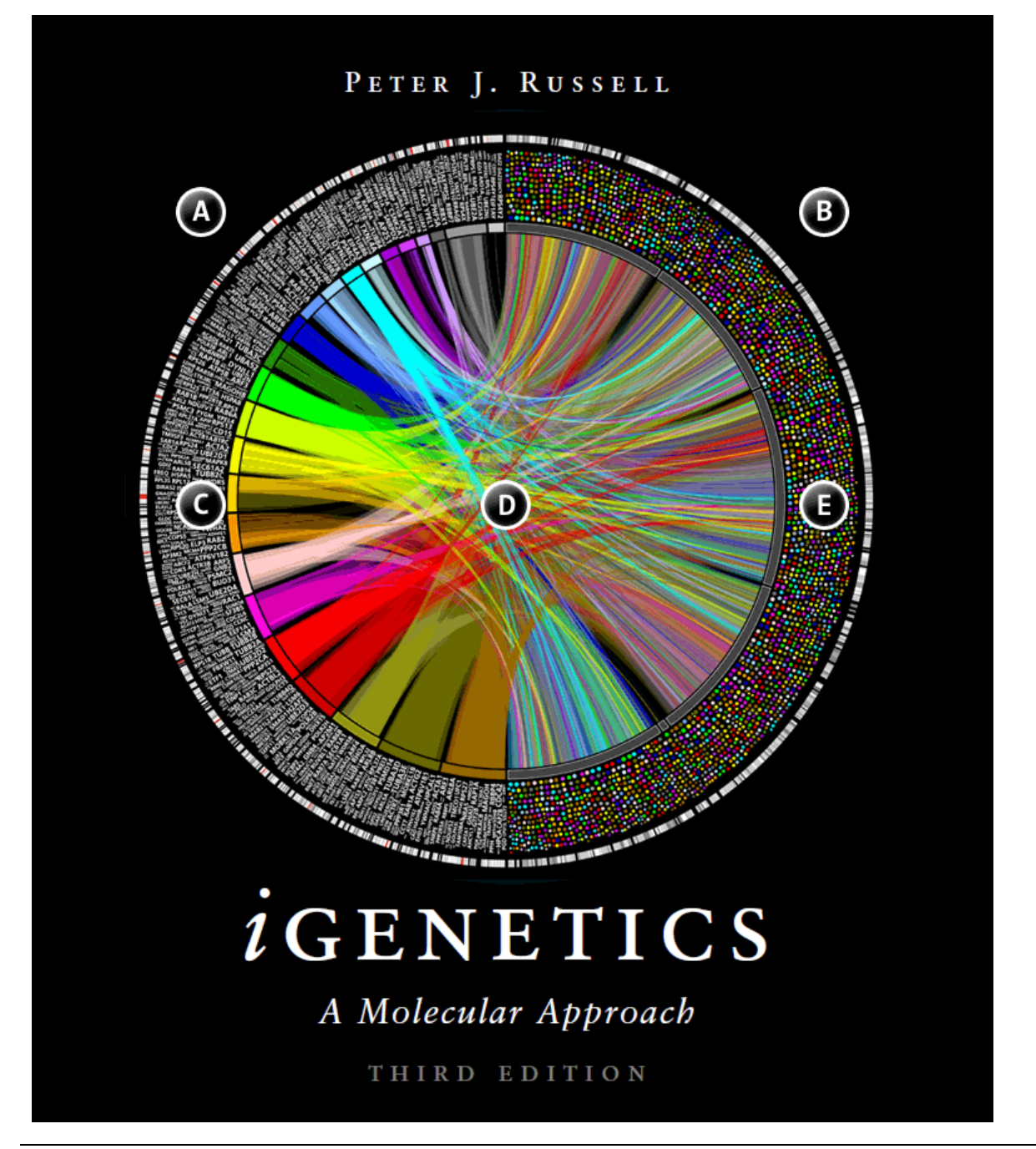

FEURE#20#

(A) #I um an#chrom osom es#start#at#bftbck#and#continue#cbckw ise#c412#bftcbck#(1, #2, #B, ,####22, #X, #Y) # (B) #The #brder #b#by#chrom osom es #bn#the #right #is #bo#cbckw ise #2L, #RR, #BL, #BR, #AK). #(C) #The #ham es # of hum an #penes #hat have #unctional #equivalents #in the #by # he #equivalence #elationship #s#established # by#legree#bfbrotein#im ilarity#n#rum an#and#fly.#The#ize#bf#he#gene#nam e#in#he#flustration#is# proportional to this this in this sim of this independence of the hum and proportional the full and the hum and chrom osom e. #E) #The #um an #genefs #unctional #equivalent #u #b= #epresented #by # #lot. #The #lot #s# placed tuthe position to the thene than dition to the proportional the to the in the right of the production of

Russell, P. J. (2010). iGenetics: A Molecular Approach, Benjamin Cummings. Cover figure by M Krzywinski.

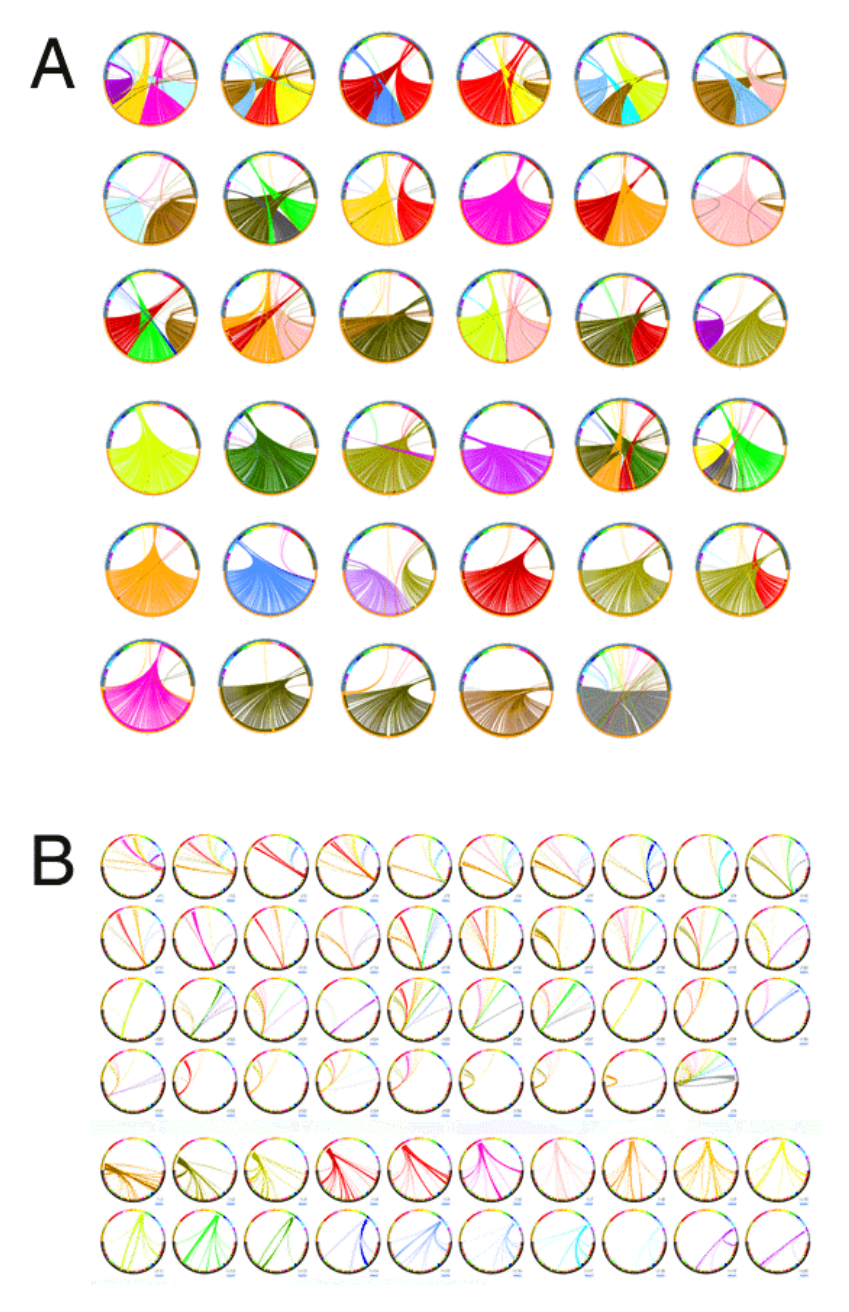

#### FEURE<sup>#21#</sup>

(A) おynteny #betw een#log#and#um an#genom es. #Each#m age#epresents#he#com parison#b#a#ingle#log# chrom osom e#bottom #half phinticle) #w ith #the #entire #hum an#genom e. #The #inks #epresent#sim ilarity #and# are#cobr#coded#by#num an#chrom osom es.#

Krzywinski, M., J. Schein, et al. (2009). "Circos: an information aesthetic for comparative genomics." Genome Res **19**(9): 1639‐1645.

(B) Each #in age #contains #he #entire #log #and #num an #genom es # (bottom #and #cop #alf phaline half of ci respectively). Links thown the repased to nthe tham ethata the stin (A), thut limited to the high ethnom osom et (dog #p: #hum an) #b: #each #m age #n#he#panel. #For #m ore #n for m ation, #see # m kw eb.bcgsc.ca/circos/presentations/articles/am sci\_cover#

<ticks>

. . . 65 <tick> spacing  $= 1u$ 170 size  $= 3p$ thickness  $= 2p$  $.175$ color  $= 1$ grey show\_label  $= no$  $\langle$ /tick> - 180 <tick>  $-185$ spacing  $= 5u$ size  $= 5p$ - 190 thickness  $= 2p$ color = dgrey show label  $= yes$ -195 label size  $= 12p$ label\_offset  $=$  Op -200  $format$ = %d </tick> 205 <tick>  $210$ spacing  $= 10u$ size  $= 8p$  $215$ thickness  $= 2p$ color = black show label  $=$  yes 220 label\_size  $= 20p$ label\_offset  $= 5p$  $forma<sub>t</sub>$  $= %d$  $\langle$ /tick $\rangle$ </ticks>

FEURE#22#

Ticks#are#divided#nto#proups.#I ere#three#proups#are#show n,#w ith#ticks#spaced#very#10M b,#5M b#and# 1M b. 据ach#proup#s#lefned#ndependently. #N otice#hat#he#M b#proup#has#bels, #M b#proup#has#h# sm all be hand the OM b throup thas the than below in the numb fise than

**Genome Visualization with Circos** Circos Session 1 / v 0.16 / p 48 Introduction to Circos

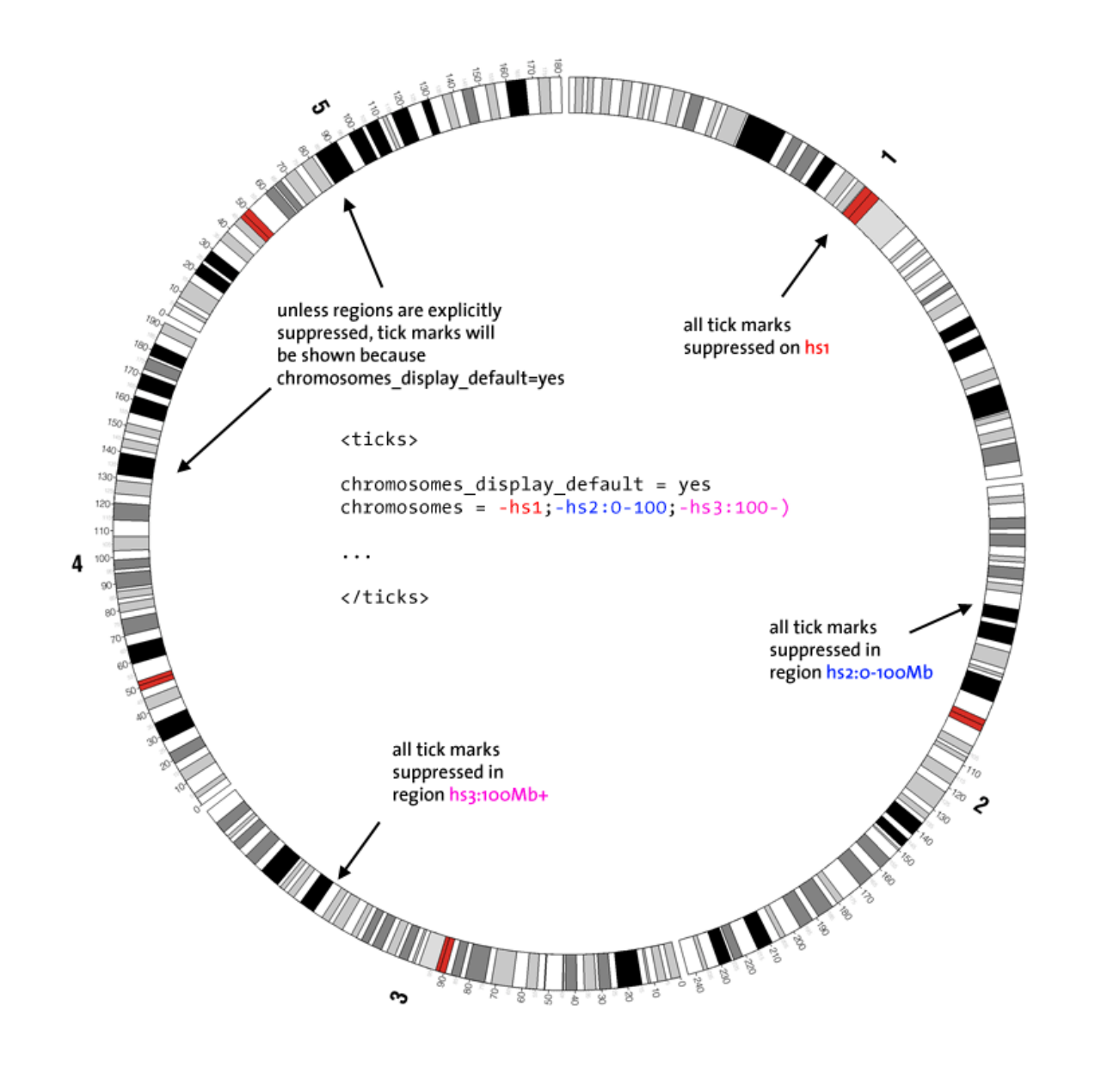

### FEURE#23#

A Ilticks, as the Libateach tyroup, than the suppressed that throm osom estorth ithin they in suithin rick thisplay than the be #umed #bf#by#le fault, #w ith #he#thromosomes #param eter #pecifying #where #ticks #bhould #pe#lraw n.# A lternatively, #lisplay#can#be#umed#bn,#v ith#the#param eter#specifying#v here#ticks#should#not#appear.##

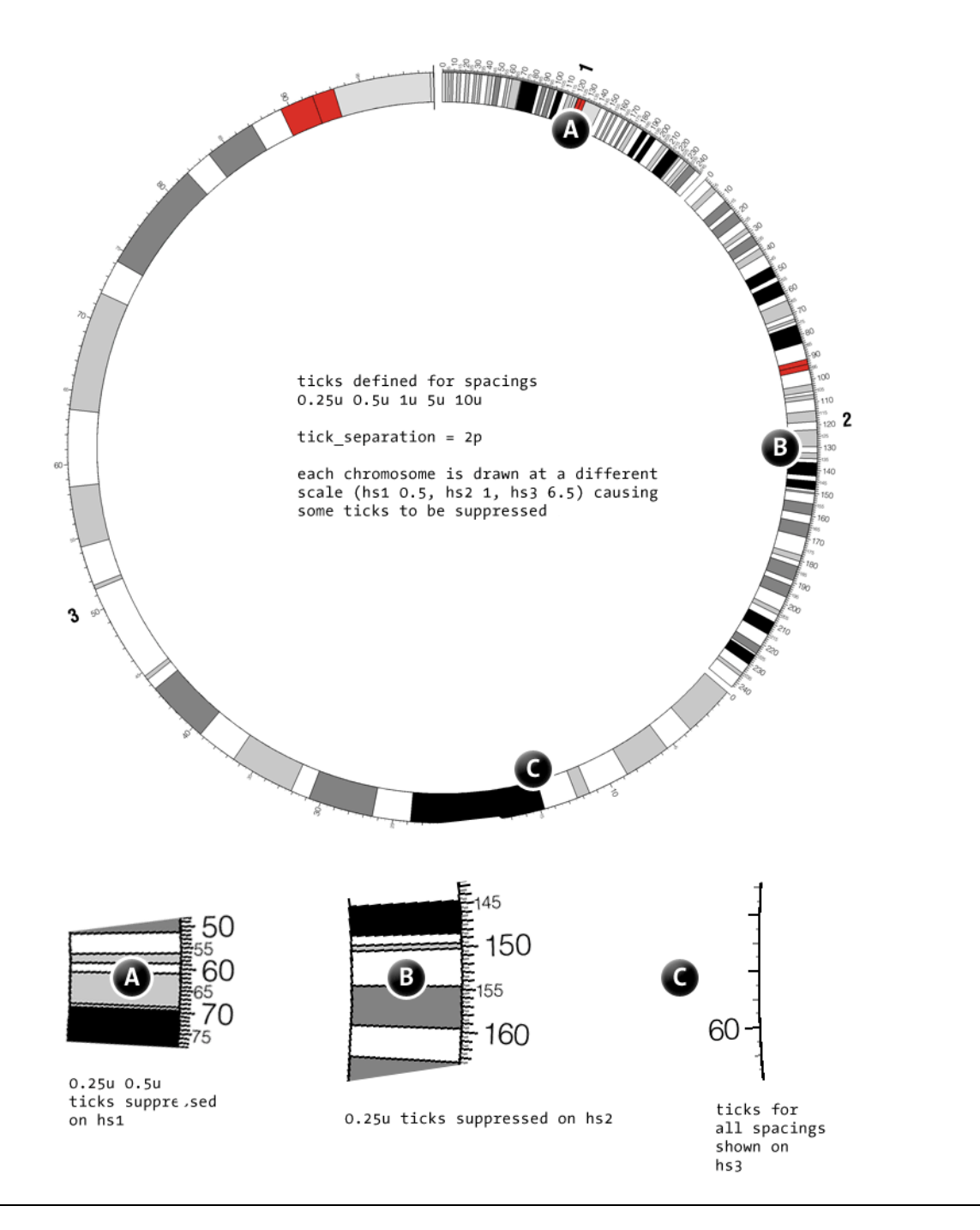

#### FEURE#24#

C hrom osom es# 龙抱ndp#tane#show n p # different # scales # (0.5x, 2x and 46.5x). # icks # nee # lefined # for# spacings of 0.25, 0.5, 1, 5 and 10m b.M inim um tick separation is defined to be 2 pixels. O n chrom osom e##A), ticks tspaced the the 25M b thand the 5M b than e than the ally thidden, the cause they the ould the be#lrawn#bser#than#n inim um #separation. #D n#chrom osom e##B), #v here#the#scale#is#larger, #the#D 5M b# ticks the still are drawn, thut the 40.25M b thicks the still suppresed. C hrom osom e 48, the hich tis the significantly that stretched, then the comm odate that thicks. #

## **Genome Visualization with Circos** Circos Session 1 / v 0.16 / p 50 Introduction to Circos

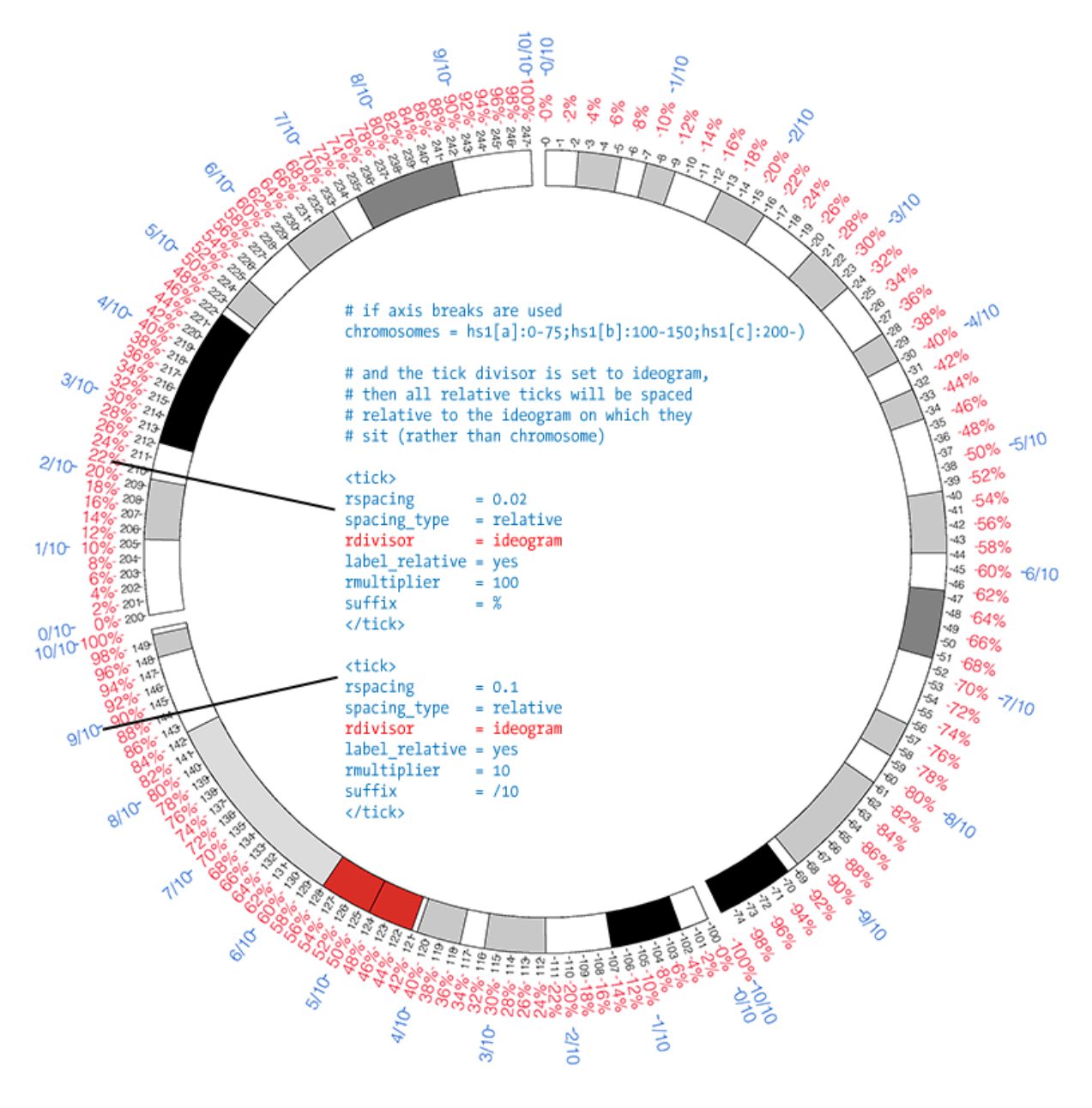

### FEURE#25#

Absolute#(black) #and #elative#(red, #blue) #ticks #can#be#com bined. #Ticks #can #be#piven #any #be# red#ick#pack#has#a#suffix#\#and#he#blue#pack#has#a#suffix# 10.#N ote#he#clinisor#param eter,#vhich# alters the to fise the offset of the arks to the the the the the corpor m though the throm osom e. This the akes that difference #if the #ideogram #is #blow ing #only #a #egion #p #a # x bow mosom e. #N ote #that #leative tick #pn# each#deogram #shows#s#0% ,#v hereas#the#first#bbsolute#tick#shows#the#start#p#the#deogram #pn#the# chrom osom  $e# (0, #00, #200)$ .#

# **Genome Visualization with Circos** Circos Session 1 / v 0.16 / p 51 Introduction to Circos

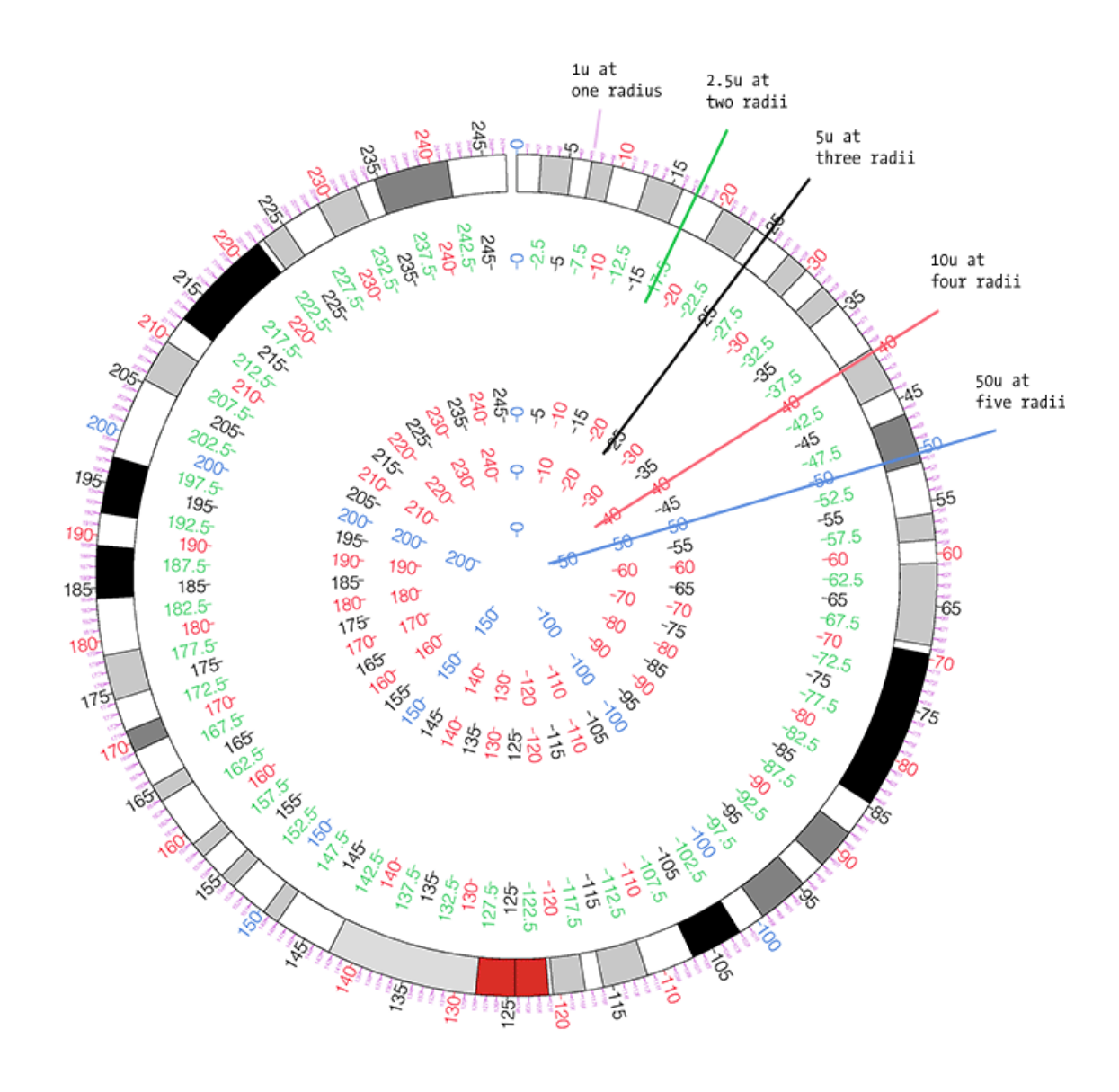

### FEURE#26#

Five#ick#groups#are#lrawn#at#five#lifferent#adial#positions.#Each#ick#group#ppears#in#one#br#n ore# rings. #The puter tick #ring #contains # liticks, #and #the #inner #ring # he #cks #spaced # up the inner ring # display to this compstant of this display in this mean of the m and the positions that is display display at a

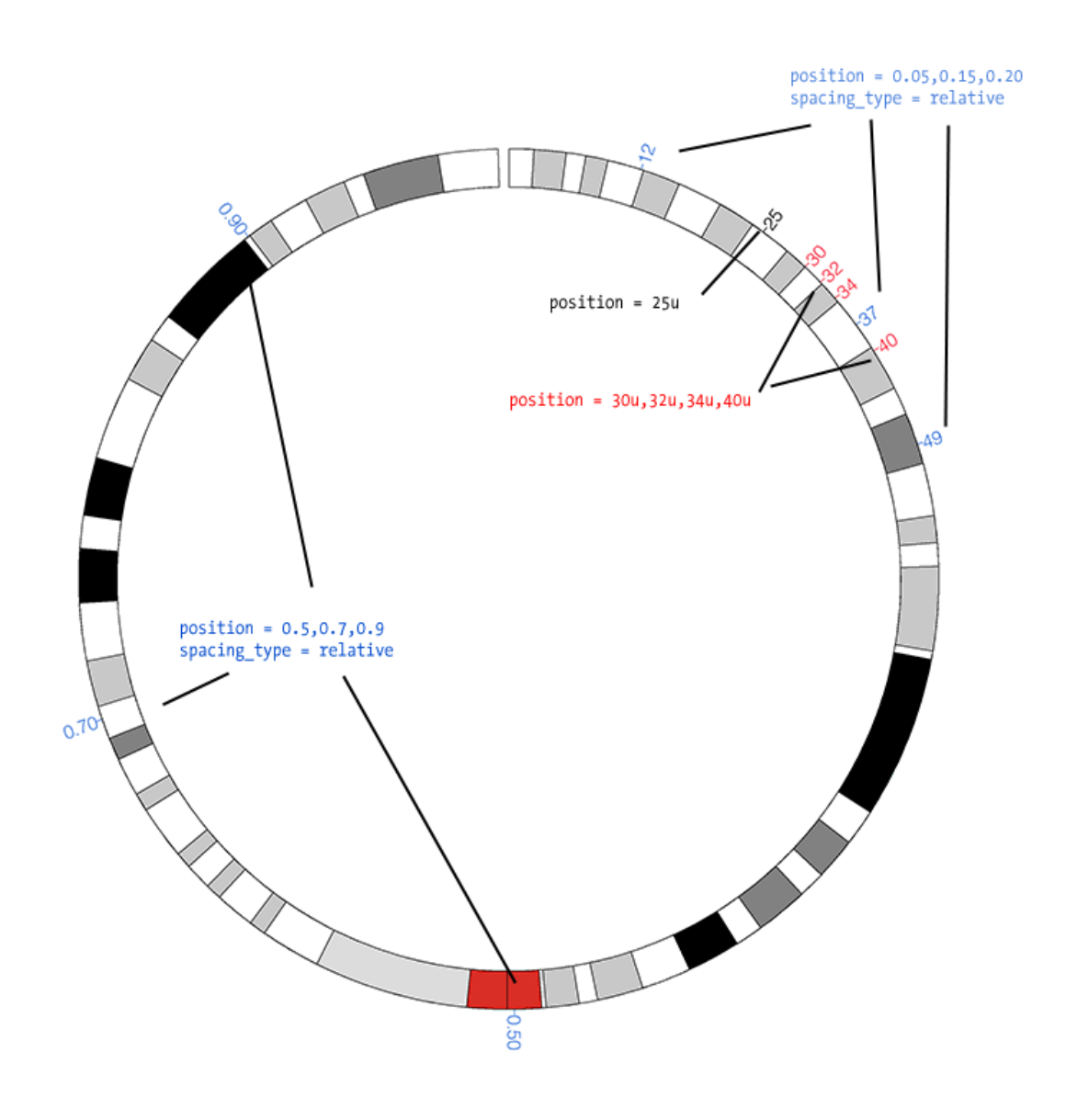

#### FEURE<sup>#27#</sup>

Ticks#n##proup,#nstead#b#having#uniform #spacing,#can#be#can#be#placed#u#ubitrary#bcations.# Positions than the text the relative to the boolute. #

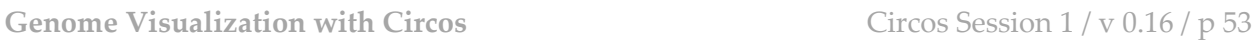

Introduction to Circos

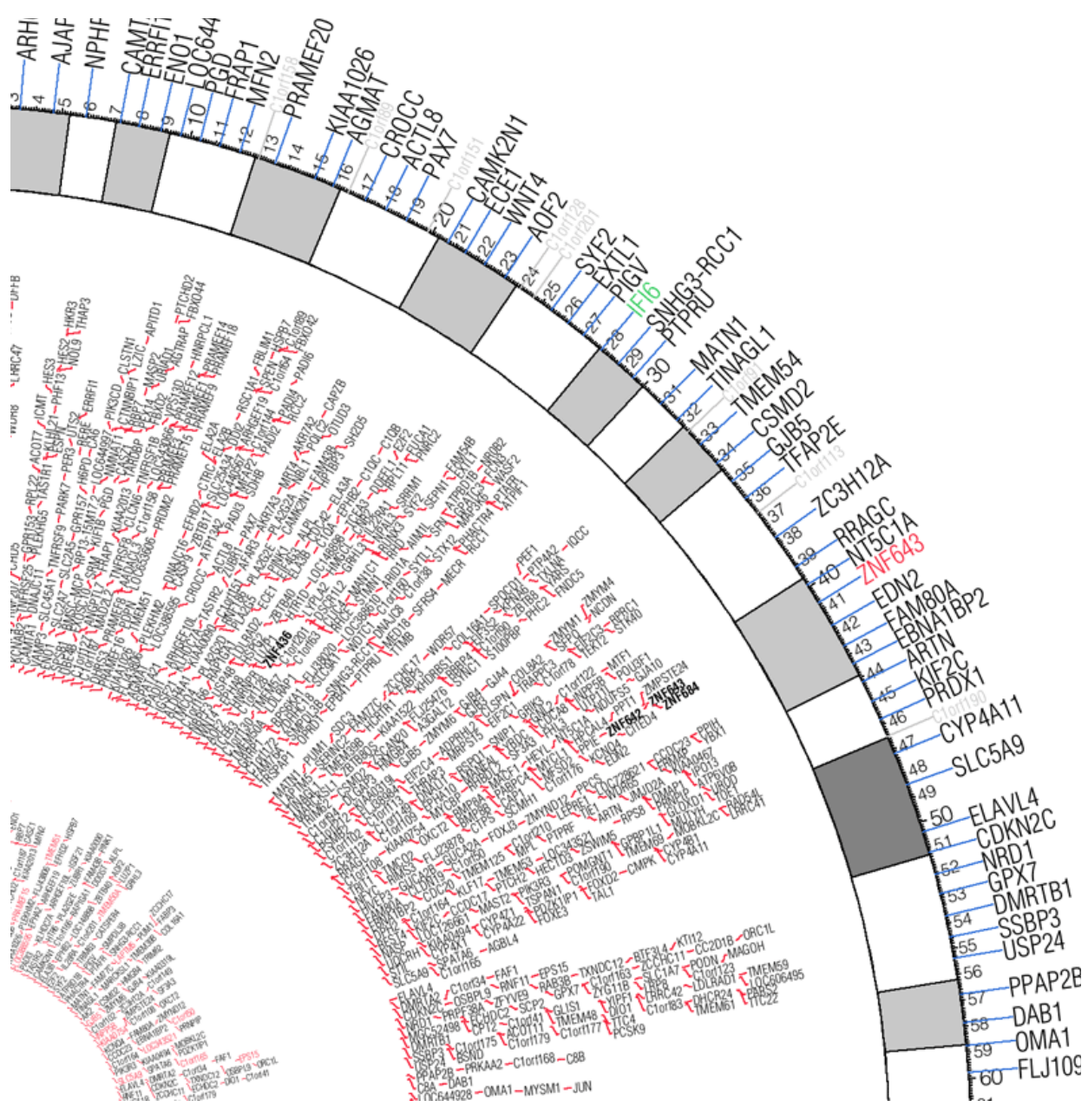

FEURE#28#

Labels#n#ext#tracks#stack#utom atically#w ithin#the#track#urea#o#ovoid#overlap.#Lines#can#be#used#o# relate that of the label to the sport in the prime when the labels are the area lyttearranged the layout. The h

**Genome Visualization with Circos** Circos Session 1 / v 0.16 / p 54 Introduction to Circos

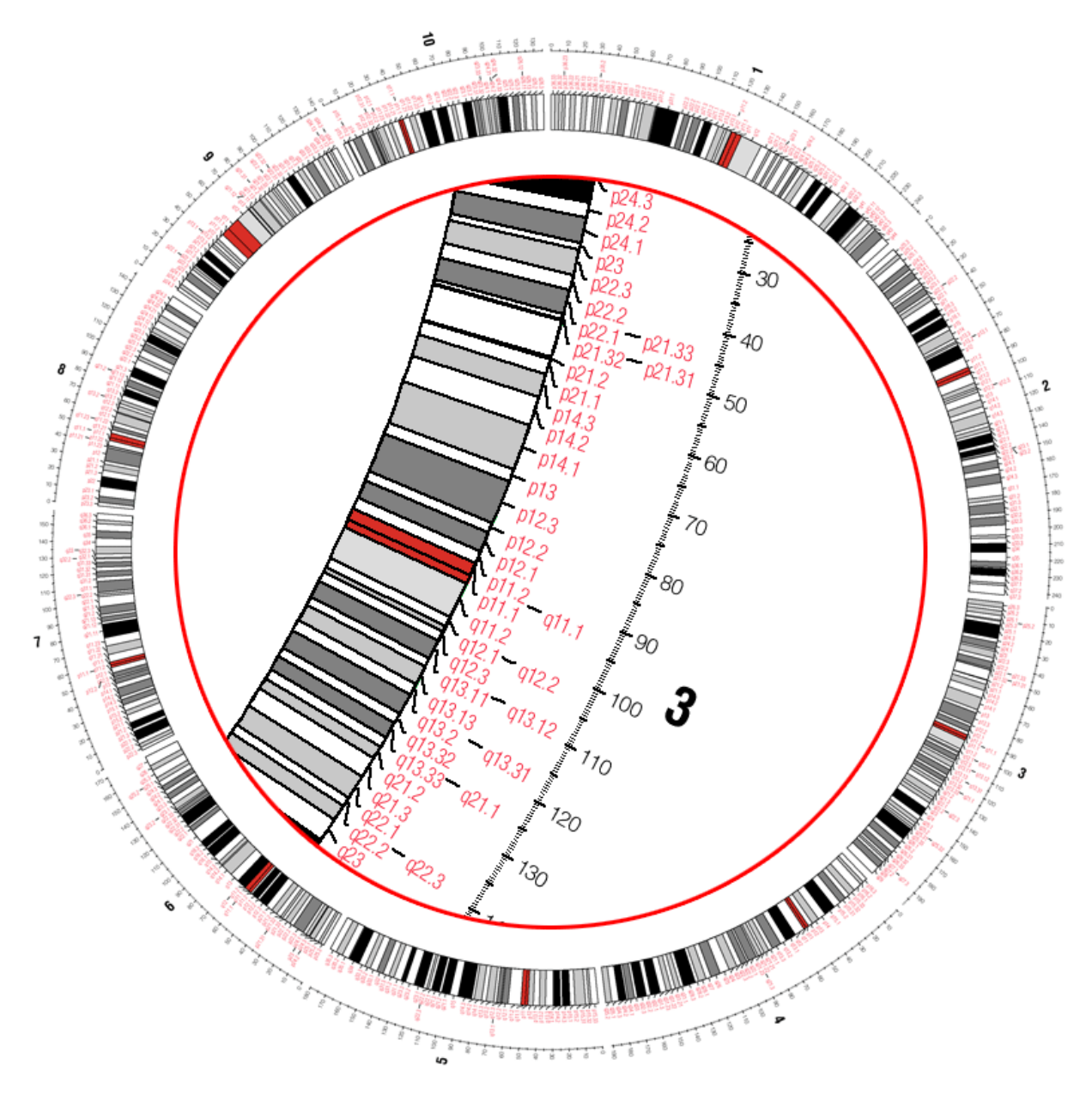

## FGURE#29#

In a text thack, the goouring that est the stacked to the void to verlap. A theorion to the figure the thown th zoom ed#nset,#nside#he#ideogram #circle. #This#nset#vas#created#luring#post-processing#and#s#not#a#  $f$ feature $\#$  from  $f$ 

SESSIONS/1/20#

# **Genome Visualization with Circos** Circos Session 1 / v 0.16 / p 55 Introduction to Circos

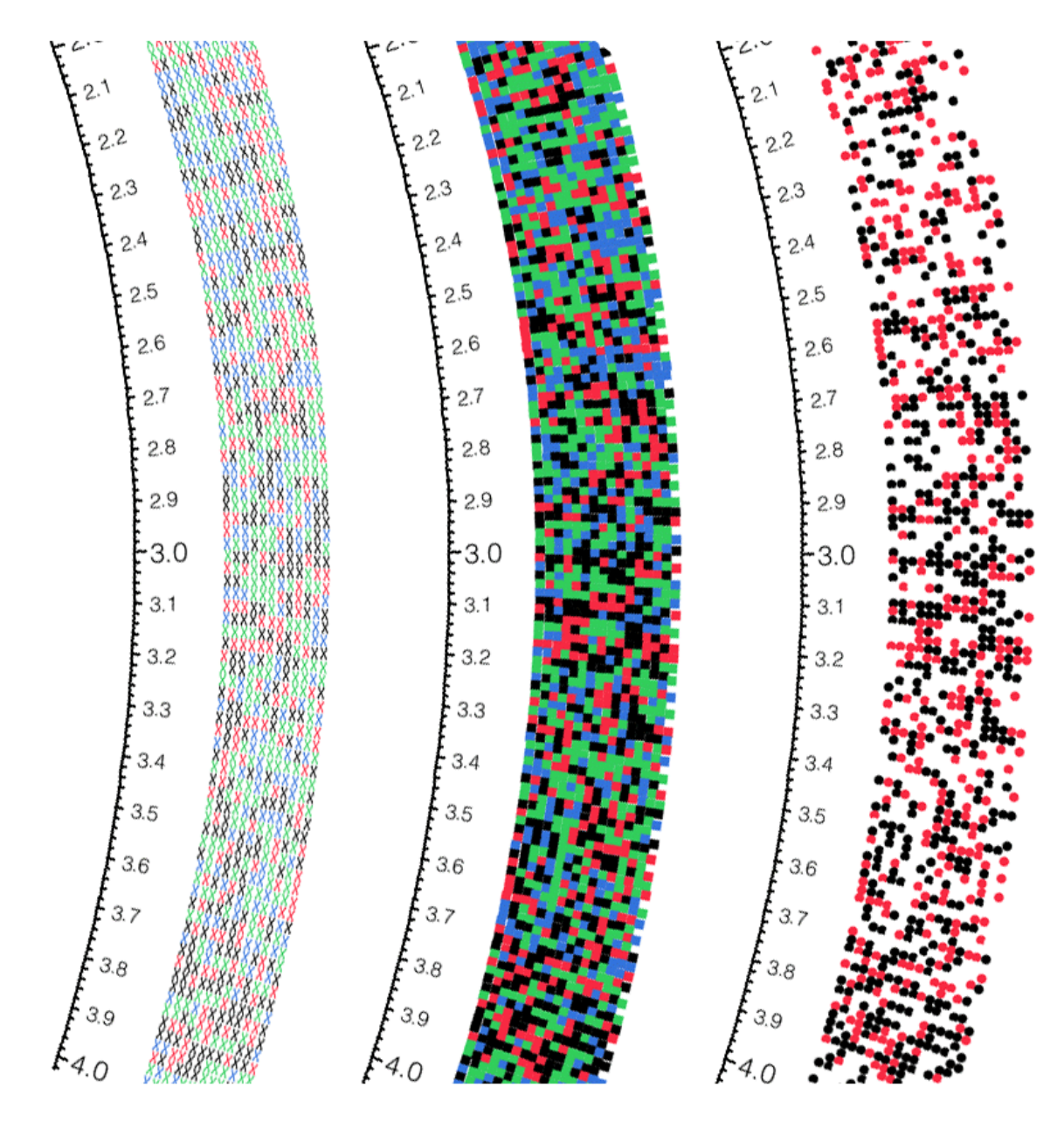

### FEURE \$0#

Three#racks#how ing#equence#lata. Each#abel#corresponds#o#base, #colored#by#he#dentity#of#he# base. In the first track, the chipase flabel is thanged to W using trules. In the the cond track, the w ingding t sym bolbontお#used,#and#he#abe]#s#changed#o#SCI#10#n),#vhich#corresponds#o#a#square#glyph#n# this#font.#n#he#hird#rack,#he#abe]#is#changed#o#ASCI#108#(l),#which#is#a#circle.#

sessions/1/22, images 1,2,3

# **Genome Visualization with Circos Circos Circos** Session 1 / v 0.16 / p 56 Introduction to Circos

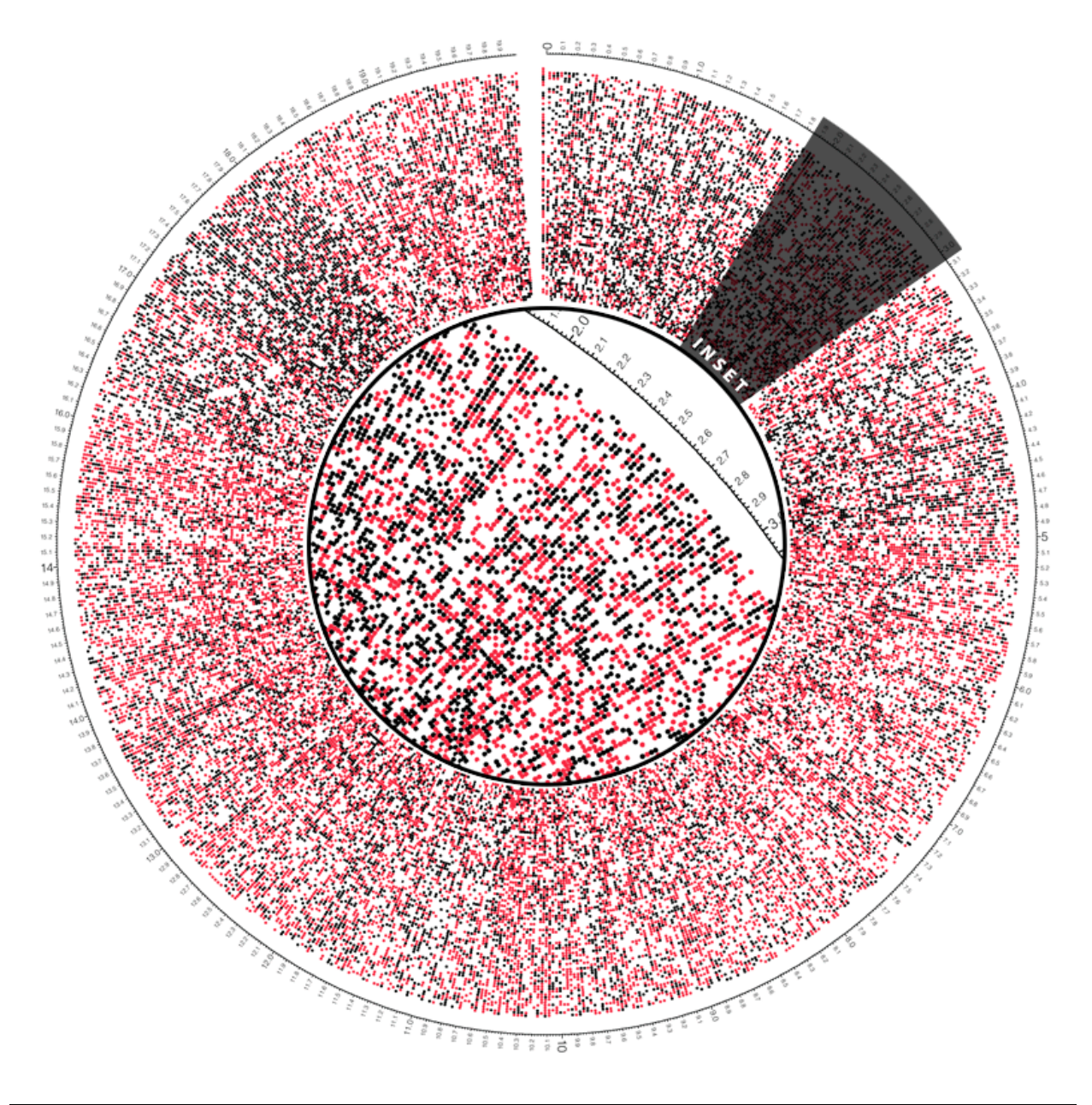

 $F$ EURE# $31#$ 

A #glyph #track #filling #the #entire #in age #

sessions/1/22, image 4

# **Genome Visualization with Circos** Circos Session 1 / v 0.16 / p 57 Introduction to Circos

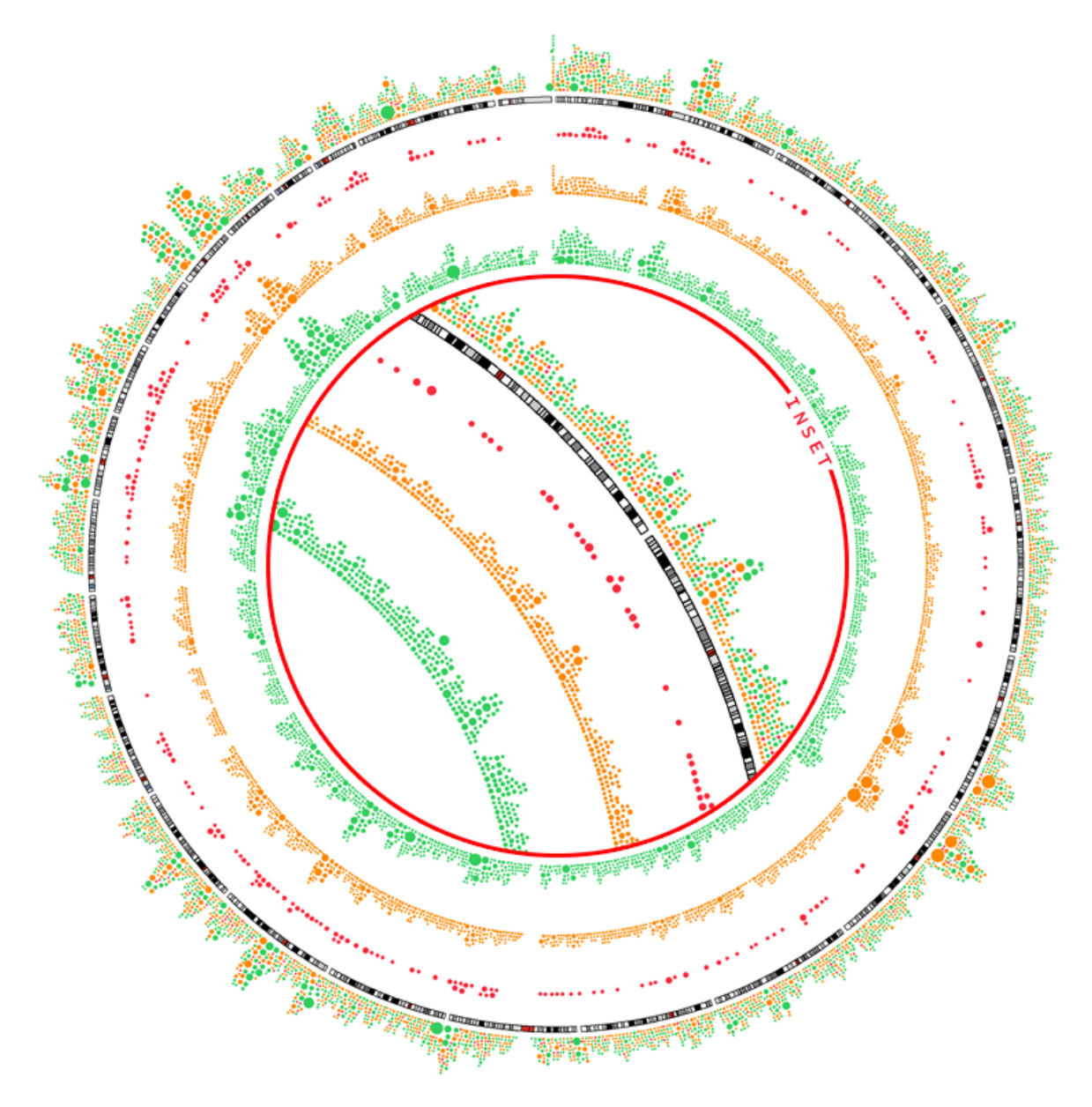

### FEURE \$2#

A #ingle #gene #lensity #lata #file, is #used #o#opulate #bur #racks. #ndividual #lensity #lata #ooints #ure# categorized based to nthe the energy degree category they to correspond to the ules the research to be critent categories in a track and to khange the label from the trategory ham e the g trancer) to an l, w hich the that circle #n#he#wingding#ont.#

sessions/1/22, image 5

## **Genome Visualization with Circos** Circos Session 1 / v 0.16 / p 58 Introduction to Circos

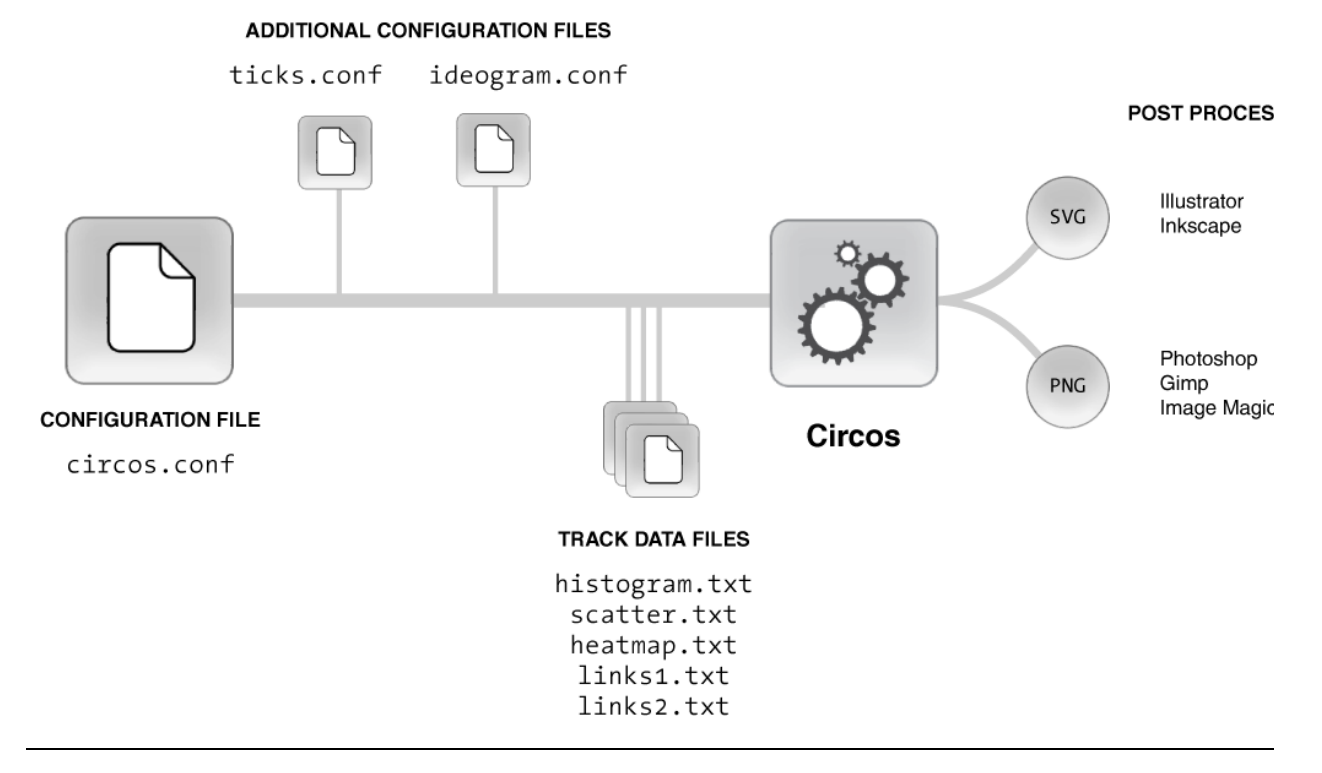

#### FEURE#3#

Typically a tentral tronfiguration the the hich the fines that a track this form ation the cost conf) the ports to the ration of  $\eta$ configuration#Tes#hat#tore#param eters#hat#change#ess#frequently#(tick#m arks,#deogram #size,#grid,# etc).

D ata #b r#each#lata #rack #s#tored #n# #file #and #he#sam e #file #can#be#used #b r#m ultiple #racks #

PNG #m age#butput#s#deal#or#m m ediate#view ing, #w eb-based#reporting#br#presentation. ##

SVG #butput#s#n ost#suitable#for#generating#very#high#esolution#ine#art#for#publication#and#for# custom izing the spects to the figure. #

# **Genome Visualization with Circos** Circos Session 1 / v 0.16 / p 59 Introduction to Circos

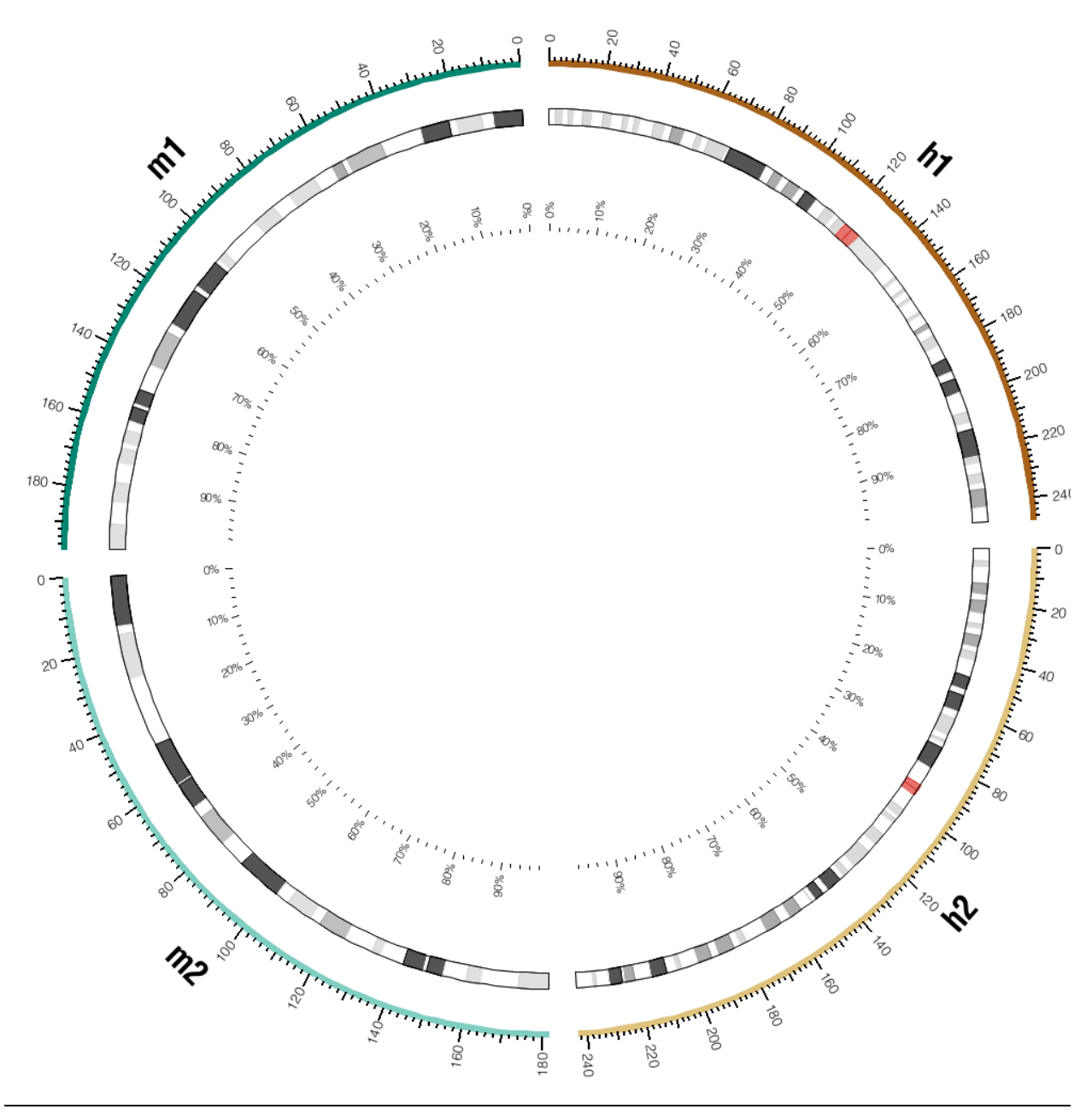

FIGURE#34#

This #s#he#in age #hat#you #v ill#construct#luring #he#inst#practical#ession #

# **Genome Visualization with Circos Circos Circos** Session  $1 / v 0.16 / p 60$ Introduction to Circos

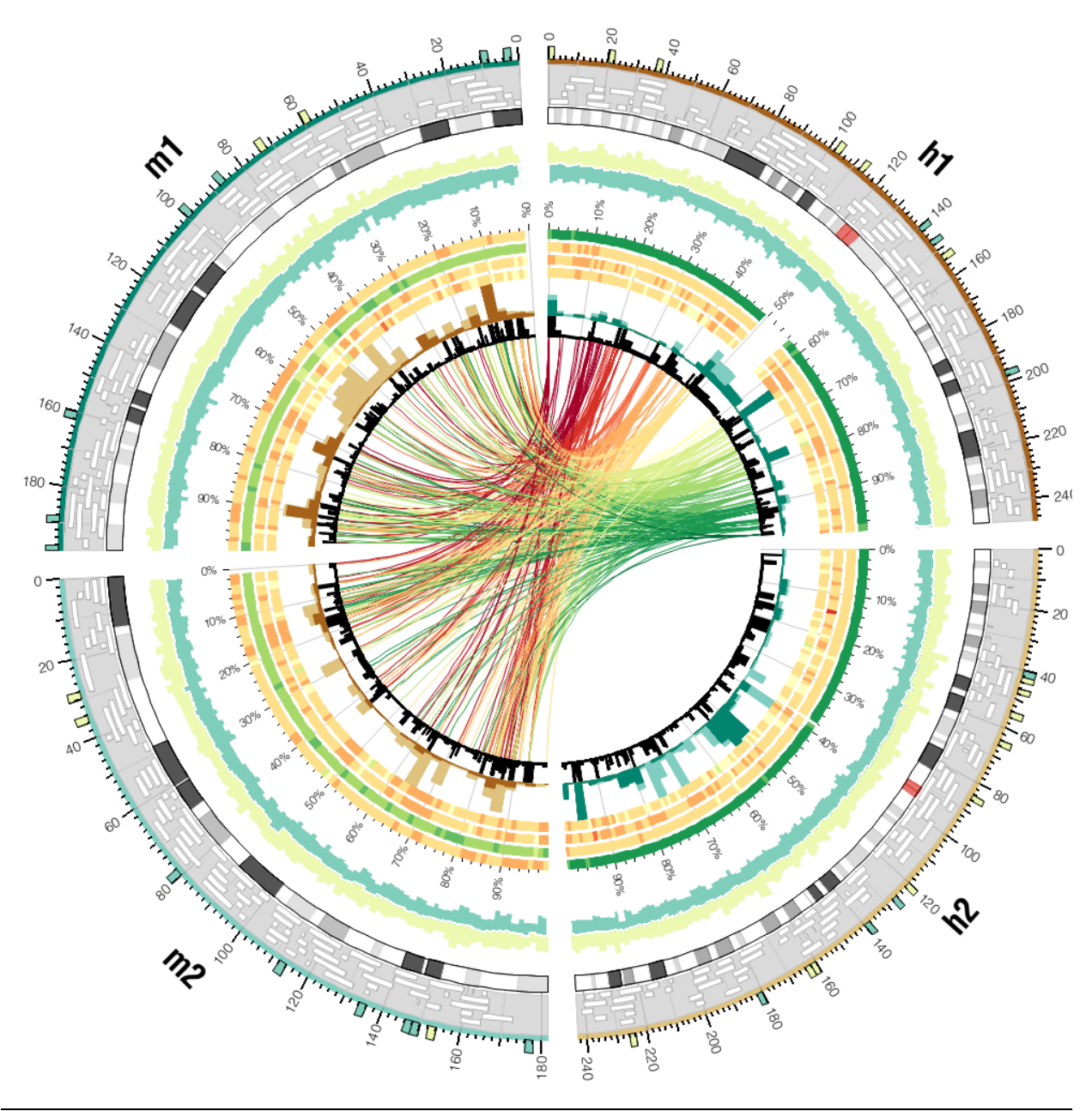

### FEURE#5#

This #is #he #in age #hat #you #v ill #construct #during #he #second #practical #session. ##

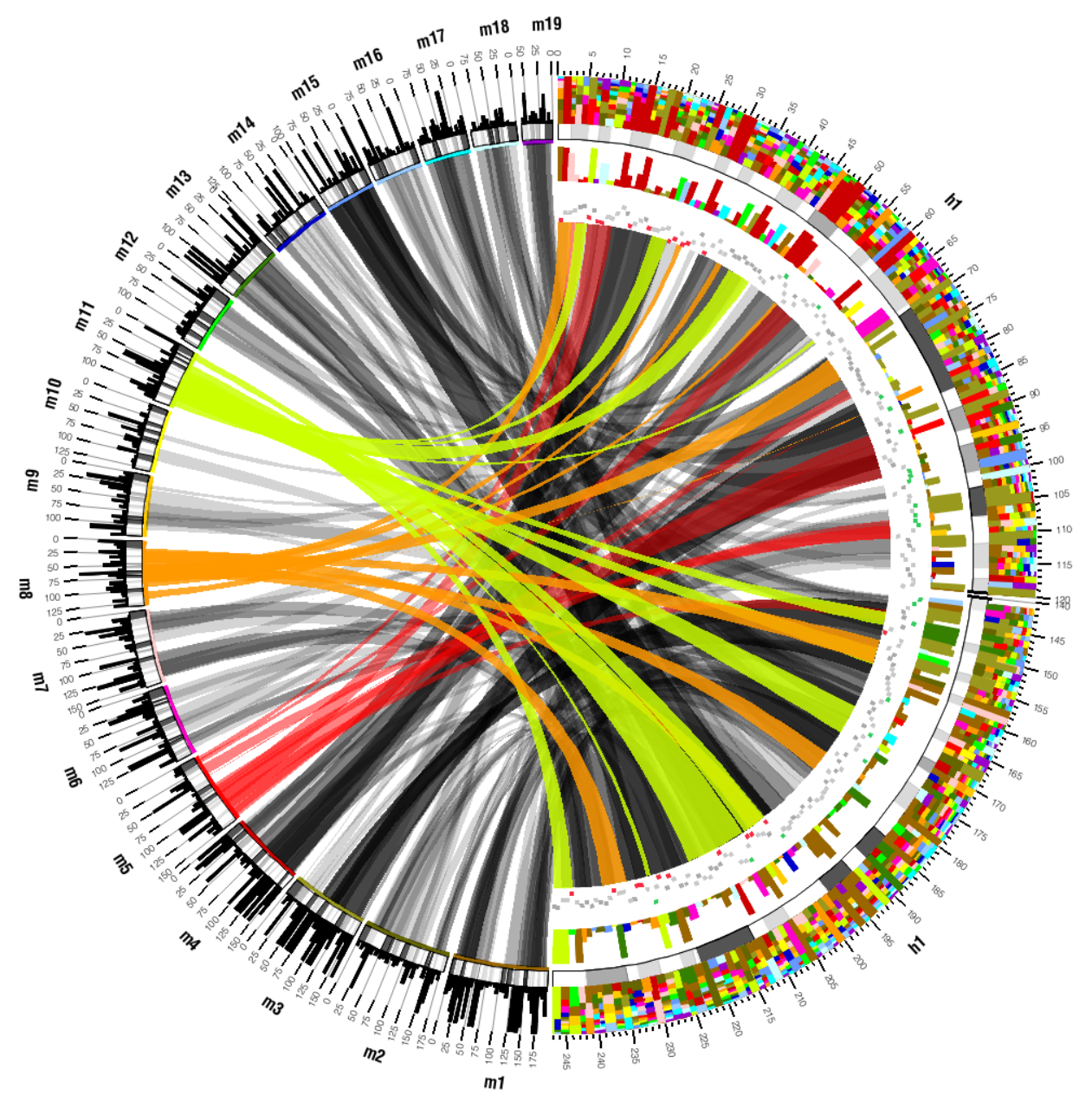

### FEURE#6#

This #is #he #im age #hat #you #w ill #construct #uring #he #hird #practical #session #

**Genome Visualization with Circos** Circos Session 1 / v 0.16 / p 62 Introduction to Circos

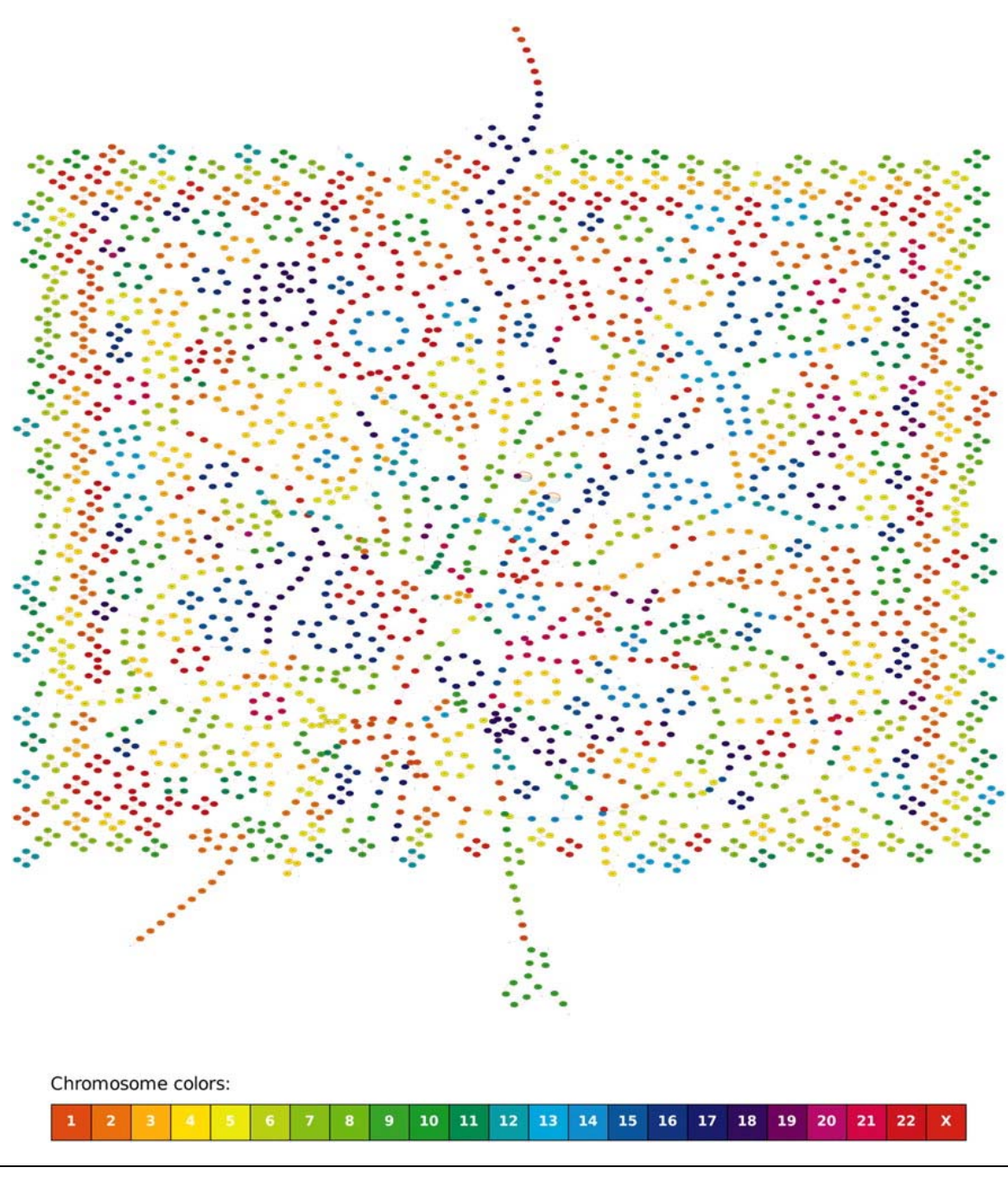

### $F$ GURE# $37#$

The  $\#$  reakspoint graph  $\#$  M  $R$   $D$   $Q$   $H$   $C$  )  $\#$  (obverse  $\#$  dges  $\#$  not  $\#$  how n)  $\#$   $\#$  am m a lian  $\#$  enom es  $\#$ 

Alekseyev, M.A. and P.A. Pevzner, Breakpoint graphs and ancestral genome reconstructions. Genome Res, 2009. **19(5): p. 943‐57.**

### **COMMENTARY**

This is a very attractive figure, but it does not communicate information about the graph. The representation for this visualization is too complex for a human reader to parse.

Genome Visualization with Circos<br>
Circos Session  $1 / v 0.16 / p 63$ Introduction to Circos

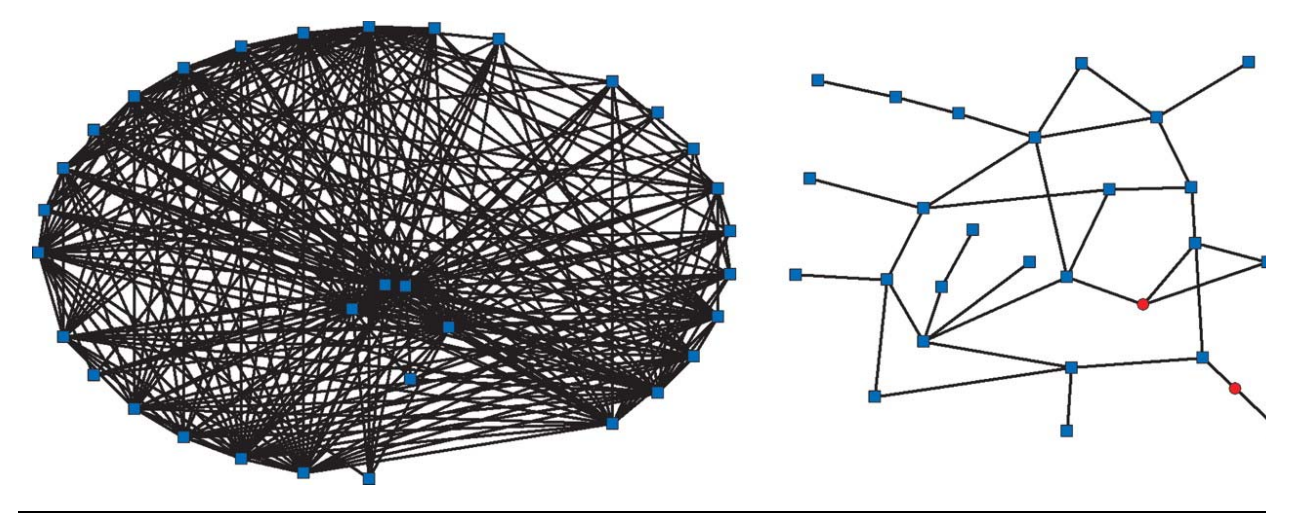

### $F$ GURE#88#

The #argest# - #and # - gene #am ilies # n# yeast. # +

Shakhnovich, B.E. and E.V. Koonin, Origins and impact of constraints in evolution of gene families. Genome Res, 2006. 16(12): p. 1529‐36.

## **COMMENTARY**

This figure is also too complex for a human reader to parse. The connections in the right panel are too dense and it is unclear what components of the pattern on the right are significant.

## **Genome Visualization with Circos Circos Circos Circos** Session 1 / v 0.16 / p 64 Introduction to Circos

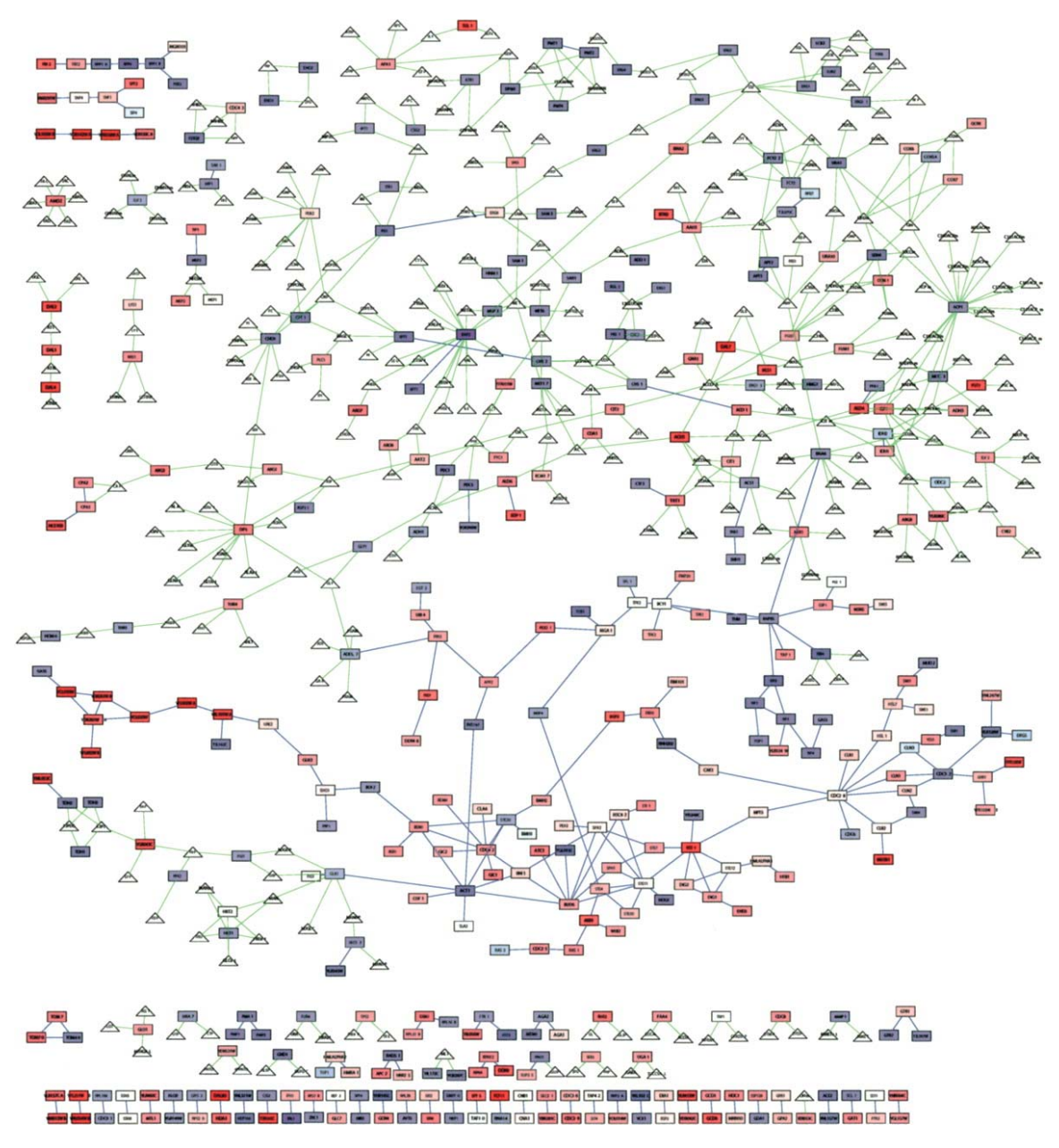

### FEURE \$9#

Integrated #filam entation #hetw ork. ##

Prinz, S., et al., Control of yeast filamentous-form growth by modules in an integrated molecular network. Genome Res, 2004. 14(3): p. 380‐90.

### **COMMENTARY**

This figure is too complex to parse. Its components are too small to be legible. The reader is left without an entry point into the figure and without a clear message.

# **Genome Visualization with Circos** Circos Session 1 / v 0.16 / p 65 Introduction to Circos

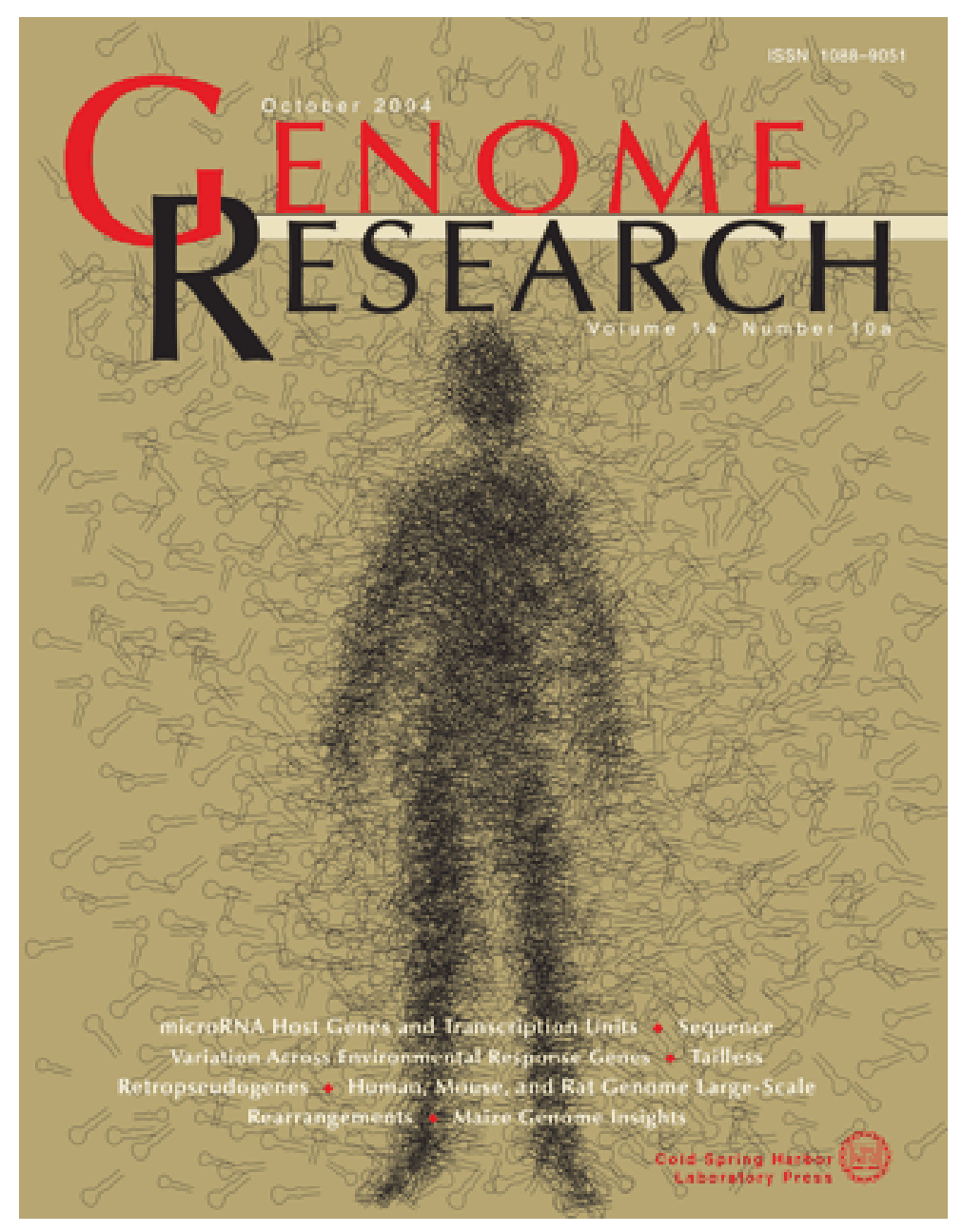

### FIGURE#10#

The #cover#lesign#lepicts#hairpin#secondary#structure#offRNA#sequences,#precursors#o#n icroRNA #

Genome Res, 2004. 14(10a): cover.

## **COMMENTARY**

This is a great cover design that answers the question: when should one show all the data?

The answer: Show all the data when the data present an emergent pattern that cannot be easily parametrized. Indeed, the hairpins in this image are laid out in the shape of a human form. This is immediately recognizable by a human reader, but very difficult to ascertain algorithmically.

# **Genome Visualization with Circos** Circos Session 1 / v 0.16 / p 66 Introduction to Circos

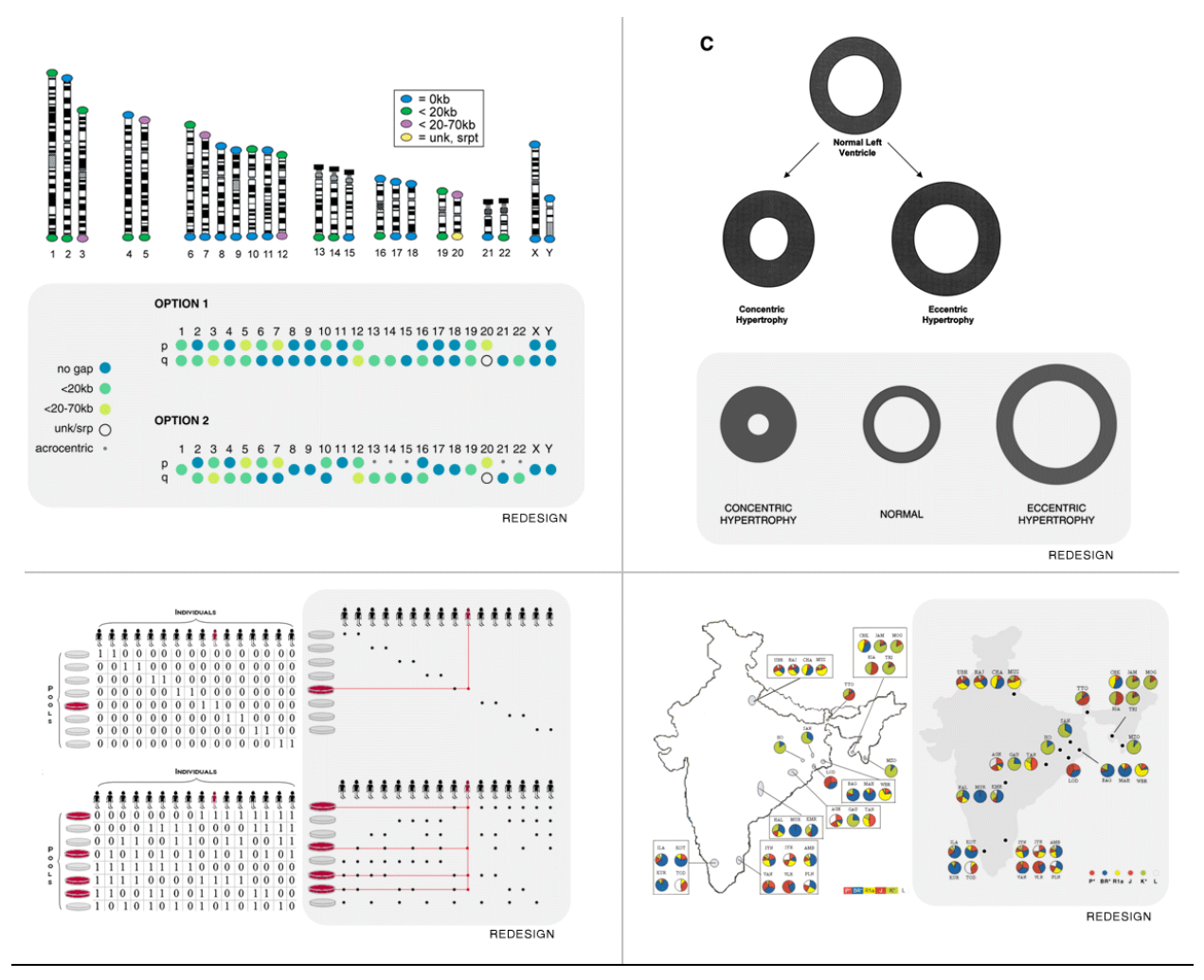

#### FEURE#1#

Exam ples#from #he#dterature#v ill#be#used#o#illustrate#com m on#challenges#in#creating#visualizations. #A# redesigned wersion to the figure #all the designs by M artin Krzyw inski) to ill be tho w n to thus transmento m itgate#problem s#such#as#redundancy,#excess#nk#and#poor#color#contrast.#

Riethman, H., et al., Mapping and initial analysis of human subtelomeric sequence assemblies. Genome Res, 2004. 14(1): p. 18‐28.

Nadeau, J.H., et al., Pleiotropy, homeostasis, and functional networks based on assays of cardiovascular traits in genetically randomized populations. Genome Res, 2003. 13(9): p. 2082‐91.

Prabhu, S. and I. Pe'er, Overlapping pools for high-throughput targeted resequencing. Genome Res, 2009. 19(7): p. 1254‐61.

Basu, A., et al., Ethnic India: a genomic view, with special reference to peopling and structure. Genome Res, 2003. 13(10): p. 2277‐90.

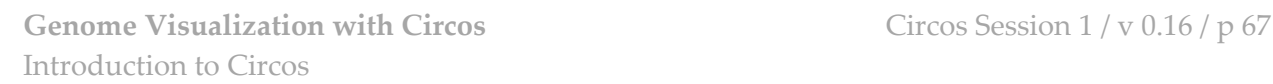

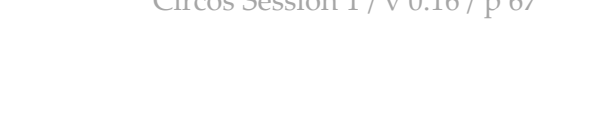

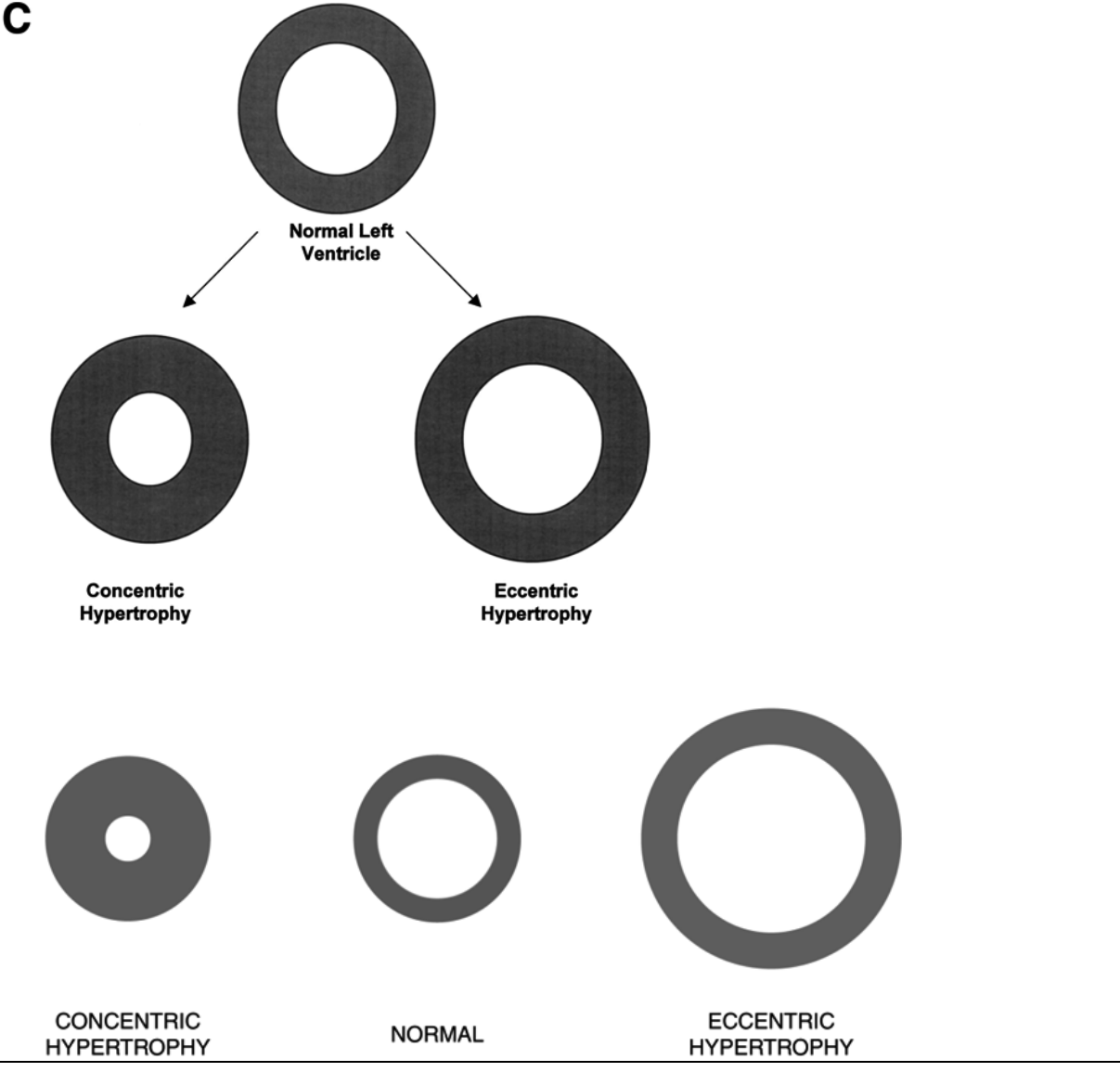

FEURE#2#

C oncentric#vs.#eccentric#typertrophy.#

Nadeau, J.H., et al., Pleiotropy, homeostasis, and functional networks based on assays of cardiovascular traits in genetically randomized populations. Genome Res, 2003. 13(9): p. 2082‐91.

### **COMMENTARY**

This is a simple figure illustrating physical deformation of a ventricle. The message is very simple – but is not optimally delivered due to the triangular layout of the ventricles. Can you tell whether the outer wall of normal and concentric ventricles are the same diameter? What about the inner wall of the normal and eccentric ventricles? By presenting all ventricles horizontally, and exaggerating the deformation, the characteristic difference between normal and the two abnormal conditions is made clear.

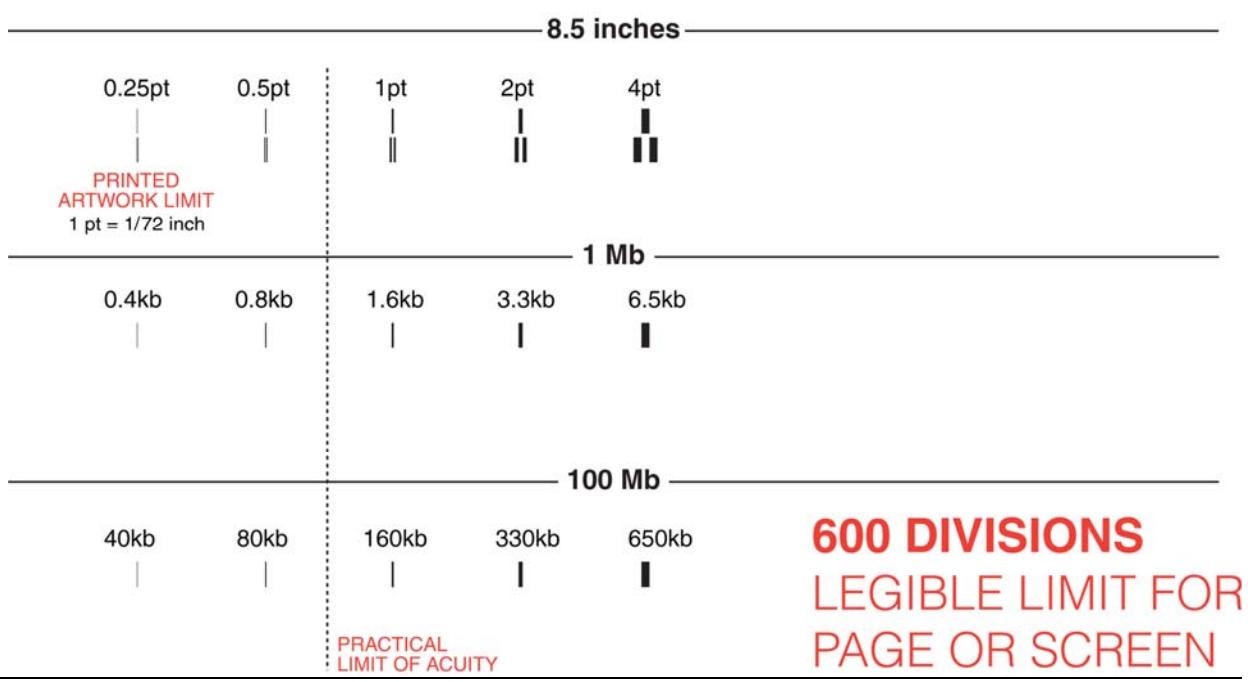

### FEURE#3#

D istinguishing #strokes #hanow er #than #pt# (1/72th #pt#n #nch, #D 35m m) #ut#n #werage #eading #distance #s# very#difficult.##

This film it pf wisual hecuity to be cestain ore thonservative film it on twisualization than the resolution to the filmet output#device.#

O n a letter-size paper, a 1pt stroke corresponds to approxim ately 1.6kb if the page spans 1M b and 160kb if the page spans 100M b. The consequence of this is that if you are show ing the entire hum an genom e#w in#norizontal#chrom osom es#stacked#vertically), #and #need #o#ccom m odate #27M b # # chri the #bsolute # inim um # am ple # indow # on# your # Gue # hould be # bout # 00kb # or # por grater # view ing com fort, #you #should #n ultiple #this #by #1x, #o #yield #a #1 aM b. #1.

# **Genome Visualization with Circos** Circos Session 1 / v 0.16 / p 69 Introduction to Circos

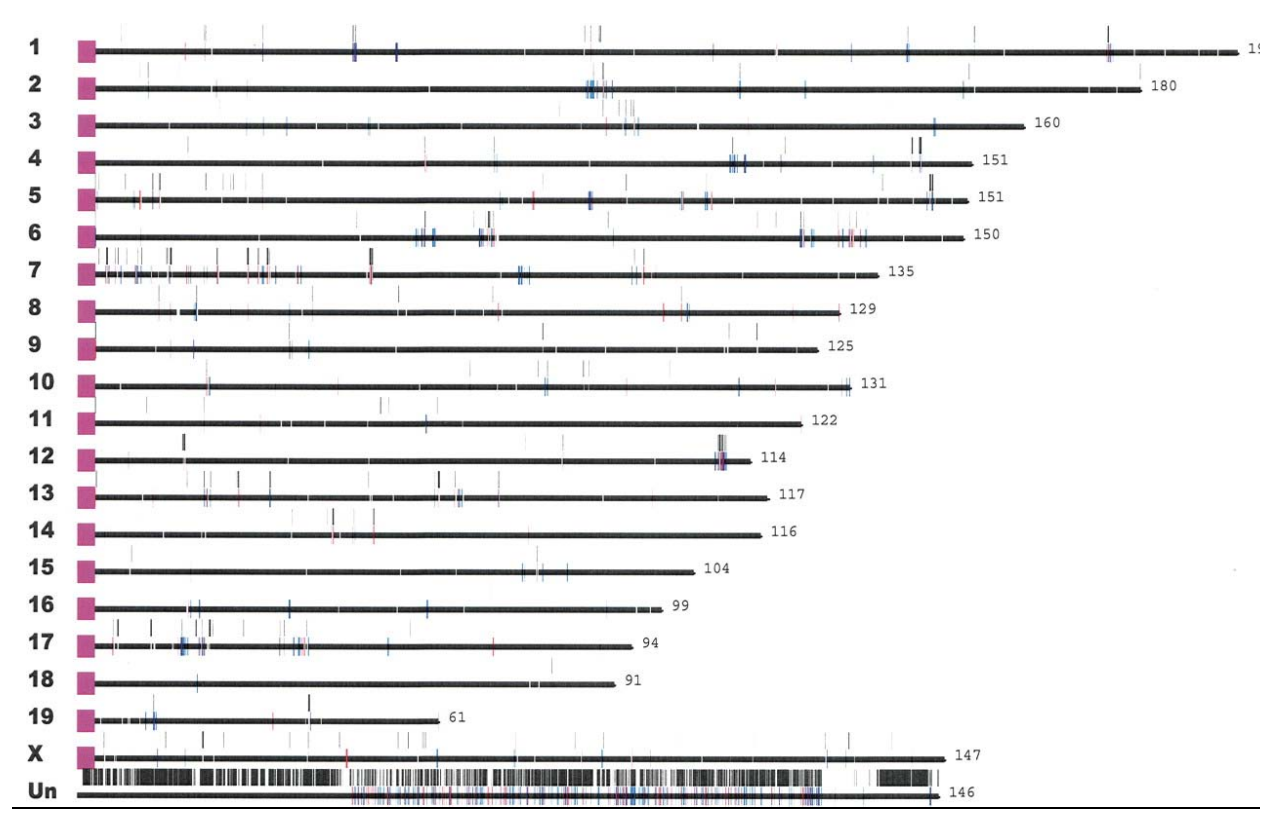

FEURE#44#

M ouse#segm ental#duplications.#

J. A. Bailey, D. M. Church, M. Ventura, M. Rocchi, E. E. Eichler, Genome Res 14, 789 (May, 2004).

### **COMMENTARY**

Displaying small events on a whole‐genome scale and keeping data visible is difficult. This figure shows individual segmental duplications on the mouse genome, but the size of the event is smaller than the resolution limit of acuity.

If distribution of events on the physical scale is important, events should be binned (e.g. every 1Mb) to show density. Otherwise, other statistical parameters (e.g. size, inter-event distance) should be reported instead.

# **Genome Visualization with Circos Circos Circos Circos** Session  $1 / v 0.16 / p 70$ Introduction to Circos

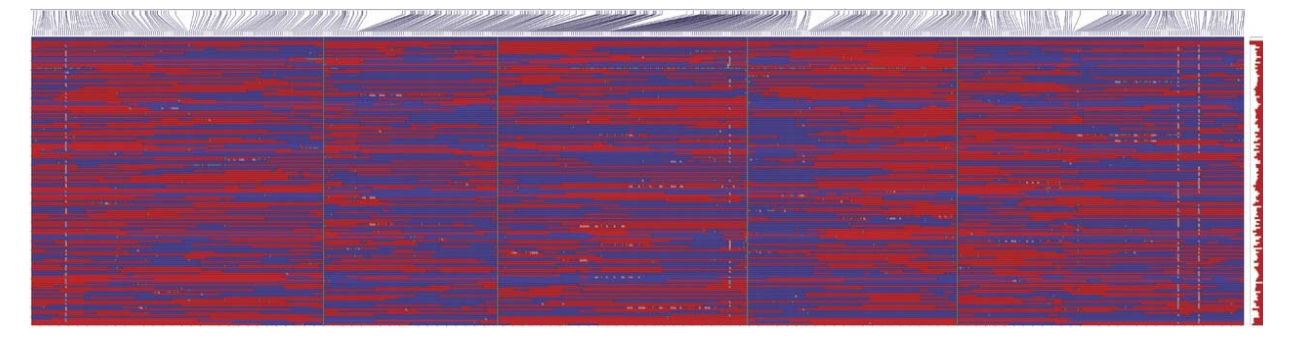

## *zoom of top‐right corner:*

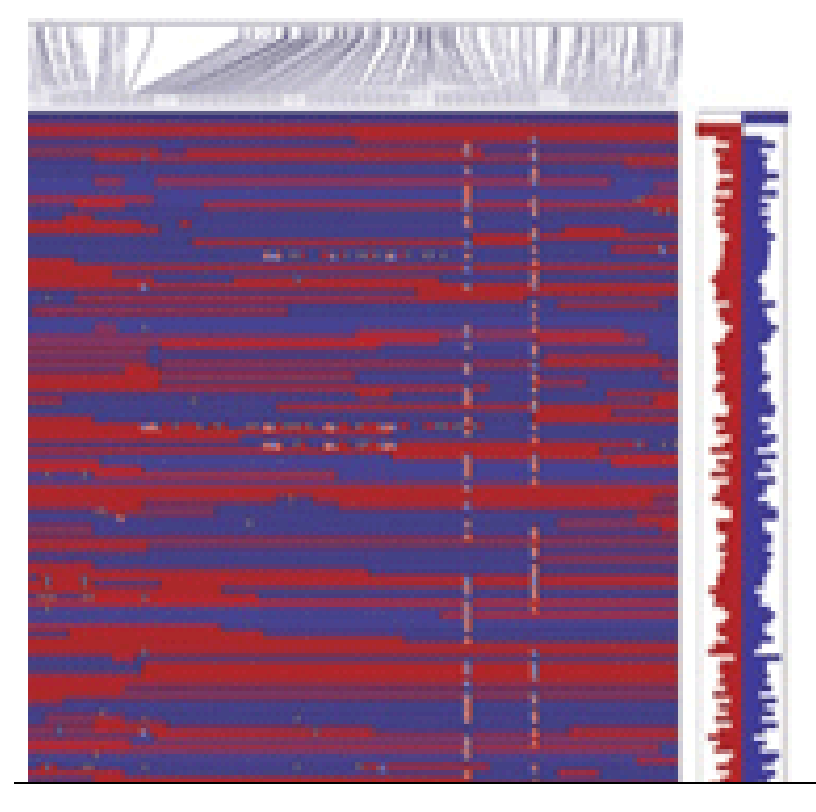

FEURE#5#

Hapbtypes # 148 R Ls # lus # parenta # yenotypes. # 1

West, M.A., et al., High-density haplotyping with microarray-based expression and single feature polymorphism markers in Arabidopsis. Genome Res, 2006. 16(6): p. 787‐95.

## **COMMENTARY**

The information in this figure is so dense, it appears random. Even when reproduced at very high resolution, the amount of information is overwhelming and the image is too large for practical navigation.
# **Genome Visualization with Circos Circos Circos Circos** Session  $1 / v 0.16 / p 71$ Introduction to Circos

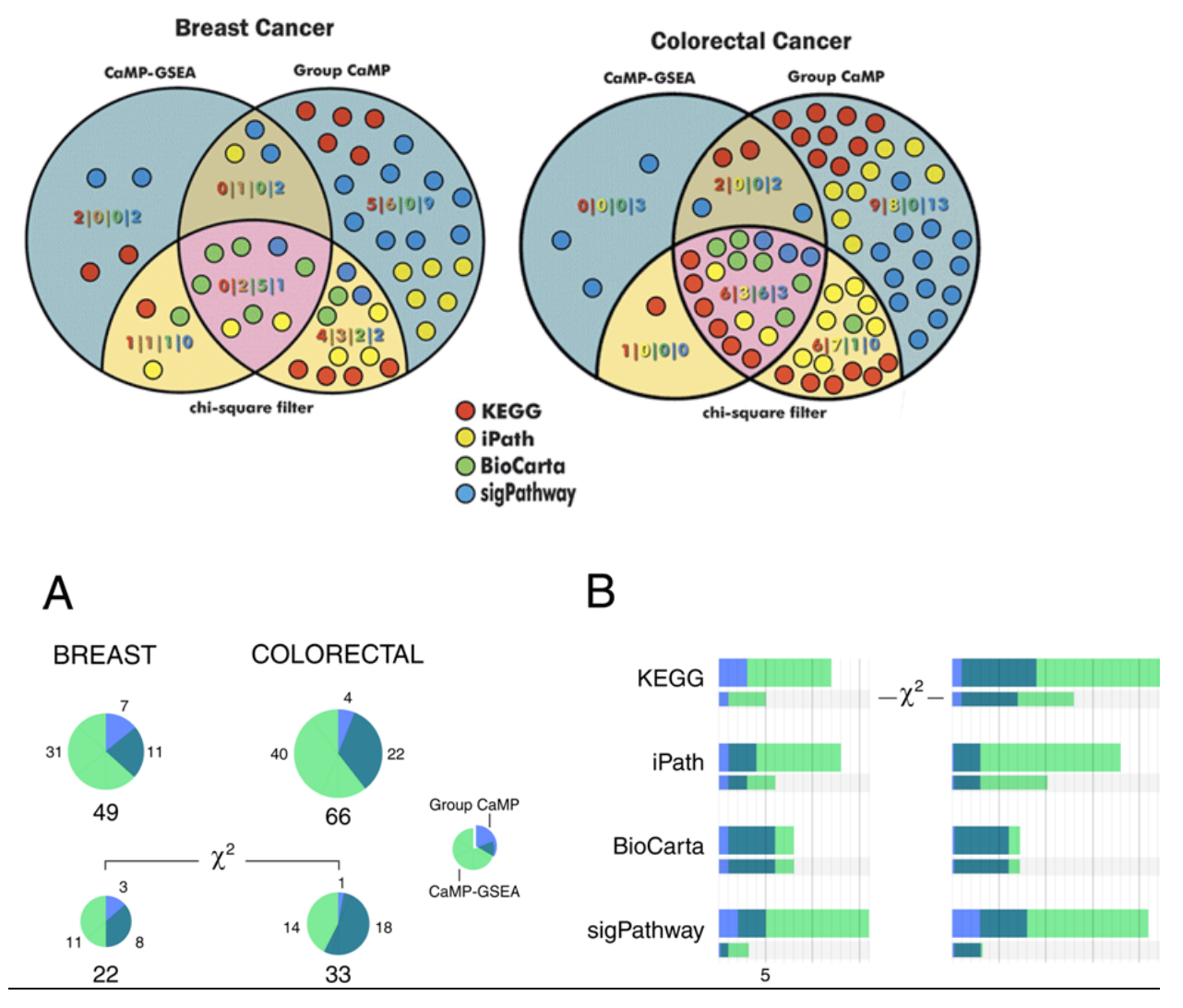

FEURE#46#

C om parison to ftm utation tention ent tin the flular than ways that in general entary that is the proaches. I

Lin, J., et al., A multidimensional analysis of genes mutated in breast and colorectal cancers. Genome Res, 2007. 17(9): p. 1304‐18.

## **COMMENTARY**

This figure is too ambitious. It attempts to show data categorized by three independent variables: pathway, algorithm and presence of filter. Although the Venn approach may initially seem like a good choice (data points group into overlapping sets), the result is too complex. The figure also lacks consistency: note the orange label to indicate count of yellow circles (left) and the reuse of both blue and yellow to encode independent characteristics (yellow iPath, yellow filter Venn circles) (blue sigPathway, blue algorithm Venn circles). The redesign offers an entry point into the complex data set through panel A, setting up the color coding (note how the legend is used to communicate that the Venn segments overlap).

**Genome Visualization with Circos** Circos Session 1 / v 0.16 / p 72 Introduction to Circos

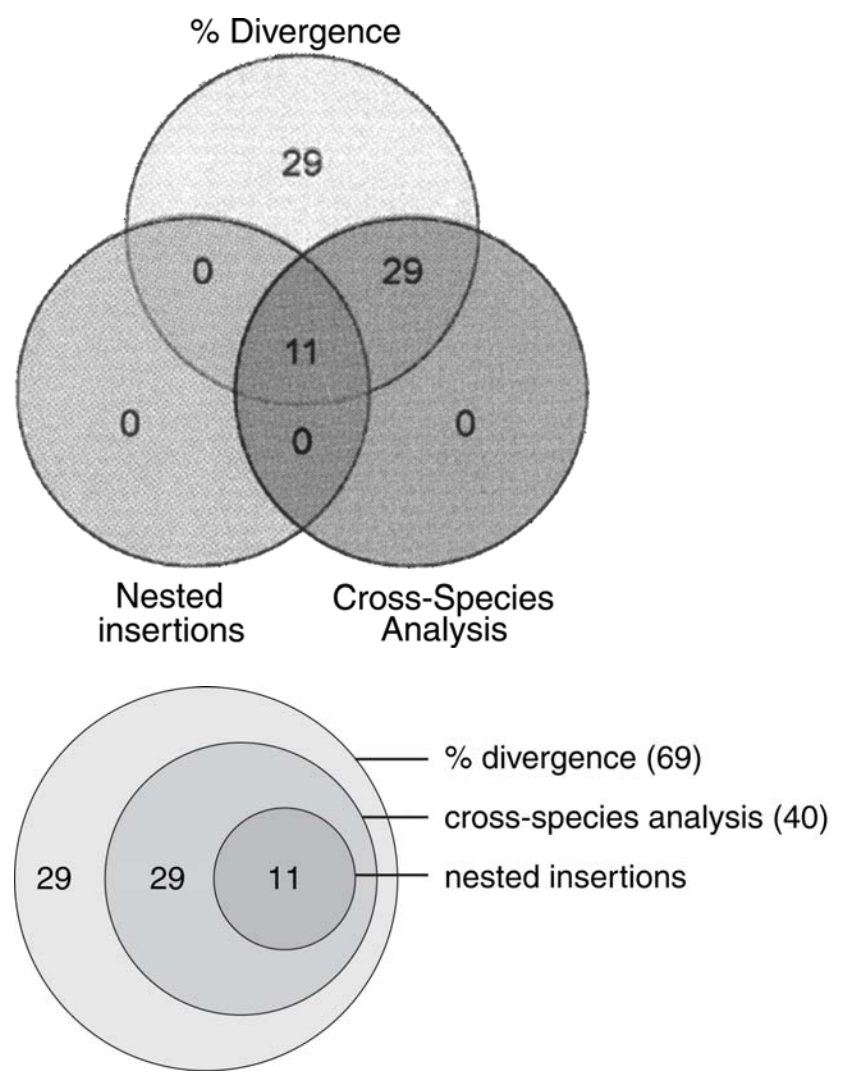

#### FEURE#17#

C om parison to three three endent m ethods though NA transposons #

Pace, J.K., 2nd and C. Feschotte, The evolutionary history of human DNA transposons: evidence for intense activity in the primate lineage. Genome Res, 2007. 17(4): p. 422‐32.

## **COMMENTARY**

Whereas a Venn diagram was inapropriate in Figure 46 because the data set was too complex, it is inappropriate here because the data is too simple.

How long did it take you to determine that the Venn diagram actually represented proper subsets? The redesigned version shows this immediately.

**Genome Visualization with Circos Circos Circos** Session  $1 / v 0.16 / p 73$ Introduction to Circos

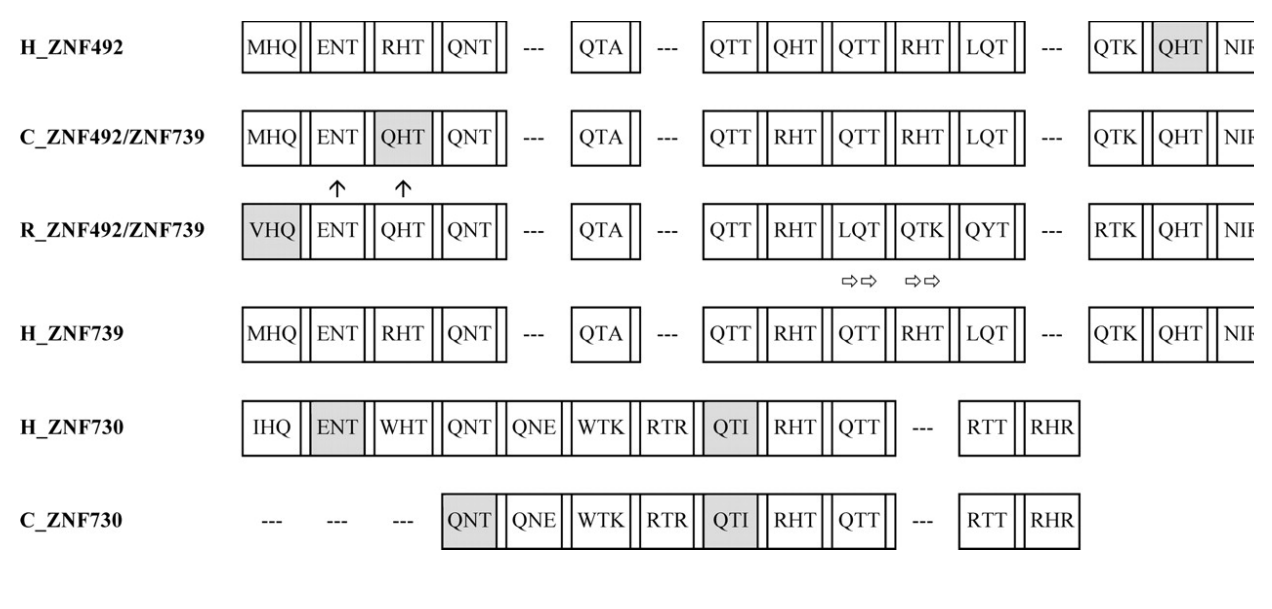

MHQ ENT RHT QNT QNE QTA RTR QTT QHT QTT RHT LQT RHR QTK QHT NI

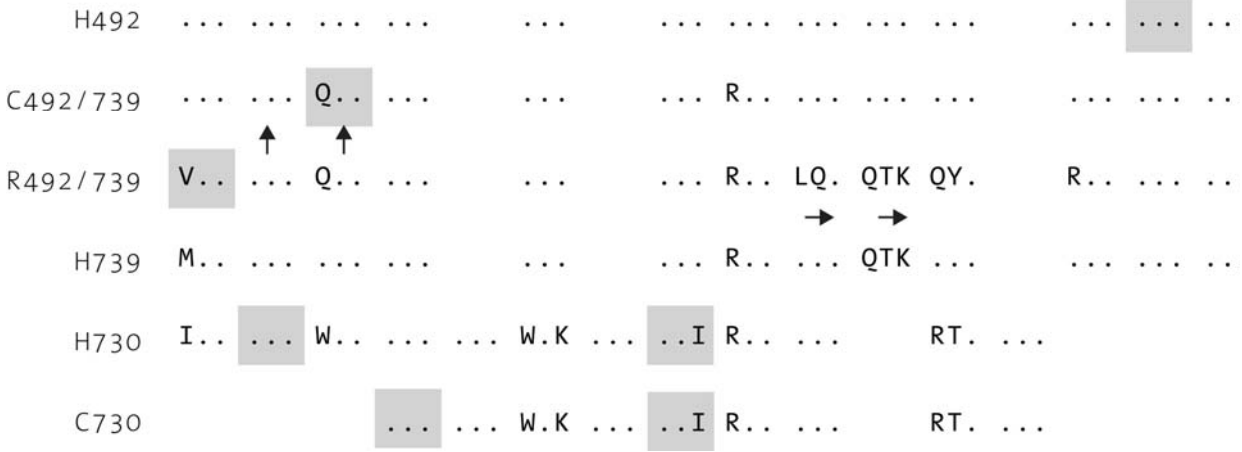

FEURE#8#

Zinc#finger#exon#analysis#for#ZN F493#and#ZN F738, #wo#livergent#genes#from #he#ZN F431#clade.#

Hamilton, A.T., et al., Evolutionary expansion and divergence in the ZNF91 subfamily of primate-specific zinc finger genes. Genome Res, 2006. 16(5): p. 584‐94.

## **COMMENTARY**

This visualization suffers from an excess of ink. Too much of the same information is repeated, making it difficult to quickly identify differences.

By placing the consensus sequence on the top row, and using "." to indicate an unchanged amino acid, it is immediately clear which proteins are different, and where.

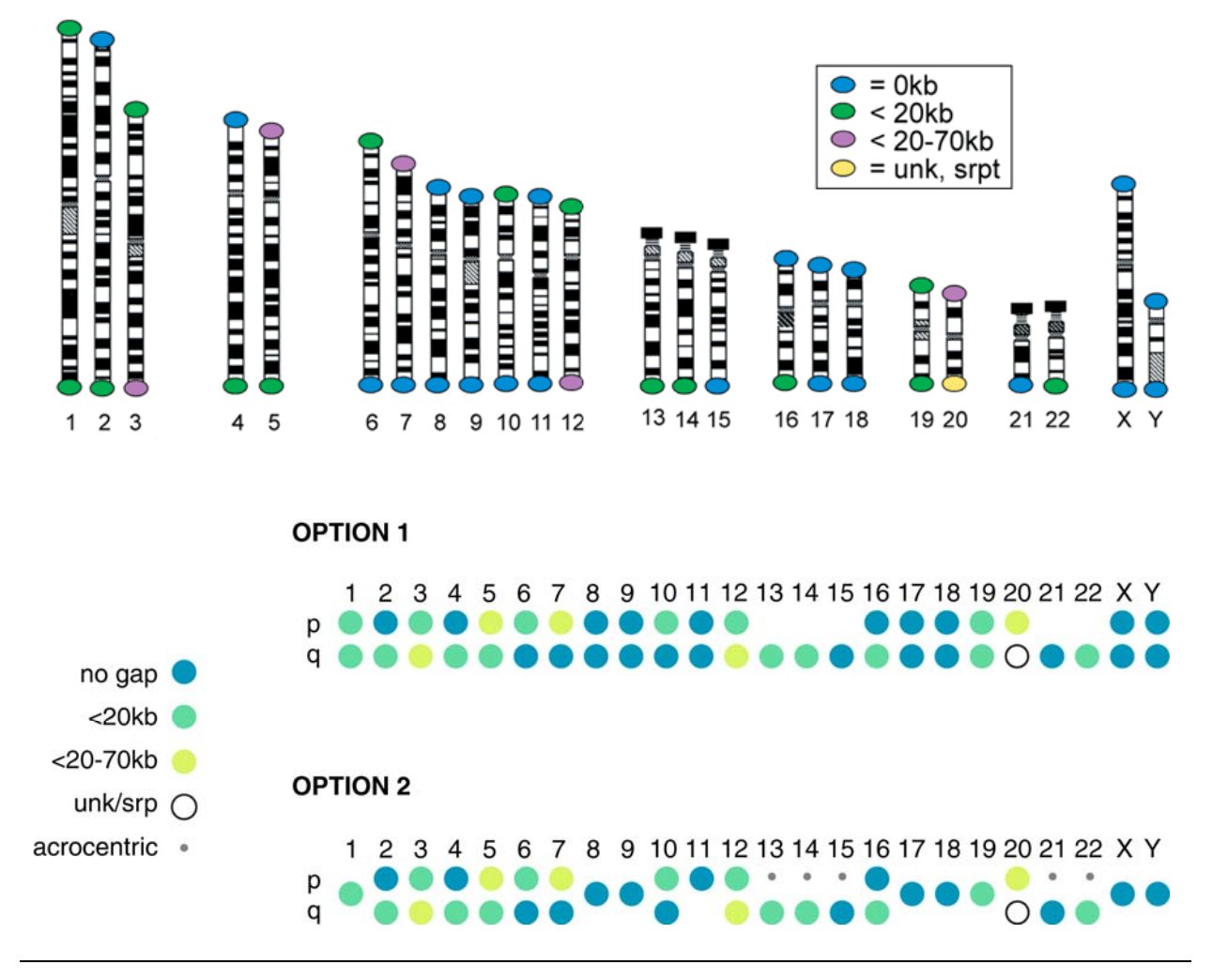

#### FEURE#9#

#### Te bm ere#sequence#paps.#

Riethman, H., et al., Mapping and initial analysis of human subtelomeric sequence assemblies. Genome Res, 2004. 14(1): p. 18‐28.

## **COMMENTARY**

Like the figure above, the majority of this figure is dedicated to content that is not relevant to the information being communicated. The ideogram structure of the chromosomes is not important in this context, which presents categorization of telomeres.

The redesign uses a minimalist approach. Notice that in Option 1, acrocentric chromosomes have no entries for p telomeres. It is clear that these telomeres cannot be characterized, because there is an independent category for "unknown", which is used for 20q. To quickly identify which chromosomes have the same telomere gaps, this case is encoded by a single glyph in Option 2. Note that in this case a separate symbol is used for acrocentric chromosomes to help distinguish chromosome entries that use one glyph.

# **Genome Visualization with Circos Circos Circos Circos** Session  $1 / v 0.16 / p 75$ Introduction to Circos

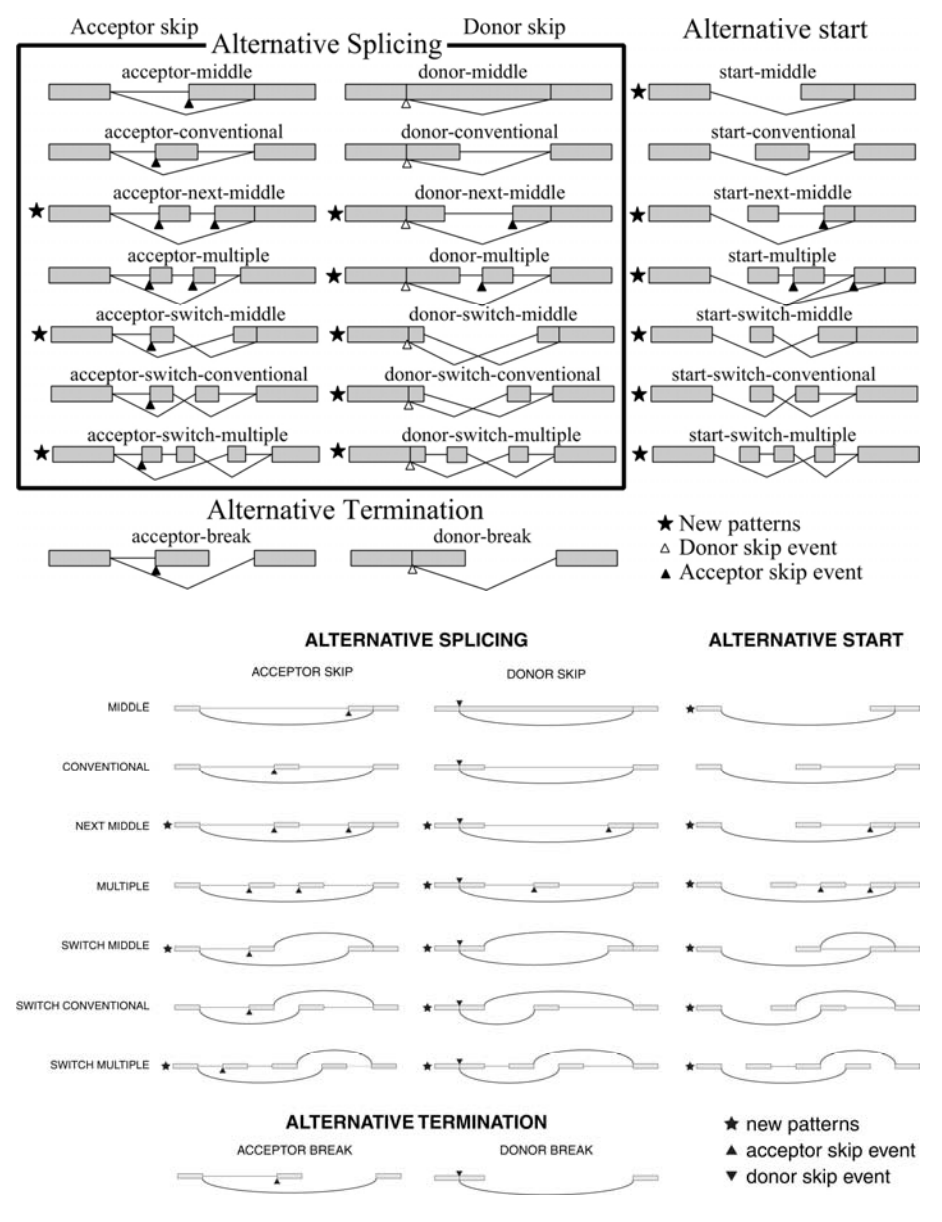

FIGURE#50#

C om binatorial the assification to the TS tunits. #

Sharov, A.A., D.B. Dudekula, and M.S. Ko, Genome-wide assembly and analysis of alternative transcripts in mouse. Genome Res, 2005. 15(5): p. 748‐54.

## **COMMENTARY**

Splicing diagrams are notorious for cart junk – decorative and unnecessary elements. This figure focuses too much on the exons making it impossible to identify any pattern in the splicings. Moreover, significant portion of text in labels is duplicated, making it hard to quickly identify categories. The redesign uses curves for splicing and subtle rectangles for exons, which helps to distinguish these two features. Each exon is made to be the same length and exon boundaries are vertically aligned to maintain a grid structure. The number of labels is reduced by decomposing them into independent categories.

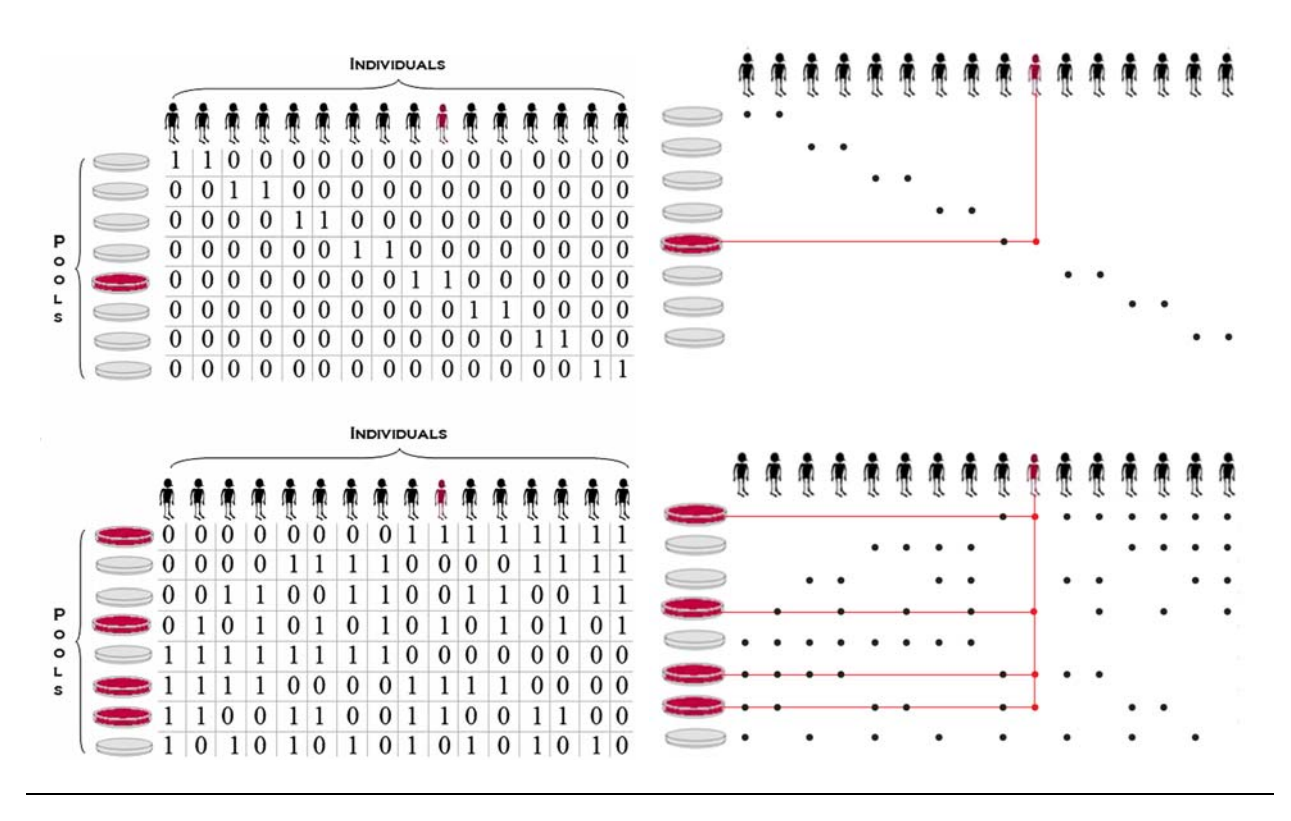

#### FEURE<sup>51#</sup>

R esequencing the inthanve than diffusion steps in the sequencing the intervalse of the sequencies of  $\#$ 

Prabhu, S. and I. Pe'er, Overlapping pools for high-throughput targeted resequencing. Genome Res, 2009. 19(7): p. 1254‐61.

## **COMMENTARY**

By explicitly encoding the absence of a sample in a pool with 0, the figure obscures the pattern of 1s, which is the important element. Typically, when encoding binary data it is not necessary to have a symbol for both 0 and 1 states. A blank for 0 is sufficient. Similarly, missing data (there are many reasons why a data point might be missing) should be encoded minimally. Do not use any ink (or as little as possible) to encode missing data.

The redesign makes the relationship between individuals and pools explicit. The red horizontal and vertical guides draw attention to the combination of pools containing the selected individual's sample. Notice that the labels "individuals" and "pools" are not necessary, since these are graphically encoded in the images in the table headers.

# **Genome Visualization with Circos Circos Circos Circos** Session 1 / v 0.16 / p 77 Introduction to Circos

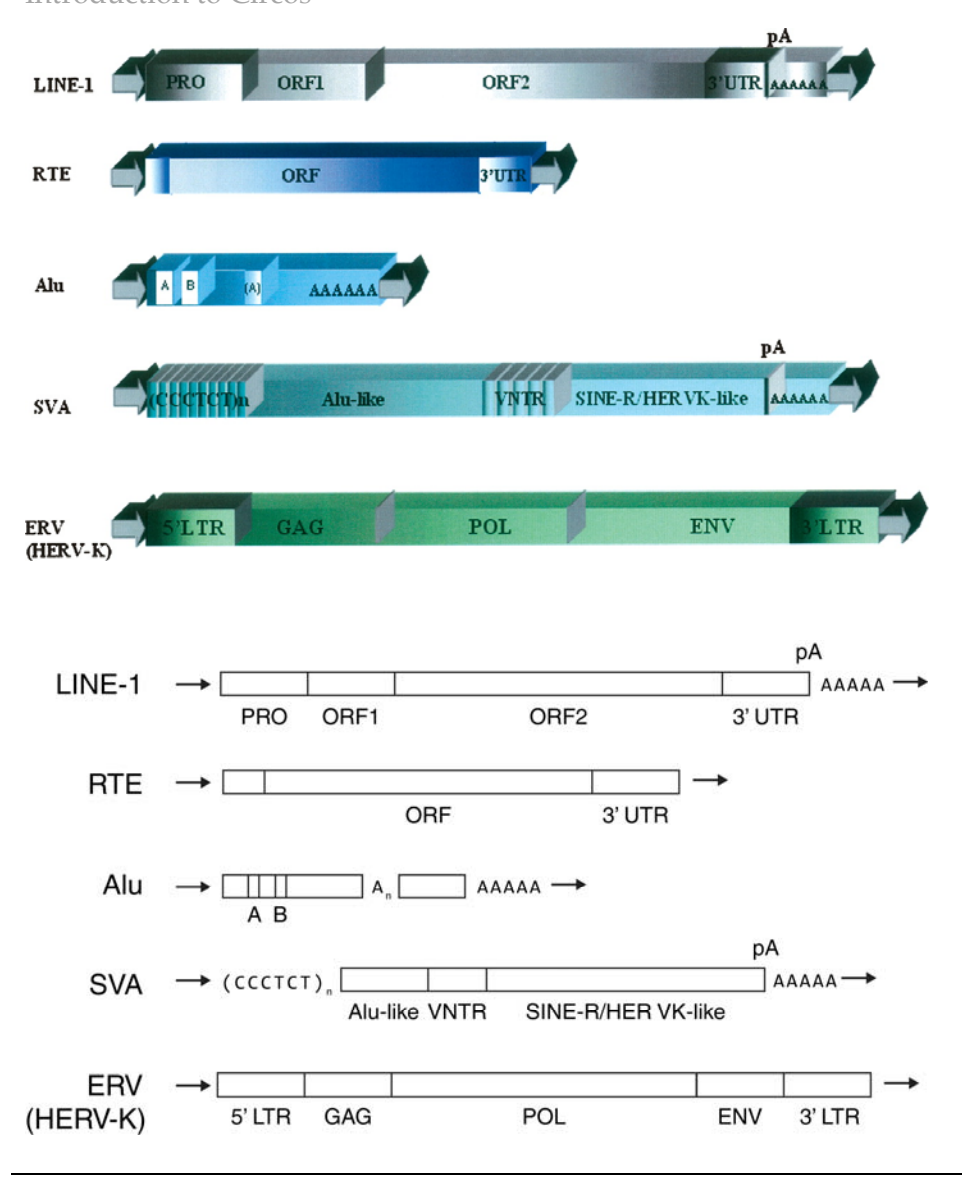

#### FEURE 52#

 $S$ chem atic # representation  $\#$  the  $\#$  enom e  $\#$  reganization  $\#$  the m m alian  $\#$  etcoelem ents.  $\#$ 

Belancio, V.P., D.J. Hedges, and P. Deininger, Mammalian non‐LTR retrotransposons: for better or worse, in sickness and in health. Genome Res, 2008. 18(3): p. 343‐58.

# **COMMENTARY**

Ornamentation detracts from clear communication. It is hard to see through the 3D boxes and identify any patterns. Notice that sequence and encoded in the same way as a region category – (CCCTCT)n and Alu‐like are given the same symbol, which confounds the visual grammar.

The redesign distinguishes sequence content from categories. One can argue that the arrows at the start and end of each retroelement are not important, since they appear for each.

# **Genome Visualization with Circos Circos Circos Circos** Session  $1 / v 0.16 / p 78$ Introduction to Circos

Positioned and Uniformly Spaced

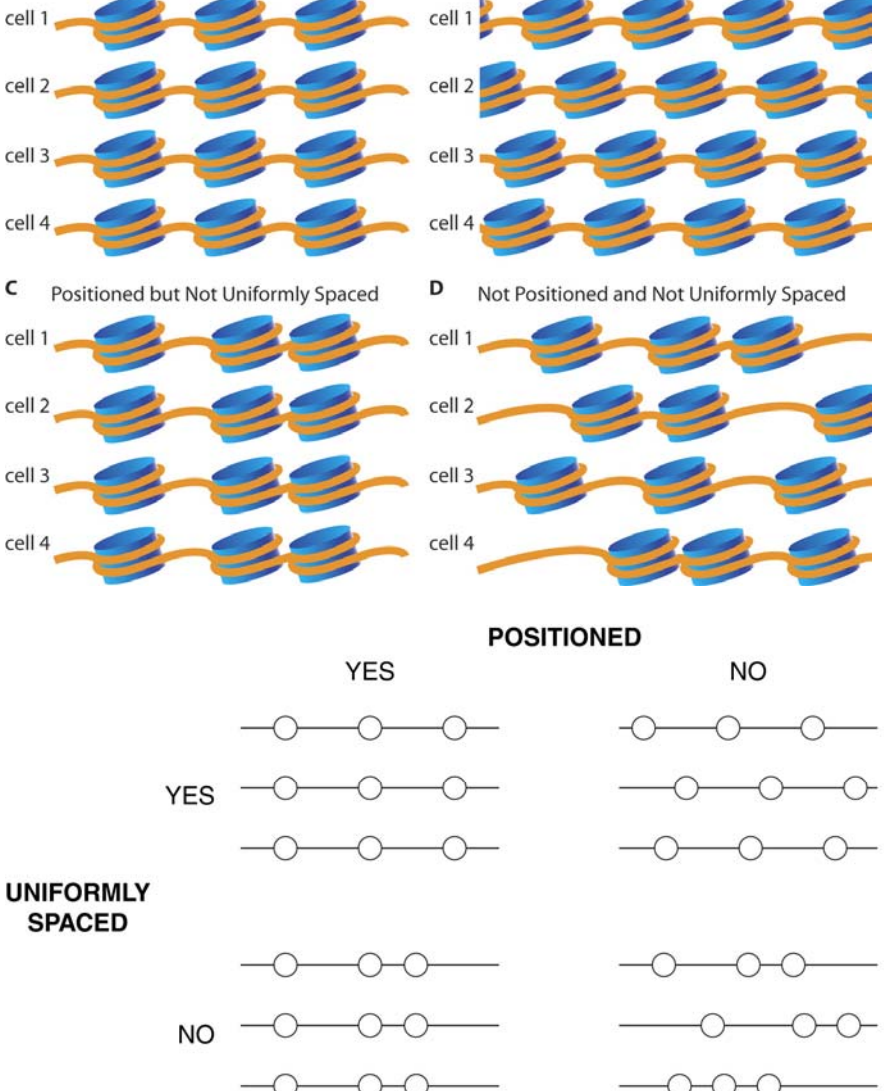

В

FEURE<sup>53#</sup>

Possible patterns to thucleosom e thosis oning #

Valouev, A., et al., A high-resolution, nucleosome position map of C. elegans reveals a lack of universal sequencedictated positioning. Genome Res, 2008. 18(7): p. 1051‐63.

## **COMMENTARY**

Similar to the splicing and retroelement figures above, this figure focuses on an unimportant part of the data. The authors intend to communicate the difference in spacing between nucleosomes, but hide this information by overpowering the image with a visually strong representation for the nucleosome. Is it important to depict the nucleosomes realistically? By simplifying the nucleosomes down to a circle, the redesigned figure clearly demonstrates the spacing. By presenting the figure in the form of a table, with the *positioned* and *uniform* categories as headers, the two-parameter classification is instantly recognized.

# **Genome Visualization with Circos** Circos Session 1 / v 0.16 / p 79 Introduction to Circos

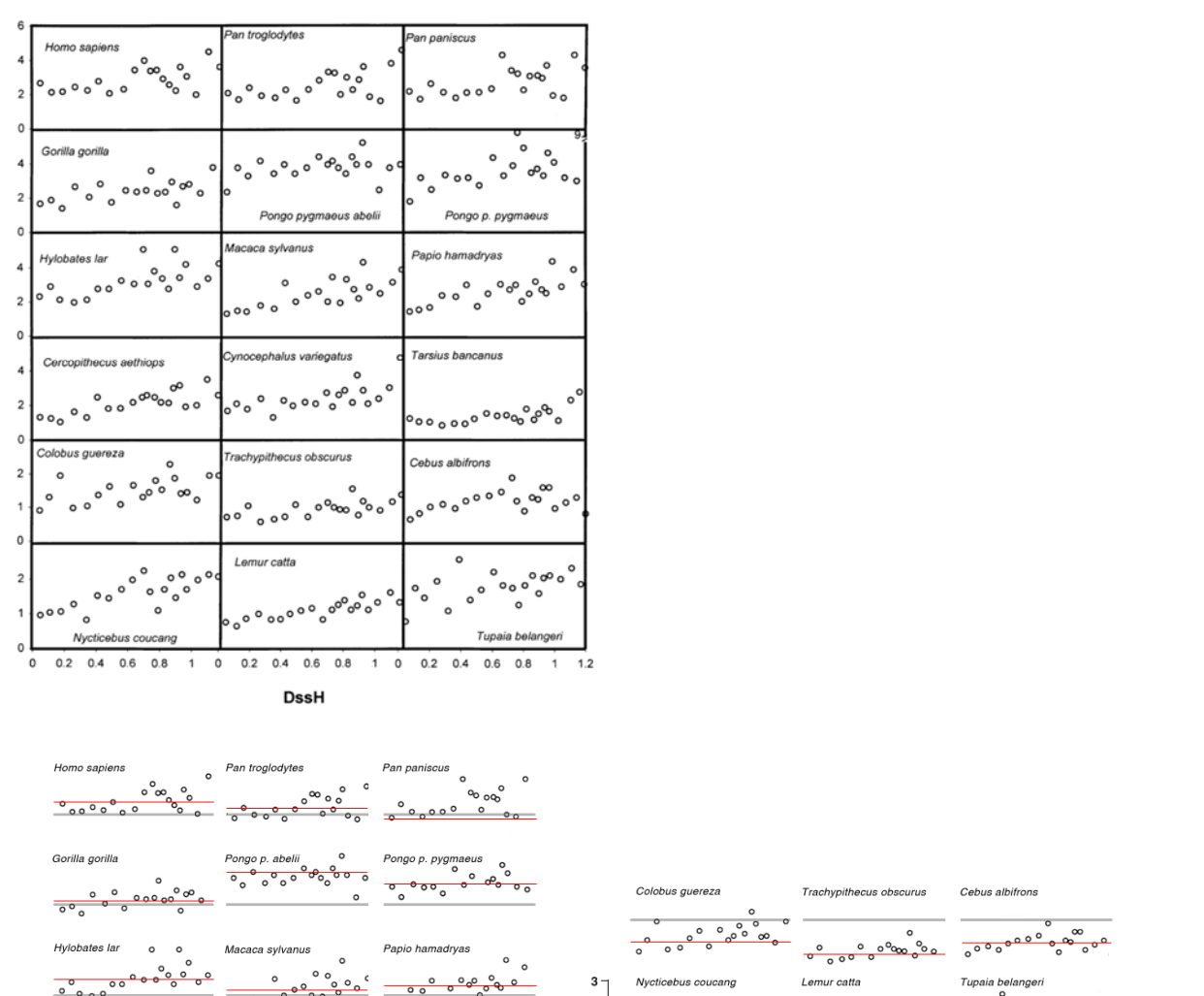

#### FEURE 54#

 $\overline{4}$  $\overline{2}$  $\overline{2}$ 

**GIA Ratio** 

G A #atbs#br#com plete#prim ate#n itochondrial#genom es#and#w o#near#butgroups.#

 $000000$ 

variegatus

Raina, S.Z., et al., Evolution of base-substitution gradients in primate mitochondrial genomes. Genome Res, 2005. 15(5): p. 665‐73.

 $\overline{2}$ G/A Ratio

 $0.20.40.60.81.01.2$ 

### **COMMENTARY**

When a panel of plots its shown, it is not usually necessary to repeat the axes. Even if the scales are different (you should have a good reason to *not* keep the axis ranges fixed), the dominance of the axes and borders on the page can outweigh the data themselves. In the redesign a single reference (at G/A=2) is chosen for each data set, and a horizontal average is identified with a thin red line, making comparison easy. Species labels are placed on a grid – this alignment limits eye travel. Ideally, the order of data panels should correspond to a meaningful property of the data set (e.g. average, variation, etc), so that each species can be quickly compared.

**Genome Visualization with Circos** Circos Session 1 / v 0.16 / p 80 Introduction to Circos

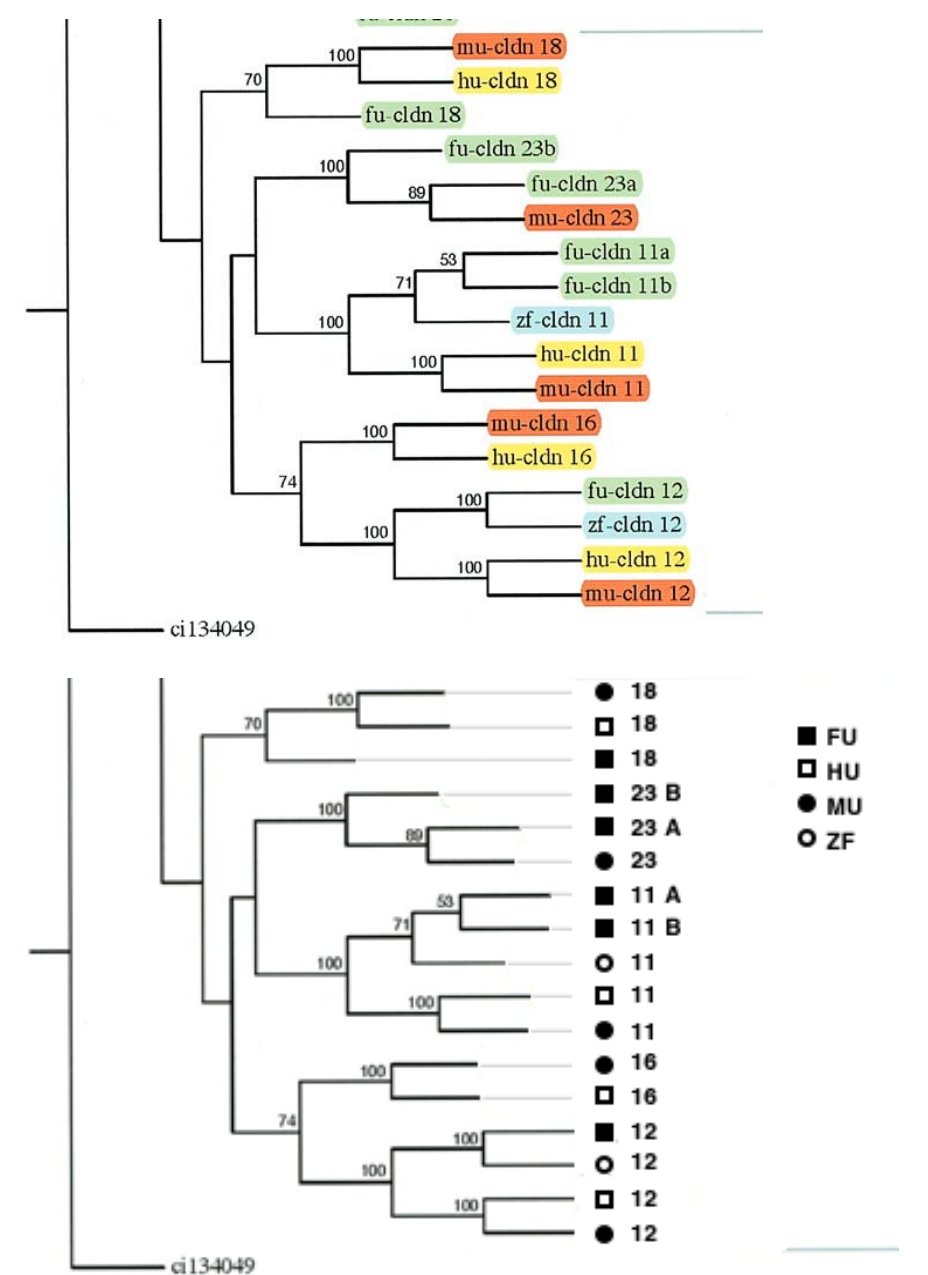

FEURE#55#

Consensus#bhybgenetic#nee#o#C budin#proteins.#

Y. H. Loh, A. Christoffels, S. Brenner, W. Hunziker, B. Venkatesh, Genome Res 14, 1248 (Jul, 2004).

# **COMMENTARY**

The labels for each node contain redundant information. Since each label contains "‐cldn", this content can be removed. It is much easier for the reader to see the same information once, rather than repeated, since it requires a complete examination of the entire figure to satisfy oneself that the information is indeed the same.

By aligning the labels in the redesign it is easier to scan down and quickly compare both categories and numbers. Presence of suffixes is immediately obvious (23B vs 23).

**Genome Visualization with Circos Circos Circos Circos** Session  $1 / v 0.16 / p 81$ Introduction to Circos

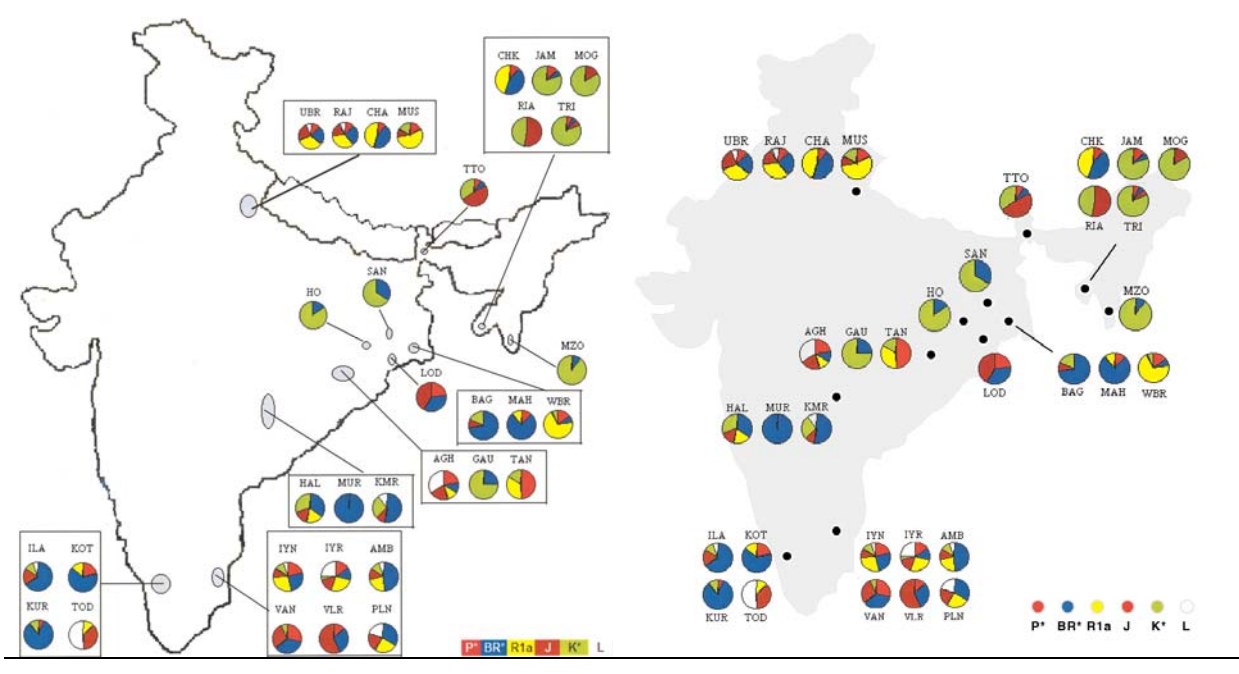

## FEURE#56#

Frequencies (% ) of Y-chrom osom al haplogroups am ong ethnic populations.

Basu, A., et al., Ethnic India: a genomic view, with special reference to peopling and structure. Genome Res, 2003. 13(10): p. 2277‐90.

## **COMMENTARY**

This figure effectively focuses on the data, but contains extraneous elements (e.g. shapes of regions pointed to by the pie charts are all different – this is not important) and lacks visual organization.

The redesign uses a grid structure on which the pie charts are placed, which immediately helps to organize the relationship between regions and pie charts. In fact, only two link lines are needed to relate distantly placed pie charts to their regions. Note that both link lines are oriented at 45 degrees to the horizontal. Keeping the same length and angle (or family of angles) for link lines makes the final figure tidy.

**Genome Visualization with Circos** Circos Session 1 / v 0.16 / p 82 Introduction to Circos

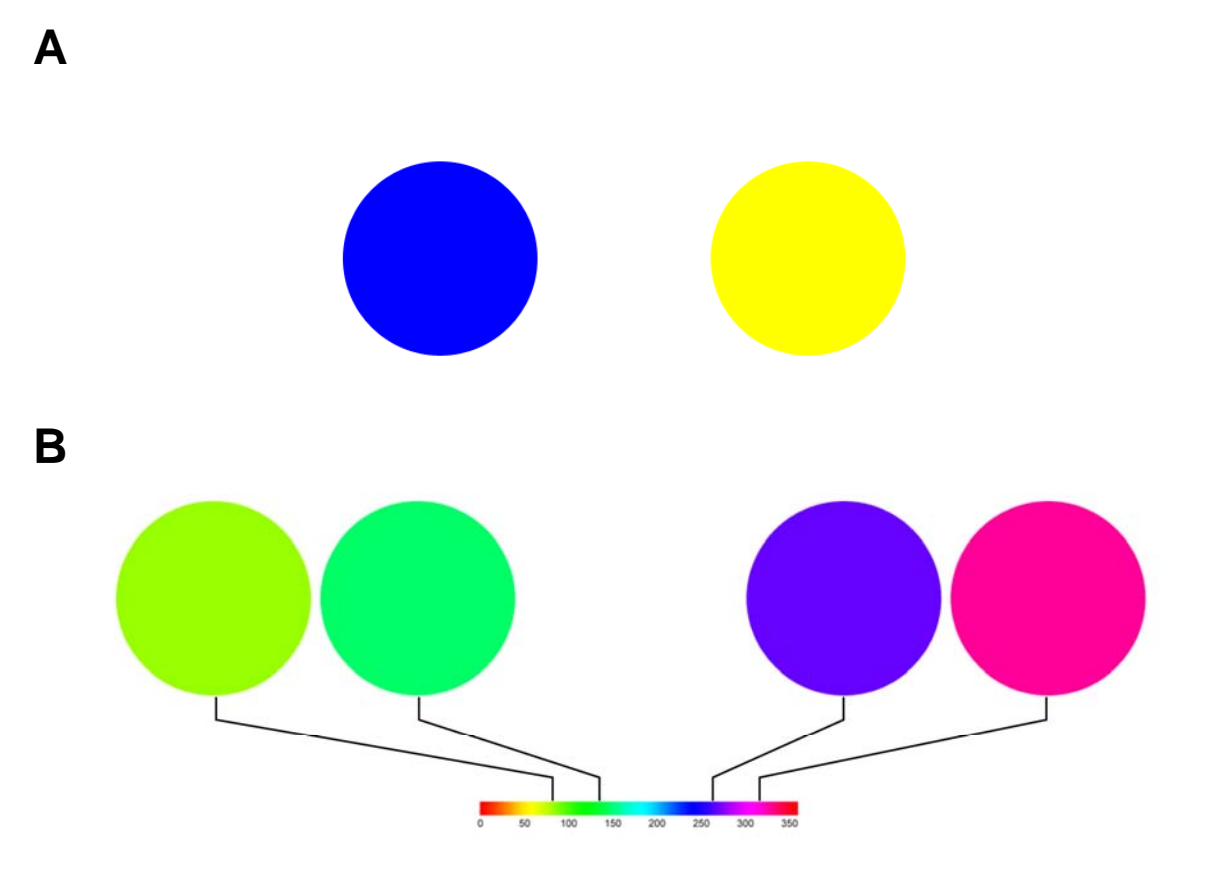

### FEURE<sup>57#</sup>

The perception  $\#$ nd  $\#$ haracterization  $\#$  frobe $\#$ an  $\#$ erepant  $\#$ n  $\#$ paces  $\#$ hat $\#$ ne $\#$ perceptually $\#$ uniform #

Both#he#blue#nd#yelbw #color#n#(A) #have#he#sam e#saturation#and#value#n#ISV #space#(hue # saturation, #value), #only #varying #by #ue. #Yet, #he#yellow #s#erceived #o#be#ignificantly #brighter. #This # difference#n#perception#s#1ot#efected#n#he#e htive#position#of#he#colors#n#ISV #space #

The #wo #pairs #D #colors #in #B) #are #both #com posed #D #colors #hat wary #py #0-#10 6#D #wheel), #yet # the tw o tyreen thin the the fit pair the pear to the m uch the ore the in in rather than the christian the th perceived this tence thin the two cholors its thomportional to the indistance that ISV #

# **Genome Visualization with Circos** Circos Session 1 / v 0.16 / p 83 Introduction to Circos

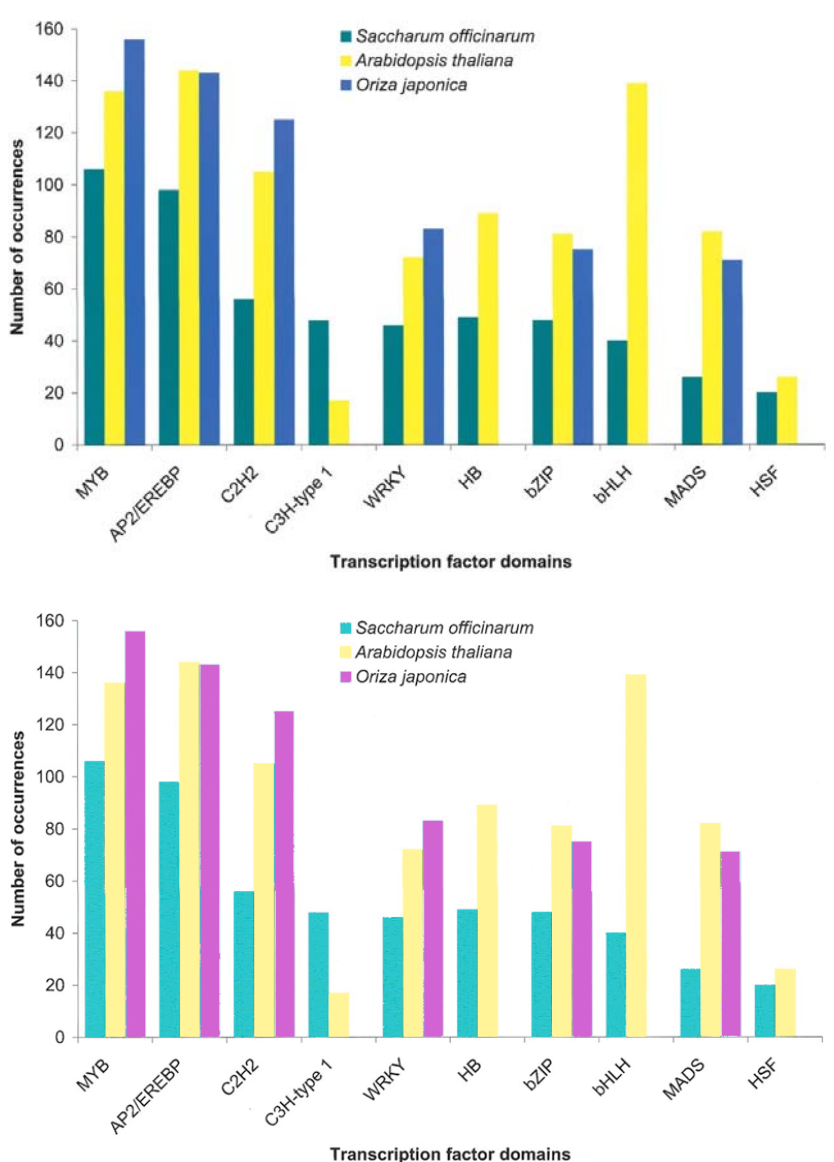

#### FIGURE#58#

The #0 m ost com m on #ranscription #actor #P fam #lom a ins #in #BAS #prote ins ##

Vettore, A.L., et al., Analysis and functional annotation of an expressed sequence tag collection for tropical crop sugarcane. Genome Res, 2003. 13(12): p. 2725‐35.

## **COMMENTARY**

Perceptual characteristics of color should be taken into account when selecting a color palette. The yellow in this figure captures attention, drawing it away from the other two bin categories. This is due to the fact that pure yellow is perceived as very bright in comparison to other pure colors, such red, which appears much darker.

In the redesign the color scheme has been altered to normalize the luminance (perceived brightness) of the colors. The yellow no longer competes with the other colors.

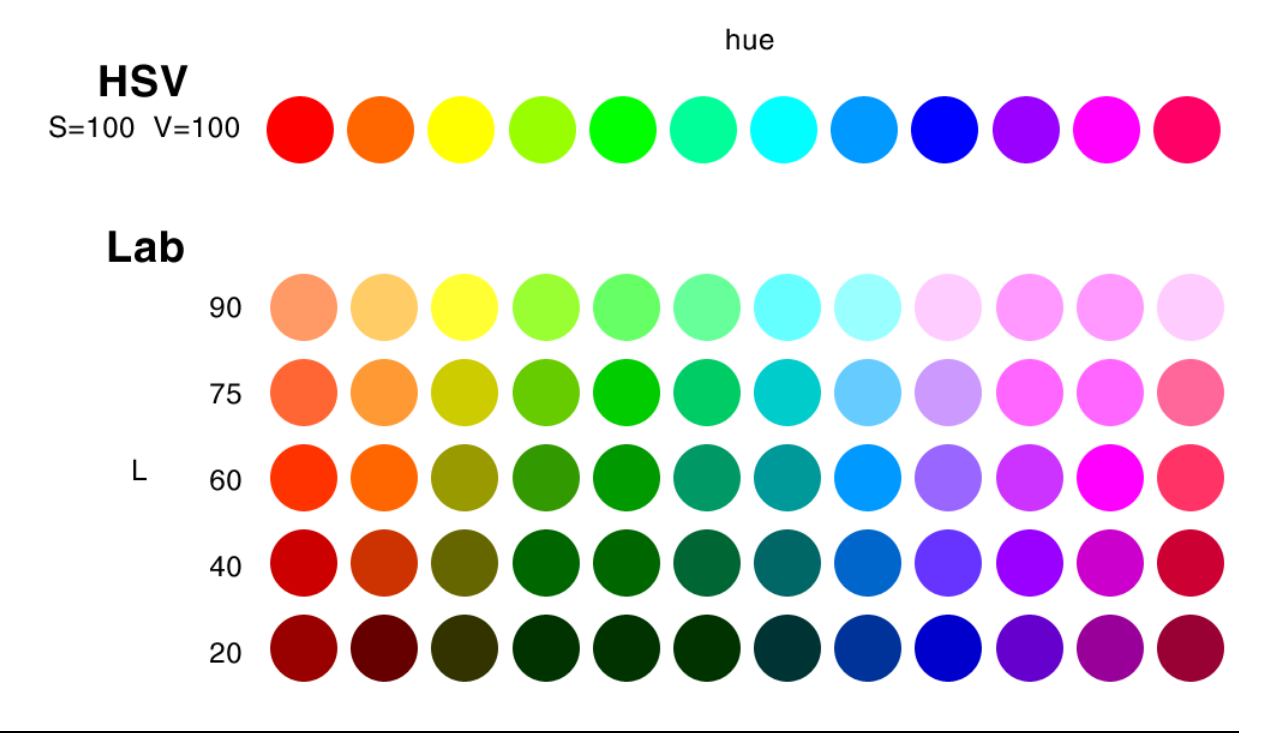

#### FEURE 59#

By#using##color#pace#hat#akes#perception#nto#account#eg#LAB#br#the#n ore#intuitive#LCH #space# w hich#s#hperceptually#uniform #ISV#equivalent), #he#lifference#n#colors#can#be#im ited#to#ue#only.##

Bottom #ow s#n#he#Egure#epresent#cobrs#hat#are#norm alized#o#have#he#sam e#um inance #Note#how # each#color#row #ppears#significantly#n ore#perceptually#uniform #han#he#unnorm alized#counterpart.#

 $#$ 

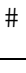

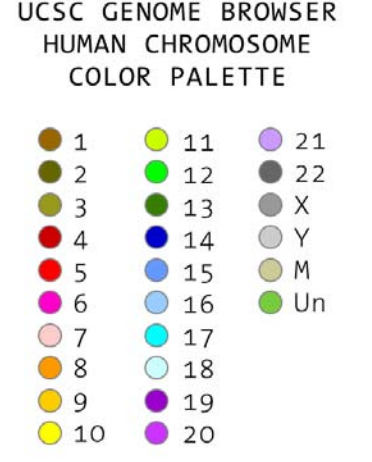

#### FEURE#60#

Conventiona #hum an#chrom osom e#color#assignm ent#used#by#JCSC#G enom e#Brow ser.#These#colors# are#defined#n#olor.conf#s#hr1, #hr2, #hr3, #tc#

**Genome Visualization with Circos** Circos Session 1 / v 0.16 / p 85 Introduction to Circos

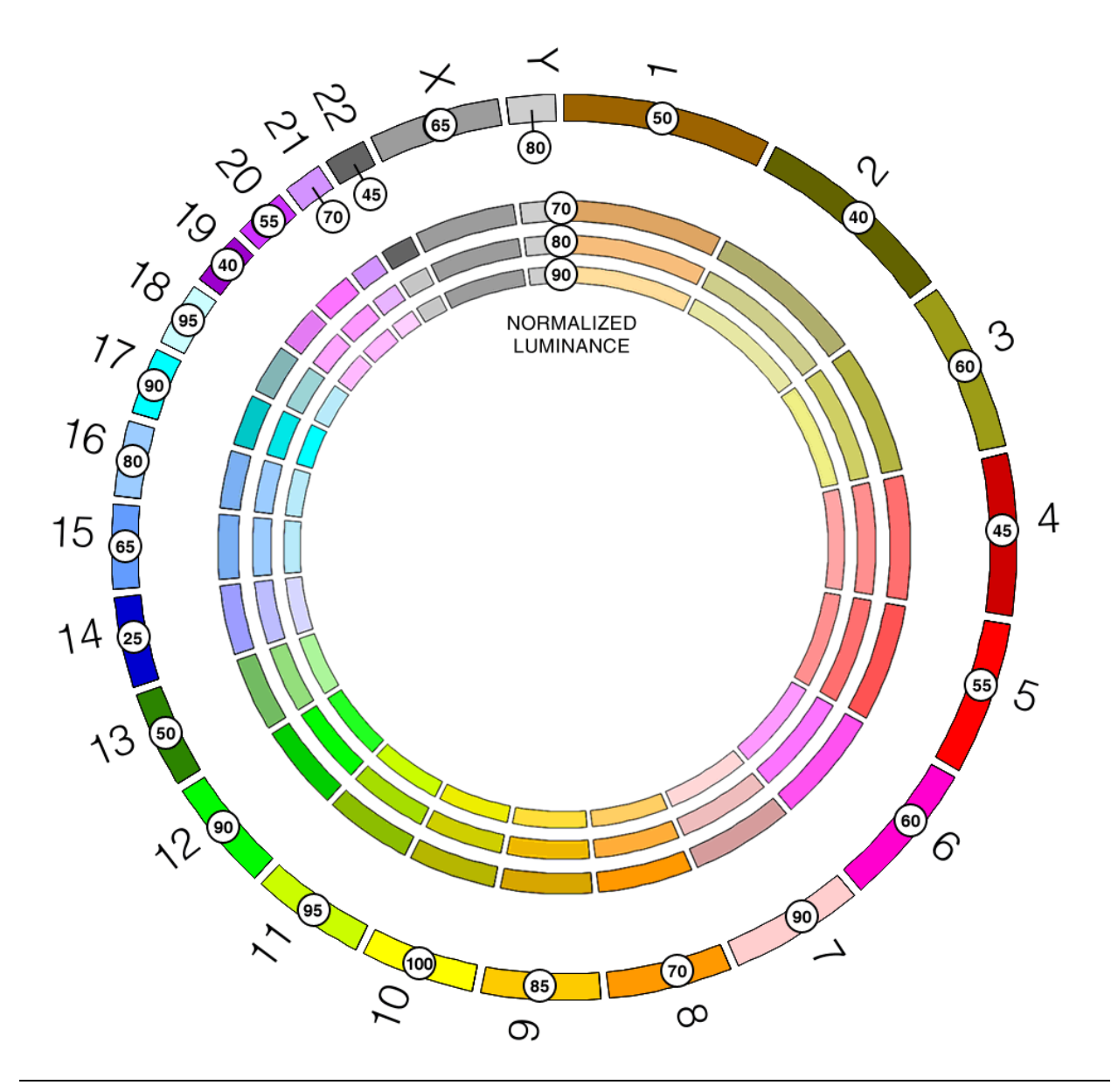

#### FEURE #61#

The #esult pf applying #um inance #norm alization #Figure #9) #o #he #conventional #um an #color #assignm ent # (Figure #0). #The #conventiona #palette #has #colors #hat #ange #n#um inosity #from #2#(chr14) #c#8#(chr10). # Sets + bit morm alized #equivalents #ure #bhow n #orthum inances #00, #00 #und #0. #ne #esult #s# #n ore # harm onious#schem e, #w ith #colors#em aining#listinguishable.#

The flum inosities fin this figure the rest bown frounded to this file the are st for the figure for

# **Genome Visualization with Circos** Circos Session 1 / v 0.16 / p 86 Introduction to Circos

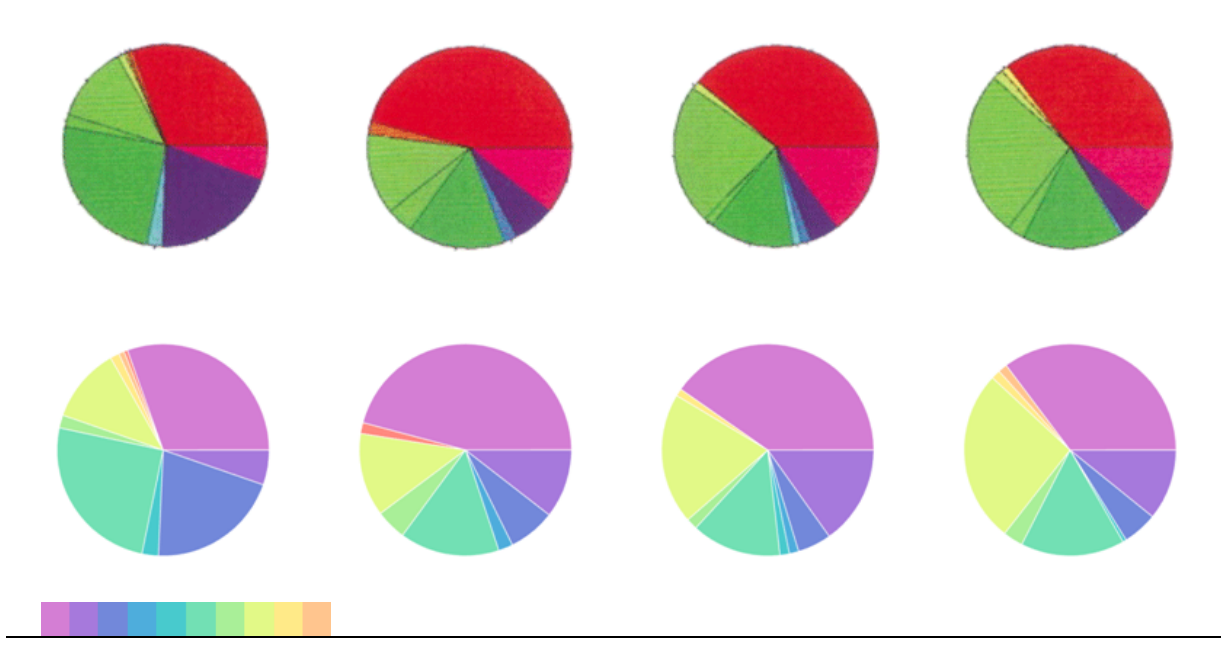

### FEURE #62#

Pie than the this sue that filing the profiling the probability of the District Pierre C energy.

Bono, H., et al., Systematic expression profiling of the mouse transcriptome using RIKEN cDNA microarrays. Genome Res, 2003. 13(6B): p. 1318‐23.

# **COMMENTARY**

Multi-color palettes are especially difficult to design because balancing desired perceptual properties of multiple colors (equal perceived distance, equal perceived importance, and, if required, naturally perceived order) is hard. Luckily a large number of palettes have already been created for this purpose. These are the Brewer palettes (*www.colorbrewer.org*), which address the problem of encoding qualitative, diverging and sequential data categories.

# **Genome Visualization with Circos**<br> **Circos Session 1 / v 0.16 / p 87** Introduction to Circos

l e se

FEURE#63#

Exam ples th fiqualitative # (left) # nd # equentia # (right) # -color Brew er # palettes #

Q ualitative palettes have han equal perceived im portance hand it is tance ibetw een trobrs. Is equentially palettes#dd##hatural#order#to#he#colors.#

www.cobdorewer.org#

# **Genome Visualization with Circos** Circos Session 1 / v 0.16 / p 88 Introduction to Circos

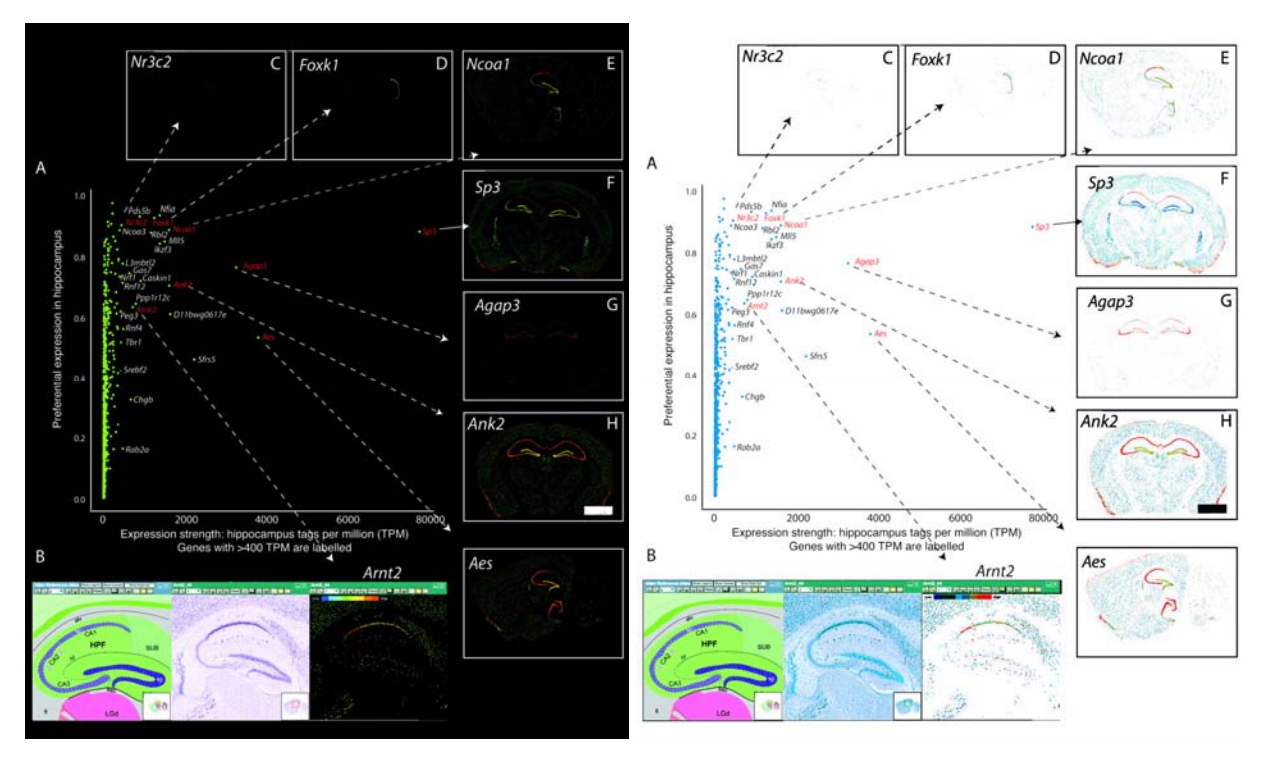

## FEURE #64#

Transcription#actor#genes#w in#preferential#expression#in#hippocam pus #

Valen, E., et al., Genome‐wide detection and analysis of hippocampus core promoters using DeepCAGE. Genome Res, 2009. 19(2): p. 255‐65.

# **COMMENTARY**

Just as a choice of color palette is crucial to communicating texture in the data, the choice of background color is equally, if not more, important.

A dark background can entirely hide data, such as in this figure. By simply inverting the image and adjusting contrast, brain cross‐sections in individual panels are visible.